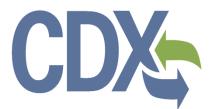

CDX Chemical Safety and Pesticide Programs (CSPP) Registration User Guide

**Environmental Protection Agency** Office of Pollution Prevention and Toxics

# Table of Contents

| Table o   | f Contents                                         |
|-----------|----------------------------------------------------|
| List of E | xhibitsii                                          |
| 1 Int     | roduction7                                         |
| 1.1       | Purpose7                                           |
| 1.2       | Topics Covered                                     |
| 1.3       | Application Support                                |
| 2 Sy      | stem Requirements                                  |
| 2.1       | Supported Browsers                                 |
| 2.2       | Screen Resolution                                  |
| 3 CI      | DX Main Navigation                                 |
| 3.1       | Overview10                                         |
| 3.2       | CDX Homepage10                                     |
| 4 CI      | DX Core Registration 22                            |
| 4.1       | Terms and Conditions 22                            |
| 4.2       | Program Service                                    |
| 4.3       | Role Access                                        |
| 4.4       | User and Organization Information                  |
| 4.5       | Logging in to MyCDX for New Users 49               |
| 5 Se      | ection 5 Notices and Supports User Role Guidance53 |
| 5.1       | Primary Authorized Official Criteria53             |
| 5.2       | Secondary Authorized Official Criteria53           |
| 5.3       | Primary Support Criterion                          |
| 5.4       | Secondary Support Criterion53                      |
| 5.5       | Primary Agent/Consultant Criteria53                |
| 5.6       | Secondary Agent/Consultant Criteria 54             |
| 6 eF      | Reporting User Role Guidance                       |
| 7 Cł      | nemical Data Reporting User Role Guidance57        |
| 8 CI      | DX Role Sponsorship Registration                   |
| 8.1       | Electronic Signature Agreement                     |
| 8.2       | Role Sponsorship60                                 |
| 8.3       | Role Sponsorship/Invitation61                      |
| 8.4       | Registration Information74                         |
| 9 M       | ultiple Authorized Official Functionality79        |

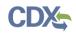

| 9.1    | Multiple AO Functionality                 |     |
|--------|-------------------------------------------|-----|
| 10 Ac  | dditional Verification                    | 80  |
| 10.1   | Identity Verification Process             |     |
| 10.2   | CDX Electronic Signature Agreement (ESA)  |     |
| 10.3   | RMAM Approval                             |     |
| 10.4   | Registration Notifications                |     |
| 11 Ma  | anaging User and Organization Information |     |
| 11.1   | Managing Organization Information         |     |
| 11.2   | Managing Program Services                 |     |
| 11.3   | Organization Information                  |     |
| 12 Lo  | ogging in to CDX for Migrated Users       |     |
| 12.1   | Selecting Security Questions              |     |
| 12.2   | Selecting Primary Organization            |     |
| 12.3   | Resetting Password                        |     |
| 13 Lo  | ogging in to CDX for Returning Users      |     |
| 13.1   | Reset Password                            |     |
| 14 M   | yCDX Overview                             |     |
| 14.1   | MyCDX                                     | 120 |
| 14.2   | CDX Inbox                                 |     |
| 14.3   | My Profile                                |     |
| 14.4   | Submission History                        |     |
| 14.5   | Frequently Asked Questions                |     |
| Append | ix A                                      |     |

| List of Exhibits                                                         |    |
|--------------------------------------------------------------------------|----|
| Exhibit 3-1: CDX Homepage Screen (Scroll 1) 1                            | 1  |
| Exhibit 3-2: CDX Homepage Screen (Scroll 2) 1                            | 2  |
| Exhibit 3-3: About CDX Screen (Scroll 1) 1                               | 3  |
| Exhibit 3-4: About CDX Screen (Scroll 2) 1                               | 4  |
| Exhibit 3-5: Recent Announcements Screen 1                               | 5  |
| Exhibit 3-6: Terms and Conditions Screen (Scroll 1) 1                    | 6  |
| Exhibit 3-7: Terms and Conditions Screen (Scroll 2)1                     | 7  |
| Exhibit 3-8: Terms and Conditions Screen (Scroll 3)1                     | 8  |
| Exhibit 3-9: Help Screen 1                                               | 9  |
| Exhibit 3-10: Contact Us (Scroll 1) 2                                    | 20 |
| Exhibit 3-11: Contact Us (Scroll 2) 2                                    | 21 |
| Exhibit 4-1: CDX Terms and Conditions Screen 2                           | 23 |
| Exhibit 4-2: TSCA Rules Under CSPP Workflow Table 2                      | 24 |
| Exhibit 4-3: Program Service Screen (Scroll 1) 2                         | 25 |
| Exhibit 4-4: Program Service Screen (Scroll 2) 2                         | 26 |
| Exhibit 4-5: Program Service Screen (Filtered View) 2                    | 27 |
| Exhibit 4-6: Role Access Screen                                          | 28 |
| Exhibit 4-7: Role Access: Additional Information Screen 2                | 29 |
| Exhibit 4-8: Find Existing Facility Screen                               | 30 |
| Exhibit 4-9: Facility Search Results Screen 3                            | 31 |
| Exhibit 4-10: Facility Search Results Screen (No Facilities Found)       | 32 |
| Exhibit 4-11: Create Facility Screen 3                                   | 33 |
| Exhibit 4-12: Confirm New Facility Screen                                | 34 |
| Exhibit 4-13: Selected Facilities Screen (Scroll 1)                      | 35 |
| Exhibit 4-14: Selected Facilities Screen (Scroll 2)                      | 36 |
| Exhibit 4-15: User and Organization Screen                               | 38 |
| Exhibit 4-16: User and Organization Screen - Organization Information 4  | 10 |
| Exhibit 4-17: User and Organization Screen – Search Results 4            | ł1 |
| Exhibit 4-18: User and Organization Screen – Advanced Search (Part 1) 4  | 12 |
| Exhibit 4-19: User and Organization Screen – Advanced Search (Part 2) 4  | 13 |
| Exhibit 4-20: User and Organization Screen – Advanced Search (Part 3) 4  | 14 |
| Exhibit 4-21: User and Organization – Request to Add Organization Screen | ł7 |
| Exhibit 4-22: Confirmation Screen 4                                      | 18 |

| Exhibit 4-23: Confirmation Email                                   | 49 |
|--------------------------------------------------------------------|----|
| Exhibit 4-24: CDX Login Screen                                     | 50 |
| Exhibit 4-25: Resend Verification Email Screen                     | 51 |
| Exhibit 4-26: Validation Code Not Found Screen                     | 52 |
| Exhibit 5-1: Section 5 Notices and Supports User Role Matrix       | 55 |
| Exhibit 6-1: eReporting User Role Matrix                           | 56 |
| Exhibit 7-1: CDR User Role Matrix                                  | 57 |
| Exhibit 8-1: Electronic Signature Agreement Screen                 | 59 |
| Exhibit 8-2: MyCDX Screen                                          | 60 |
| Exhibit 8-3: Role Sponsorship Screen                               | 61 |
| Exhibit 8-4: Role Sponsorship/Invitation Screen                    | 62 |
| Exhibit 8-5: Role Sponsorship Review Screen                        | 63 |
| Exhibit 8-6: Email Confirmation Pop-Up Window                      | 64 |
| Exhibit 8-7: CDX Role Sponsorship Request Email                    | 65 |
| Exhibit 8-8: Sponsorship Information – Log-In Screen               | 66 |
| Exhibit 8-9: Sponsorship Information Screen                        | 67 |
| Exhibit 8-10: Account Registration Screen (Scroll 1)               | 68 |
| Exhibit 8-11: Account Registration Screen (Scroll 2)               | 69 |
| Exhibit 8-12: CDX Role Sponsorship Request Email                   | 70 |
| Exhibit 8-13: Role Sponsorship Login Screen                        | 71 |
| Exhibit 8-14: Role Sponsorship Review Screen                       | 72 |
| Exhibit 8-15: Account Registration Screen (Scroll 1)               | 73 |
| Exhibit 8-16: Account Registration Screen (Scroll 2)               | 74 |
| Exhibit 8-17: Registration Information Screen (Scroll 1)           | 76 |
| Exhibit 8-18: Registration Information Screen (Scroll 2)           | 77 |
| Exhibit 8-19: Organization Information Screen                      | 78 |
| Exhibit 10-1: CDX Registration: Additional Verification Screen     | 81 |
| Exhibit 10-2: LexisNexis Data Collection Pop-Up Window             | 82 |
| Exhibit 10-3: LexisNexis Results Screen                            | 83 |
| Exhibit 10-4: LexisNexis Continuing Without Verification Screen    | 83 |
| Exhibit 10-5: Electronic Signature Agreement Screen                | 84 |
| Exhibit 10-6: eSIG-PIN Entry CROMERR 20-5-1 Question/Answer Screen | 86 |
| Exhibit 10-7: Electronic CDX ESA Screen                            | 87 |
| Exhibit 10-8: CROMERR eSignature Widget (Screen 1)                 | 88 |

| Exhibit | 10-9: CROMERR eSignature Widget (Screen 2)                   | . 89 |
|---------|--------------------------------------------------------------|------|
| Exhibit | 10-10: Paper CDX ESA Pop-Up Window                           | . 90 |
| Exhibit | 10-11: CDX Registration – Role Activation Email              | . 91 |
| Exhibit | 10-12: CDX Registration – Role Status Change Email           | . 92 |
| Exhibit | 11-1: My Profile Screen                                      | . 94 |
| Exhibit | 11-2: Modify User/Organization Information Screen (Scroll 1) | . 95 |
| Exhibit | 11-3: Modify User/Organization Information Screen (Scroll 2) | . 96 |
| Exhibit | 11-4: Modify User/Organization Information Screen (Scroll 3) | . 97 |
| Exhibit | 11-5: MyCDX Screen                                           | . 99 |
| Exhibit | 11-6: Manage Program Services Screen                         | 100  |
| Exhibit | 11-7: Program Service Screen (Scroll 1)                      | 101  |
| Exhibit | 11-8: Role Access Screen                                     | 102  |
| Exhibit | 11-9: Organization Information Screen                        | 103  |
| Exhibit | 11-10: Electronic Signature Agreement Screen                 | 104  |
| Exhibit | 11-11: Application Profile Settings Screen                   | 105  |
| Exhibit | 12-1: CDX Homepage Screen (Scroll 1)                         | 106  |
| Exhibit | 12-2: CDX Homepage Screen (Scroll 2)                         | 107  |
| Exhibit | 12-3: Security Questions Screen                              | 108  |
| Exhibit | 12-4: Primary Organization – Single Organization Screen      | 109  |
| Exhibit | 13-1: CDX Homepage Screen (Scroll 1)                         | 112  |
| Exhibit | 13-2: CDX Homepage Screen (Scroll 2)                         | 113  |
| Exhibit | 13-3: Login Screen/Forgot Password Link                      | 115  |
| Exhibit | 13-4: Password Reset Screen (Part 1)                         | 116  |
| Exhibit | 13-5: Password Reset Screen (Part 2)                         | 116  |
| Exhibit | 13-6: Password Reset Screen (Part 3)                         | 117  |
| Exhibit | 13-7: Password Reset Instructions Email                      | 118  |
| Exhibit | 13-8: Change System Password Screen                          | 119  |
| Exhibit | 14-1: MyCDX Homepage Screen                                  | 120  |
| Exhibit | 14-2: Manage Program Services Screen                         | 122  |
| Exhibit | 14-3: Deactivation Confirmation Pop-up Window                | 123  |
| Exhibit | 14-4: Request a New Role Screen                              | 124  |
| Exhibit | 14-5: Program Service Screen                                 | 125  |
| Exhibit | 14-6: Role Access Screen                                     | 126  |
| Exhibit | 14-7: Organization Information Screen                        | 127  |

| Exhibit | 14-8: Manage Program Services Screen - Nominate Link                       | 128 |
|---------|----------------------------------------------------------------------------|-----|
| Exhibit | 14-9: Nomination Screen                                                    | 129 |
| Exhibit | 14-10: MyCDX Inbox Screen                                                  | 130 |
| Exhibit | 14-11: My Profile Screen                                                   | 131 |
| Exhibit | 14-12: My Profile - Edit User Information Screen                           | 133 |
| Exhibit | 14-13: User Account Deactivation Screen                                    | 134 |
| Exhibit | 14-14: My Profile - Organization Details Screen                            | 135 |
| Exhibit | 14-15: My Profile – Organization Details Screen (Edit Organization)        | 136 |
| Exhibit | 14-16: My Profile – Organization Details Screen (Set Primary Organization) | 137 |
| Exhibit | 14-17: My Profile - Add an Organization Screen                             | 138 |
| Exhibit | 14-18: Submission History Screen                                           | 139 |
| Exhibit | 14-19: Submission Details Screen (Scroll 1)                                | 140 |
| Exhibit | 14-20: Submission Details Screen (Scroll 2)                                | 141 |
| Exhibit | 14-21: Frequently Asked Questions Screen                                   | 142 |
| Exhibit | 14-22: FAQ Expanded Program Service Screen                                 | 143 |
| Exhibit | 14-23: CROMERR 20-5-1 Question Reset Alert Screen                          | 144 |
| Exhibit | 14-24: CROMERR 20-5-1 Authorization Code Entry Screen                      | 144 |

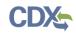

# 1 Introduction

Central Data Exchange (CDX) is a web-based system used for various electronic environmental data submissions to the United States Environmental Protection Agency (EPA). CDX allows users submitting data to EPA to register for the specific program of interest. The CDX system also allows for several offices within EPA to use a common framework where a user can access several different flows to satisfy reporting requirements across multiple offices. More information about CDX is available at <u>www.epa.gov/cdx</u>.

# 1.1 Purpose

The purpose of this document is to walk through the registration and user profile management processes in CDX, specifically for Chemical Safety and Pesticide Programs (CSPP) workflow submissions. If the user is currently submitting under Toxic Substances Control Act (TSCA) electronically, the user should register for the CSPP workflow. The CDX modernization effort improves the user experience through an updated user interface, as well as streamlined user registration processes for CDX web users, including the migration of user accounts and profiles for users who currently use the system. This document will assist new CDX users register with the CDX system as well as reacquaint existing users with new system processes and registering for specific CSPP roles.

# 1.2 Topics Covered

This document will cover the registration process, updates from the old CDX system, and the MyCDX profile. The sections are described below:

- Section 2 lists the system requirements. This section describes what a user needs to access and interact with the system.
- Section 3 outlines the main CDX navigation. This section guides the user through the CDX screens that do not require a user account.
- Section 4 describes the CDX core registration process. This section introduces a user to the registration process.
- Section 5 describes the program organization a user should register for based on the document or submission they are reporting on within the Section 5 Notices and Supports application.
- Section 6 provides guidance regarding selecting and registering for the appropriate user role for the eReporting modules, including For Your Information (FYI), Section 4, Section 8(a), Section 8(d), and Section 8(e).
- Section 7 provides guidance regarding selecting and registering for the appropriate user role for the Chemical Data Reporting (CDR) module.
- Section 8 describes the role sponsorship module and the process of registering for additional agent/consultant roles as it applies to the Section 5 Notices and Supports application.
- Section 9 describes the multiple Authorized Official (AO) functionality. This section guides the user through how to utilize this functionality.
- Section 10 describes additional verification processes that users may have to go through after registration. This section will only apply to users registering for flows that require additional

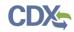

identity verification. Additionally, this section will walk a user through the different verification processes that he/she could face based on the program service he/she selects.

- Section 11 describes the process of managing user and organization information and adding program services after a user has completed the initial registration process.
- Section 12 describes the log in process for users who have been migrated from the system prior to the update on October 1, 2012. This section will identify what a migrated user should expect when logging into the updated system.
- Section 13 describes the log in process for returning users. This section will identify what a return user should expect after their initial log in.
- Section 14 gives a MyCDX overview. This section will review existing and new functions of the system and walk a user through navigating the new system.

### 1.3 Application Support

Help can be accessed by using the following options:

### • By Telephone:

Person-to-person telephone support is available from 8:00 am to 6:00 pm eastern standard time/eastern daylight time (EST/EDT). Call the CDX Help Desk's toll-free line at 888-890-1995 or 970-494-5500 for callers from Puerto Rico and Guam.

### • By Email:

Send an email to Technical Support at <u>helpdesk@epacdx.net</u> with "Technical Support" in the 'Subject' line.

# • By Chat:

Click the 'Chat with the CDX Help Desk' link on the 'Contact Us' page to generate a web form to enter information regarding your help request.

# • By Contact Form:

Enter information in the text fields under the 'Contact Form' section of the 'Contact Us' page.

# • By Website:

Users can contact the CDX team from the 'Contact Us' screen at <u>https://cdx.epa.gov/Contact</u> and read the help section at <u>https://cdx.epa.gov/Help</u>.

A 'Frequently Asked Questions' (FAQ) section is also available.

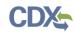

# 2 System Requirements

To use CDX, the following are required:

- An e-mail account
- JavaScript enabled web browser
- Internet access
- Adobe Acrobat Reader 5.0 or higher

### 2.1 Supported Browsers

- Internet Explorer (IE) 7 or above
  - Go to the following link to download:

http://windows.microsoft.com/en-US/internet-explorer/downloads/ie

- Mozilla Firefox 3.0 or above
  - Go to the following link to download:

http://www.mozilla.com/en-US/firefox/all-older.html

- Safari 4 or above
  - Go to the following link to download: http://support.apple.com/kb/d1877
- Google Chrome
  - Go to the following link to download: http://www.google.com/chrome
- Opera
  - Go to the following link to download: http://www.opera.com/download

# 2.2 Screen Resolution

Screen resolution should be set to 1024 x 768 or greater.

# 3 CDX Main Navigation

The following section provides an overview of the pages that are accessible upon first navigating to the CDX Homepage before beginning the registration process.

# 3.1 Overview

CDX is an application used by EPA programs and various stakeholders to manage environmental data transmitted to EPA to meet EPA reporting requirements. As part of the CDX system, the user registration component is used to facilitate user access to a program. Within the user registration component, program offices have the ability to define the roles and information required by new users to complete the registration process. Based on the program service and role combinations, each program has different information that a user must provide. CDX captures the requirements for each program service and role and prompts the user for only the information required. Some roles do not require any additional information, whereas others require identity proofing and/or additional information processing. The following sections will walk through how a user will register for different program services.

# 3.2 CDX Homepage

The CDX homepage is the landing screen from which you have the ability to access and interact with CDX. The CDX home screen can be accessed by the following link: <u>https://cdx.epa.gov</u>, and provides the user with the following features:

- Log In: If you already have a CDX account, you may log into the system by entering your user identification (ID) and password information and clicking the 'Log In' button located on the right-hand side of the screen.
- **Registration:** If you do not have a CDX account, click the 'Register with CDX' button to begin the registration process outlined later in this section.
- Welcome Announcement: This text area provides welcome text that is visible to all users who visit CDX.
- **Important Alerts:** The alerts in the 'Notices' box that appear below the 'Welcome Announcement' provide you with system or program-specific information. The 'Notices' box will only appear if there are any alerts regarding CDX.
- Warning Notice and Privacy Policy: The 'Warning Notice and Privacy Policy' statements are displayed on the CDX homepage providing you with a list of the terms of use for the CDX system, whether you decide to log into, or register with, the system.

Exhibit 3-1 shows a screen capture of the 'CDX Homepage' screen (Scroll 1):

# Exhibit 3-1: CDX Homepage Screen (Scroll 1)

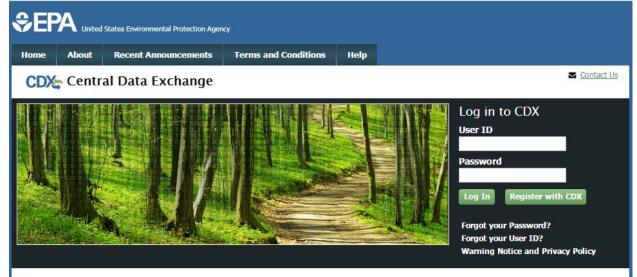

#### Welcome

Welcome to the Environmental Protection Agency (EPA) Central Data Exchange (CDX) - the Agency's electronic reporting site. The Central Data Exchange concept has been defined as a central point which supplements EPA reporting systems by performing new and existing functions for receiving legally acceptable data in various formats, including consolidated and integrated data.

#### Warning Notice and Privacy Policy

#### Warning Notice

In proceeding and accessing U.S. Government information and information systems, you acknowledge that you fully understand and consent to all of the following:

- 1. you are accessing U.S. Government information and information systems that are provided for official U.S. Government purposes only;
- 2. unauthorized access to or unauthorized use of U.S. Government information or information systems is subject to criminal, civil, administrative, or other lawful action;
- 3. the term U.S. Government information system includes systems operated on behalf of the U.S. Government;
- 4. you have no reasonable expectation of privacy regarding any communications or information used, transmitted, or stored on U.S. Government information systems;
- at any time, the U.S. Government may for any lawful government purpose, without notice, monitor, intercept, search, and seize any authorized or unauthorized communication to or from U.S. Government information systems or information used or stored on U.S. Government information systems;
- at any time, the U.S. Government may for any lawful government purpose, search and seize any authorized or unauthorized device, to include non-U.S. Government owned devices, that stores U.S. Government information;
- any communications or information used, transmitted, or stored on U.S. Government information systems may be used or disclosed for any lawful government purpose, including but not limited to, administrative purposes, penetration testing, communication security monitoring,

Exhibit 3-2 shows a screen capture of the 'CDX Homepage' screen (Scroll 2):

# Exhibit 3-2: CDX Homepage Screen (Scroll 2)

#### Welcome

Welcome to the Environmental Protection Agency (EPA) Central Data Exchange (CDX) - the Agency's electronic reporting site. The Central Data Exchange concept has been defined as a central point which supplements EPA reporting systems by performing new and existing functions for receiving legally acceptable data in various formats, including consolidated and integrated data.

#### Warning Notice and Privacy Policy

#### Warning Notice

In proceeding and accessing U.S. Government information and information systems, you acknowledge that you fully understand and consent to all of the following:

- 1. you are accessing U.S. Government information and information systems that are provided for official U.S. Government purposes only;
- unauthorized access to or unauthorized use of U.S. Government information or information systems is subject to criminal, civil, administrative, or other lawful action;
- 3. the term U.S. Government information system includes systems operated on behalf of the U.S. Government;
- 4. you have no reasonable expectation of privacy regarding any communications or information used, transmitted, or stored on U.S. Government information systems;
- at any time, the U.S. Government may for any lawful government purpose, without notice, monitor, intercept, search, and seize any authorized or unauthorized communication to or from U.S. Government information systems or information used or stored on U.S. Government information systems;
- at any time, the U.S. Government may for any lawful government purpose, search and seize any authorized or unauthorized device, to include non-U.S. Government owned devices, that stores U.S. Government information;
- any communications or information used, transmitted, or stored on U.S. Government information systems may be used or disclosed for any lawful government purpose, including but not limited to, administrative purposes, penetration testing, communication security monitoring, personnel misconduct measures, law enforcement, and counterintelligence inquiries; and
- 8. you may not process or store classified national security information on this computer system.

#### Privacy Statement

EPA will use the personal identifying information which you provide for the expressed purpose of registration to the Central Data Exchange site and for updating and correcting information in internal EPA databases as necessary. The Agency will not make this information available for other purposes unless required by law. EPA does not sell or otherwise transfer personal information to an outside third party. [Federal Register: March 18, 2002 (Volume 67, Number 52)][Page 12010-12013].

# 3.2.1 About CDX

From the CDX homepage, you can access the 'About CDX' screen from the tab labeled 'About' at the top of the screen. The 'About CDX' screen provides general information about the CDX system requirements and procedures that site users should be aware of concerning regulation, user information, and system information. Tabs are available across the top part of the CDX homepage for a user to read information regarding specific CDX topics. Additional information is provided in the 'FAQ' section. Please see **Section 14.5** for more information on the 'FAQ' screen.

Exhibit 3-3 shows a screen capture of the 'About CDX' screen (Scroll 1):

# Exhibit 3-3: About CDX Screen (Scroll 1)

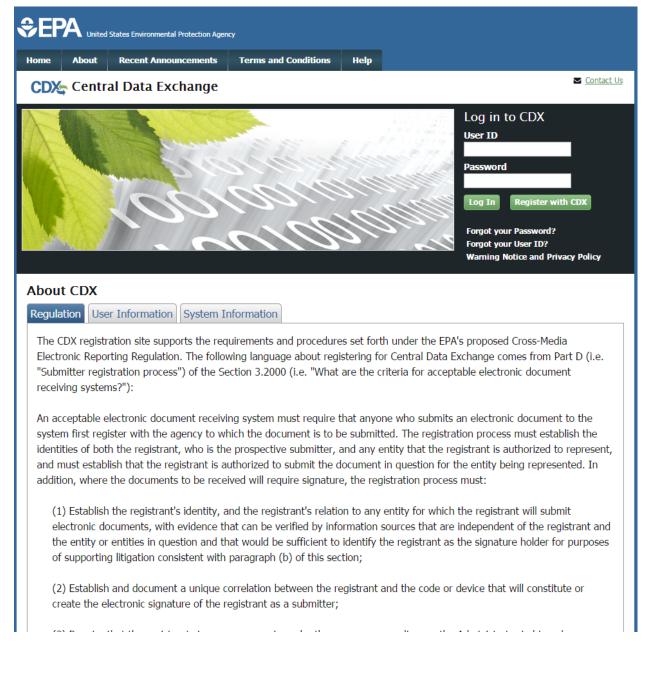

# Exhibit 3-4 shows a screen capture of the 'About CDX' screen (Scroll 2):

# Exhibit 3-4: About CDX Screen (Scroll 2)

|   | (3) Require that the registrant sign on paper, or in such other manner or medium as the Administrator in his or her discretion may determine as appropriate for a category of electronic reports, an electronic signature agreement energiation                                                                                                    |
|---|----------------------------------------------------------------------------------------------------|
|   | discretion may determine as appropriate for a category of electronic reports, an electronic signature agreement specifyin<br>at a minimum that the registrant agrees to:                                                                                                    |
|   | (i) Protect the electronic signature from unauthorized use, and follow any procedures specified by the agency for this                                                                                                    |
|   | purpose;                                                                                                    |
|   | (ii) Be held as legally bound, obligated, or responsible by use of the assigned electronic signature as by hand-written                                                                                                    |
|   | signature;                                                                                                    |
|   | (iii) Where the signature method is based on a secret code or key, maintain the confidentiality of each component of                                                                                                    |
|   | the electronic signature;                                                                                                    |
|   | (iv) In any case, never to delegate the use of the electronic signature, or in any other way intentionally provide acces                                                                                                    |
|   | to its use, to any other individual for any reason; and                                                                                                    |
|   | (v) Report to the entity specified in the electronic signature agreement, within twenty-four hours of discovery, any                                                                                                    |
|   | evidence of the loss, theft, or other compromise of any component of an electronic signature;                                                                                                    |
| ( | (4) Provide for the automatic and immediate revocation of an electronic signature in the event of:                                                                                                    |
|   | (i) Any actual or apparent violation of the electronic signature agreement;                                                                                                    |
|   | (ii) Any evidence that the signature has been compromised, whether or not this is reported by the registrant to whom                                                                                                    |
|   | the signature was issued; or                                                                                                    |
|   | (iii) Notification from an entity that the registrant is no longer authorized by the entity to submit electronic documents                                                                                                    |
|   | on its behalf;                                                                                                    |
|   | (5) Require that the registrant renew his or her electronic signature agreement at least once every two years, or upon                                                                                                    |
|   | request by EPA, with a renewal agreement that:                                                                                                    |
|   | (i) Complies with the provisions listed in paragraph (d)(3) of this section; and (ii) Includes the registerable extinction that he are the here examined with provisions listed in paragraph (d)(2) of this                                                                                                    |
|   | (ii) Includes the registrant's certification that he or she has complied with provisions listed in paragraph (d)(3) of this section since issues of the electronic signature since the electronic signature since the electronic signature size and the electronic signature size and the electronic signature size and the electronic signature size and the electronic signature size and the electronic signature size and the electronic size and the electronic si |
|   | section since issuance of the signature, and that all reports submitted under the signature since the electronic signature agreement was last signed were reviewed and submitted by the registrant;                                                                                                    |
|   | (6) Provide for a registrant who is surrendering his or her electronic signature to certify that he or she has complied with                                                                                                    |
|   | provisions listed in paragraph (d)(3) of this section since issuance of the signature and that all reports submitted under t                                                                                                    |
|   | signature since the electronic signature agreement was last signed were reviewed and submitted by the registrant.                                                                                                    |
|   |                                                                                                    |

# 3.2.2 Recent Announcements

From the CDX homepage, you can access the 'Recent Announcements' screen from the tab labeled 'Recent Announcements' at the top of the screen. This page provides an extended list of announcements, both current and archived. The most recent announcements are displayed as important alerts on the homepage. If an alert on the homepage is too long, it will display in a teaser format with a hyperlink to view more details. Upon clicking the hyperlink on the homepage, the user will be directed to the 'Recent Announcements' screen to view the announcement in its entirety. An 'Older announcements' link displays at the bottom of a set of announcements to display announcements from the past six months.

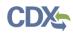

Exhibit 3-5 shows a screen capture of the 'Recent Announcements' screen:

# Exhibit 3-5: Recent Announcements Screen

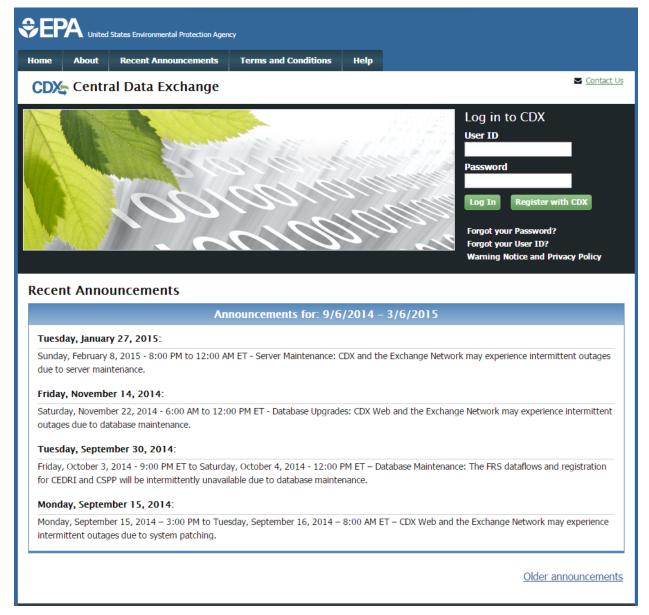

# 3.2.3 Terms and Conditions

From the CDX homepage, you can access the 'Terms and Conditions' screen from the tab labeled 'Terms and Conditions' at the top of the screen. This page provides the terms and conditions for use of the application. This includes EPA's privacy statement, warning notice, and user credential notices. Any user who registers for or has a CDX account is legally bound by these conditions.

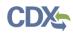

Exhibit 3-6 shows a screen capture of the 'Terms and Conditions' screen (Scroll 1):

# Exhibit 3-6: Terms and Conditions Screen (Scroll 1)

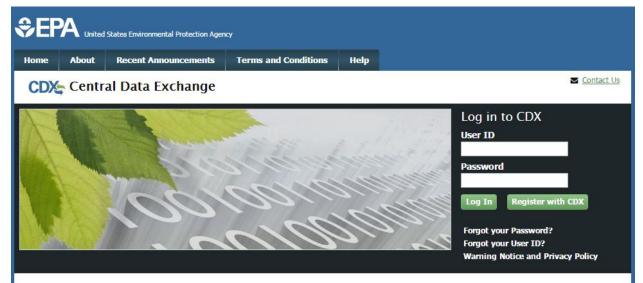

#### Terms and Conditions

The access and use of CDX Registration for the electronic submittal of environmental information require the creation of a user ID and password that I must maintain and keep confidential. I will review the following steps concerning the creation and maintenance of a user ID and password.

#### Warning Notice

In proceeding and accessing U.S. Government information and information systems, you acknowledge that you fully understand and consent to all of the following:

- you are accessing U.S. Government information and information systems that are provided for official U.S. Government purposes only;
- unauthorized access to or unauthorized use of U.S. Government information or information systems is subject to criminal, civil, administrative, or other lawful action;
- 3. the term U.S. Government information system includes systems operated on behalf of the U.S. Government;
- 4. you have no reasonable expectation of privacy regarding any communications or information used, transmitted, or stored on U.S. Government information systems;
- at any time, the U.S. Government may for any lawful government purpose, without notice, monitor, intercept, search, and seize any authorized or unauthorized communication to or from U.S. Government information systems or information used or stored on U.S. Government information systems;
- at any time, the U.S. Government may for any lawful government purpose, search and seize any authorized or unauthorized device, to include non-U.S. Government owned devices, that stores U.S. Government information;

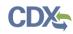

### Exhibit 3-7 shows a screen capture of the 'Terms and Conditions' screen (Scroll 2):

# Exhibit 3-7: Terms and Conditions Screen (Scroll 2)

- at any time, the U.S. Government may for any lawful government purpose, without notice, monitor, intercept, search, and seize any authorized or unauthorized communication to or from U.S. Government information systems or information used or stored on U.S. Government information systems;
- 6. at any time, the U.S. Government may for any lawful government purpose, search and seize any authorized or unauthorized device, to include non-U.S. Government owned devices, that stores U.S. Government information;
- any communications or information used, transmitted, or stored on U.S. Government information systems may be used or disclosed for any lawful government purpose, including but not limited to, administrative purposes, penetration testing, communication security monitoring, personnel misconduct measures, law enforcement, and counterintelligence inquiries; and
- 8. you may not process or store classified national security information on this computer system.

#### **Privacy Statement**

EPA will use the personal identifying information which you provide for the expressed purpose of registration to the Central Data Exchange site and for updating and correcting information in internal EPA databases as necessary. The Agency will not make this information available for other purposes unless required by law. EPA does not sell or otherwise transfer personal information to an outside third party. [Federal Register: March 18, 2002 (Volume 67, Number 52)][Page 12010-12013].

#### Choosing a CDX Password

For CDX registration purposes, I agree to select a password which will not be easily guessed (e.g., my name, my children's names, birthdays, etc.). Passwords must be a minimum of 8 alpha-numeric characters (no spaces or special characters) and contain at least 1 of each of the following:

- uppercase character
- lowercase character
- number

Passwords may not begin with a number nor contain the word "password" nor contain your User Name.

#### Protecting my CDX Password

I agree to protect my CDX password.

*I will not divulge my password to any other individual;* I will not store it in an unprotected location; and I will not allow it to be written into computer scripts to achieve automated login.

#### Limited CDX Software Distribution

Any distribution of software provided by the Environmental Protection Agency's Central Data Exchange shall be handled according to any defined license practices.

Exhibit 3-8 shows a screen capture of the 'Terms and Conditions' screen (Scroll 3):

# Exhibit 3-8: Terms and Conditions Screen (Scroll 3)

#### Protecting my CDX Password

I agree to protect my CDX password.

*I will not divulge my password to any other individual;* I will not store it in an unprotected location; and I will not allow it to be written into computer scripts to achieve automated login.

#### Limited CDX Software Distribution

Any distribution of software provided by the Environmental Protection Agency's Central Data Exchange shall be handled according to any defined license practices.

CDX provides tools which contains FIPS-validated RSA BSAFE Crypto-J which is classified under Export Commodity Classification Number (ECCN) 5D002 "Encryption Sofware" referenced under CCATS G059799. This product is eligible for license exception ENC under Sections 740.17 (A) and (B) (2) of the Export Administration Regulations (EAR). The exportation of this item classified by the Bureau of Industry and Security (BIS) as 5D002 "Unrestricted" to foreign subsidiaries of US companies is permitted under this license exception ("ENC "Encryption"). This license exception does not apply to the embargoed nations of Cuba, Iran, North Korea, Sudan and Syria or any parties found on the various government denial lists including the Department of Commerce Denied Parties List. For additional information and guidance regarding your use of this product, please refer to the United States' standard regulations for encryption at <a href="http://www.access.gpo.gov/bis/ear/pdf/740.pdf">http://www.access.gpo.gov/bis/ear/pdf/740.pdf</a>

#### Actions to take if my CDX Account has been Compromised

If I have determined that my CDX account has become compromised, I agree to contact the <u>CDX Technical Support staff</u> at 888-890-1995 or (970) 494-5500 for International callers as soon as possible.

#### Terminating my CDX Account

I agree to notify CDX within ten working days if my duties change and I no longer need to interact with the CDX on behalf of my organization. I agree to make this notification via either the CDX web interface or by notifying the <u>CDX Technical Support staff</u> at 888-890-1995 or (970) 494-5500 for International callers. This notification will allow CDX to deactivate my account and protect it from potential abuse by others.

### 3.2.4 Help

This page provides multiple options for users to contact the CDX help desk. Users can contact the help desk by phone or email. The contact information is for both domestic and international end users (see Exhibit 3-9). Users also have the ability to send a message to EPA help desk via the contact form. You may access the contact form by clicking the 'Contact Us' link above the login section (see Exhibit 3-10 and Exhibit 3-11).

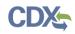

Exhibit 3-9 shows a screen capture of the 'Help' screen:

# Exhibit 3-9: Help Screen

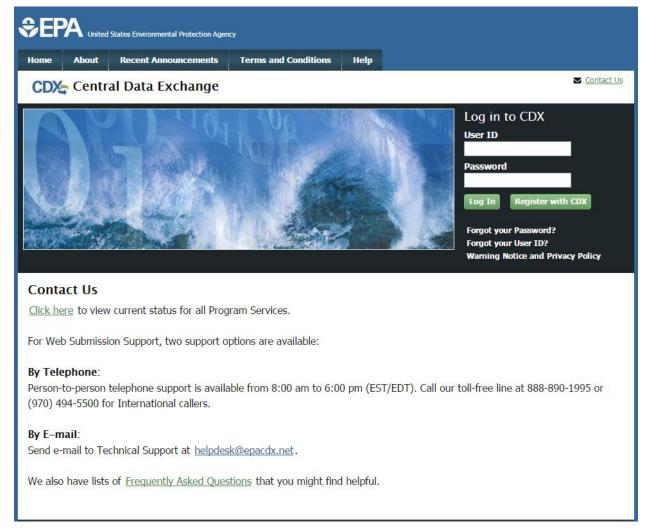

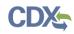

Exhibit 3-10 shows a screen capture of the 'Contact Us' screen (Scroll 1):

Exhibit 3-10: Contact Us (Scroll 1)

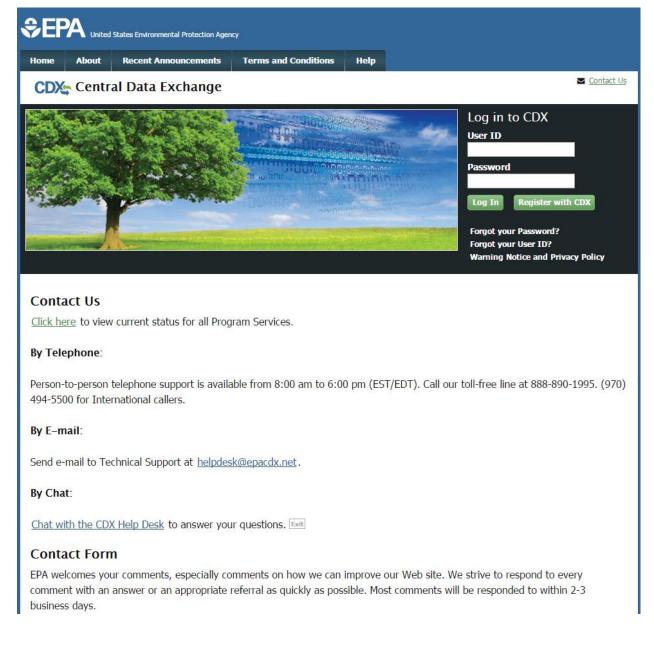

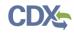

### Exhibit 3-11 shows a screen capture of the 'Contact Us' screen (Scroll 2):

# Exhibit 3-11: Contact Us (Scroll 2)

Send e-mail to Technical Support at <u>helpdesk@epacdx.net</u>.

#### By Chat:

Chat with the CDX Help Desk to answer your questions. Exit

#### **Contact Form**

EPA welcomes your comments, especially comments on how we can improve our Web site. We strive to respond to every comment with an answer or an appropriate referral as quickly as possible. Most comments will be responded to within 2-3 business days.

Please help us answer your request by including a correct e-mail address. We have answered thousands of requests, but we receive many messages that we can't respond to because of incorrect email addresses. Also, if you are referring to a specific page within the EPA CDX web site, please include a URL or title for the page. If your browser doesn't support forms, you can e-mail your comment to us at <u>helpdesk@epacdx.net</u>.

| Name *         |  |
|----------------|--|
| Organization   |  |
| Email *        |  |
| Comments *     |  |
|                |  |
|                |  |
|                |  |
| Submit Comment |  |
|                |  |

# 4 CDX Core Registration

To begin the registration process, click the 'Register with CDX' button that displays in the CDX header on the main CDX navigation screens as listed in **Section 3**.

# 4.1 Terms and Conditions

After clicking the 'Register with CDX' button, the CDX 'Terms and Conditions' screen (see Exhibit 4-1) displays the following terms and conditions:

- Acceptance of warning and privacy policies
- Choosing a complex password
- Protecting your password
- Notifying CDX of possible misuse of account
- Limiting distribution of CDX software
- Agreement to notify CDX of changes in duties

You can accept the terms and conditions by selecting the 'I Accept' radio button and clicking the 'Proceed' button. You can also cancel the registration by selecting the 'I Decline' radio button and clicking the 'Proceed' button or by clicking the 'Cancel' button. Once you have accepted the registration agreement, the application redirects you to proceed with the registration process. If you do not agree to the terms and conditions, you will not be able to continue with the registration process.

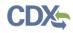

Exhibit 4-1 shows a screen capture of the CDX 'Terms and Conditions' screen:

# Exhibit 4-1: CDX Terms and Conditions Screen

|                                                | Inited States Environmental Protection Ag                    | ency                                                 |                                                                                                    |
|------------------------------------------------|--------------------------------------------------------------|------------------------------------------------------|----------------------------------------------------------------------------------------------------|
| Home Abo                                       | ut Recent Announcements                                      | Terms and Conditions                                 | Help                                                                                                    |
| CDX: Te                                        | ms and Conditions                                            |                                                      | Contact Us                                                                                                    |
| user ID and<br>and mainten                     | bassword that I must maintai<br>ance of a user ID and passwo | n and keep confidential. I                           | of environmental information require the creation of a will review the following steps concerning the creation    |
|                                                |                                                              |                                                      | mation systems, you acknowledge that you fully                                                                    |
| purposes<br>2. unauthor                        | only;<br>zed access to or unauthorized                       | d use of U.S. Government                             | systems that are provided for official U.S. Government information or information systems is subject to criminal, |
| <ol> <li>the term</li> <li>you have</li> </ol> |                                                              | system includes systems of privacy regarding any cor | operated on behalf of the U.S. Government;<br>mmunications or information used, transmitted, or stored            |
| <ul><li>I Accept</li><li>I Decline</li></ul>   |                                                              |                                                      |                                                                                                    |
| Proceed                                        | Cancel                                                       |                                                      |                                                                                                    |

### 4.2 Program Service

The 'Program Service' screen is the first step in the registration process and is indicated in the breadcrumb bar at the top of the page.

The 'Program Service' screen displays a list of available program services from which you can choose (see Exhibit 4-3). You may filter the open program service list by typing the program service name or other related program metadata in the text bar (see Exhibit 4-5). You can select a program by clicking the program name (e.g. 'CSPP: Submissions for Chemical Safety and Pesticide Programs'). The selection on this page will determine the information you must enter on subsequent pages.

The search component provides an enhanced search capability that instantly displays search results as search criteria and keywords are entered by the user. For example, typing the word 'chemical safety' or typing the TSCA Section 5 Notices and Supports form type into the search field will display 'Submissions for Chemical Safety and Pesticide Programs' in the search results. The system will take you to the 'Role Access' screen once you select the program service.

Exhibit 4-2 shows a list of applications that are currently available under CSPP:

| TSCA Rule                                           | Submission                                                               | Form Type                                       | Availability              |
|-----------------------------------------------------|--------------------------------------------------------------------------|-------------------------------------------------|---------------------------|
|                                                     |                                                                          |                                                 | of Application            |
| TSCA Section 5 Notices and Supports                 | Premanufacture Notice (PMN)                                              | PMN                                             | To Be Determined<br>(TBD) |
|                                                     |                                                                          | Significant New Use Notice<br>(SNUN)            |                           |
|                                                     |                                                                          | Test Marketing Exemption<br>Application (TMEA)  |                           |
|                                                     |                                                                          | Low Volume Exemption (LVE)                      |                           |
|                                                     |                                                                          | Low Release/Low Exposure<br>Exemption (LOREX)   |                           |
|                                                     |                                                                          | LVE Mod                                         |                           |
|                                                     |                                                                          | LOREX Mod                                       |                           |
|                                                     | Biotechnology                                                            | Microbial Commercial Activity<br>Notice (MCAN)  |                           |
|                                                     |                                                                          | TSCA Experimental Release<br>Application (TERA) |                           |
|                                                     |                                                                          | lierlexemption                                  |                           |
|                                                     |                                                                          | Tier II Exemption                               |                           |
|                                                     |                                                                          | Biotechnology Test Market<br>Exemption (TME)    | -                         |
|                                                     | Support                                                                  | Amendment                                       |                           |
|                                                     |                                                                          | Suspension Request                              |                           |
|                                                     |                                                                          | Test Data                                       |                           |
|                                                     |                                                                          | I ranster of Ownership                          |                           |
|                                                     |                                                                          | Withdrawal Request                              | 1                         |
|                                                     |                                                                          | Other Correspondence                            |                           |
|                                                     | Bona Fide                                                                | N/A                                             |                           |
|                                                     | Notice of Commencement (NOC)                                             | N/A                                             |                           |
|                                                     | Alternative Control Measures (ACM)                                       | N/A                                             |                           |
| I SCA Section 8(e) Notice                           | Section 8(e) Notice                                                      | N/A                                             | Available                 |
| TSCA Section 8(d) Health &<br>Safety Data Reporting | Section 8(d) Health & Safety Data<br>Reporting                           | N/A                                             | Available                 |
| TSCA Section 8(a) PAIR<br>Reporting                 | Section 8(a) Preliminary Assessment<br>Information Rule (PAIR) Reporting | N/A                                             | Available                 |
| TSCA Section 4                                      | Section 4                                                                | N/A                                             | Available                 |
| TSCA FYI                                            | For Your Information (FYI)                                               | N/A                                             | Available                 |
| TSCA CDR                                            | Chemical Data Reporting (CDR)                                            | CDR Form U & Joint<br>Submission                | Available                 |

# Exhibit 4-2: TSCA Rules Under CSPP Workflow Table

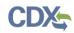

Exhibit 4-3 shows a screen capture of the 'Program Service' screen (Scroll 1):

# Exhibit 4-3: Program Service Screen (Scroll 1)

| SEPA United States Environmental Protection Agency                                                                                                  |  |  |  |
|----------------------------------------------------------------------------------------------------|--|--|--|
| Home About Recent Announcements Terms and Conditions Help                                                                                           |  |  |  |
| CDX: Core CDX Registration                                                                                                    |  |  |  |
| 1. Program Service 2. Role Access 3. User and Organization 4. Confirmation                                                                          |  |  |  |
| Begin typing a program service name or related keywords to filter the list of available services (e.g., air quality system, AQS, or Clean Air Act). |  |  |  |
| Active Program Services List                                                                                                    |  |  |  |
| Enter search criteria                                                                                                    |  |  |  |
| ACRES: Assessment Cleanup and Redevelopment Exchange System                                                                                         |  |  |  |
| ARCS: Aircraft Reporting and Compliance System                                                                                                    |  |  |  |
| CEDRI: Compliance and Emissions Data Reporting Interface                                                                                            |  |  |  |
| CROMERRS: CROss-Media Electronic Reporting Rule Services                                                                                            |  |  |  |
| CSPP: Submissions for Chemical Safety and Pesticide Programs                                                                                        |  |  |  |
| e-NEPA: NEPA Electronic Filing System                                                                                                    |  |  |  |
| eNOI: Electronic Notice of Intent for the PGP, 2012 CGP, LEW, and VGP VOTR                                                                          |  |  |  |
| eSIPS: electronic State Implementation Plan Submission                                                                                              |  |  |  |
| FOND: Fuel Oil Non-Availability Disclosure                                                                                                    |  |  |  |
| GLENDA: Great Lakes Environmental Database Query System                                                                                             |  |  |  |
| GMG290000: NeT - EPA Region 6 Outer Continental Shelf NPDES Permit                                                                                  |  |  |  |
| iBoard: EPA Internet On Boarding Application                                                                                                    |  |  |  |
| IEPB: Exchange Network Grant Semi-Annual Reporting Forms                                                                                            |  |  |  |

Exhibit 4-4 shows a screen capture of the 'Program Service' screen (Scroll 2):

# Exhibit 4-4: Program Service Screen (Scroll 2)

| iBoard: EPA Internet On Boarding Application                                        |
|-------------------------------------------------------------------------------------|
| IEPB: Exchange Network Grant Semi-Annual Reporting Forms                            |
| LEAD: Lead-Based Paint Program                                                      |
| MYRCRAID: My Resource Conservation and Recovery Act Identification                  |
| ODS: Ozone Depleting Substances                                                     |
| OTAQDCFUEL: Office of Transportation Air Quality DC FUEL Program                    |
| OTAQEMTS: Office of Transportation and Air Quality EPA Moderated Transaction System |
| OTAQREG: Office of Transportation and Air Quality Fuels Registration                |
| OTAQWaiverCredits: Cellulosic Biofuel Waiver Credits Pay.gov Application            |
| R9Exchange: R9 File Exchange                                                        |
| RMPESUBMIT: Risk Management Plan                                                    |
| SSTS: Section Seven Tracking System                                                 |
| SWENOI: Stormwater Notice of Intent for MSGP, NOE, and 2008 VGP                     |
| TRIMEweb: Toxic Release Inventory Made Easy Web                                     |
| TSCA: TSCA                                                                          |
| Verify: Vehicles and Engines Compliance Information System - New (1)                |
| VGP: 2013 Vessel General Permit                                                     |
| WCIT: Water Contaminant Information Tool                                            |
| Cancel                                                                              |

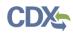

Exhibit 4-5 shows a screen capture of a filtered view of the 'Program Service' screen:

# Exhibit 4-5: Program Service Screen (Filtered View)

| SEPA United States Environmental Protection Agency                                                                                                    |
|----------------------------------------------------------------------------------------------------|
| Home         About         Recent Announcements         Terms and Conditions         Help                                                              |
| CDX: Core CDX Registration                                                                                                    |
| 1. Program Service 2. Role Access 3. User and Organization 4. Confirmation                                                                             |
| Begin typing a program service name or related keywords to filter the list of available services (e.g., air quality system, AQS, or<br>Clean Air Act). |
| Active Program Services List                                                                                                    |
| са                                                                                                    |
| CSPP: Submissions for Chemical Safety and Pesticide Programs                                                                                           |
| iBoard: EPA Internet On Boarding Application                                                                                                    |
| MYRCRAID: My Resource Conservation and Recovery Act Identification                                                                                     |
| OTAQWaiverCredits: Cellulosic Biofuel Waiver Credits Pay.gov Application                                                                               |
| TRIMEweb: Toxic Release Inventory Made Easy Web                                                                                                    |
| TSCA: TSCA                                                                                                    |
| Cancel                                                                                                    |

### 4.3 Role Access

The 'Role Access' screen is the second step in the registration process. It will be highlighted in the top breadcrumb bar. Completed steps are indicated with a checkmark. You are also able to navigate back to the first step by clicking the 'Program Service' step in the top breadcrumb bar.

The CDX application allows programs to define user roles that can be selected during registration. After selecting a program service on the 'Program Service' page, the 'Role Access' screen will appear and will allow you to register for a specific role (see Exhibit 4-6).

If a user will be registering under the 'CSPP: Submissions for Chemical Safety and Pesticide Programs' program service and creating any type of Section 5 Notices and Supports form, there is additional guidance regarding which role a user should register under. For additional guidance regarding which role to register under, see **Section 5**.

Based on program requirements and provisioning, this section will provide the appropriate fields for additional information to be collected. Fields will display for the user to enter a facility ID or to use the Facility Registry Services (FRS) (see **Section 4.3.2**). An additional screen will appear only for the roles requiring additional information (see **Section 4.3.1**).

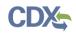

The programs that are provisioned to utilize only one role (out of all possible user roles, including Primary Authorized Officials, Secondary Authorized Officials, Primary Agents/Consultants, Secondary Agents/Consultants, Primary Supports, and/or Secondary Supports) without additional information will skip this page and direct the user to provide his/her user and organization information.

Exhibit 4-6 shows a screen capture of the 'Role Access' screen:

Exhibit 4-6: Role Access Screen

| \$€PA                                                                                                    | United States E | Environmental Protection Agen | q                            |            |                         |  |
|----------------------------------------------------------------------------------------------------|-----------------|-------------------------------|------------------------------|------------|-------------------------|--|
| Home Ab                                                                                                    | out Rec         | cent Announcements            | Terms and Conditions         | Help       |                         |  |
| CDX: Co                                                                                                    | ore CDX         | Registration                  |                              |            | Contact Us              |  |
| 1. Program                                                                                                    | I Service 🗸     | 2. Role Acc                   | cess 🔰 3. User and           | Organiza   | ation 💙 4. Confirmation |  |
| Registrat                                                                                                    | ion Inforn      | nation                        |                              |            |                         |  |
| Program S                                                                                                    | ervice          | Submissions for               | Chemical Safety and Pesticio | de Progran | ns                      |  |
| Role                                                                                                    |                 | Not selected                  |                              |            |                         |  |
| Select a role from the drop down list and provide any required additional information, if applicable. Any role issues will display in the status below. |                 |                               |                              |            |                         |  |
| Select Role                                                                                                    |                 |                               | T                            |            |                         |  |
| Request Ro                                                                                                    | le Access       | Cancel                        |                              |            |                         |  |

# 4.3.1 Role Access: Additional Information

The 'Role Access: Additional Information' screen displays only for roles requiring additional information that is not collected on the previous screen. Based on program requirements and provisioning, this screen provides the following:

- Program-specific entry fields to collect data that will not be captured in subsequent pages in the registration process (e.g., the CSPP program requires the Support role to provide the Authorizing Official ID)
- Text boxes, radio buttons, and drop-down lists for data collection

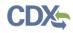

Exhibit 4-7 shows a screen capture of the 'Role Access: Additional Information' screen:

| Exhibit 4-7: Role | Access: | Additional | Information | Screen |
|-------------------|---------|------------|-------------|--------|
|                   |         |            |             |        |

| €PA                                                                                                    | United States Envi | ronmental Protection Agen | q                             |            |                         |            |
|----------------------------------------------------------------------------------------------------|--------------------|---------------------------|-------------------------------|------------|-------------------------|------------|
| Home A                                                                                                    | bout Recen         | t Announcements           | Terms and Conditions          | Help       |                         |            |
|                                                                                                    | ore CDX R          | egistration               |                               |            |                         | Contact Us |
| 1. Program                                                                                                    | m Service 🗸        | 2. Role Acc               | cess 🔰 3. User and            | Organiza   | ation 💙 4. Confirmation |            |
| Registra                                                                                                    | tion Informa       | tion                      |                               |            |                         |            |
| Program                                                                                                    | Service            | Submissions fo            | r Chemical Safety and Pestici | de Program | ıs                      |            |
| Role                                                                                                    |                    | Primary Suppor            | rt                            |            |                         |            |
| Role     Primary Support   The asterisk (*) indicates a required field.       Authorized Official's User ID *       Next |                    |                           |                               |            |                         |            |

# 4.3.2 EPA Facility Information

Some programs require users to provide facility information for specific program roles. If a role requires facility information, text boxes to capture facility information and a 'Search Facilities' button will be displayed (see Exhibit 4-8). If you already know your facility ID number, you will be able to input it into the 'Facility ID' field. If you do not know your facility ID number, enter in as much information related to the facility as possible to perform a search. Click the 'Search Facilities' button to search for existing EPA facilities (see Exhibit 4-8) based on the fields that you have entered. For certain programs, if the facility information cannot be found, you have the opportunity to create a facility and submit the information for review and inclusion in FRS (see Exhibit 4-10).

The facility search search results, and creation pages are displayed in screen captures below. At least two search fields must be populated on the 'Find Existing Facility' screen in order for the search function to return results.

If you do not have any facility information currently, or if you cannot find the facility you are looking for, click the 'Continue Without Facilities' button to skip this step and navigate to the 'User and Organization' screen.

Certain applications within the CSPP program service will extract and use FRS data from CDX, which requires the user to identify and associate facilities with the appropriate user roles. If you are registering under the CSPP workflow, please add the necessary facilities.

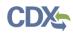

Exhibit 4-8 shows a screen capture of the 'Find Existing Facility' screen:

# Exhibit 4-8: Find Existing Facility Screen

|                    | States Environmental Protection Agency                                                                             |
|--------------------|----------------------------------------------------------------------------------------------------|
| Home About         | Recent Announcements Terms and Conditions Help                                                                     |
| CDX: Core C        | CDX Registration                                                                                                   |
| 1. Program Servi   | ice $\checkmark$ 2. Role Access $\checkmark$ 3. User and Organization $>$ 4. Confirmation                          |
| Registration In    | nformation                                                                                                    |
| Program Service    |                                                                                                    |
| Role               | Primary Authorized Official                                                                                        |
|                    |                                                                                                    |
| Find Existing      | Facility                                                                                                    |
| Use the search for | m below to search for existing EPA facilities. Fill in at least two search criteria to improve the search results. |
| Facility ID        |                                                                                                    |
| Facility Name      |                                                                                                    |
| Facility Address   |                                                                                                    |
| City               |                                                                                                    |
| State              | ▼                                                                                                    |
| ZIP Code           |                                                                                                    |
| Search Facilities  |                                                                                                    |
| For more advanced  | d searching options, please locate your EPA Registry ID using EPA's Envirofacts Search.                            |
| Continue Without   | Facilities                                                                                                    |
|                    |                                                                                                    |
|                    |                                                                                                    |

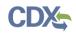

The 'Facility Search Results' screen displays after clicking the 'Search Facilities' button on the 'Find Existing Facility' screen. Based on the search criteria entered on the 'Find Existing Facility' screen, a number of results may display. Select your facility from the list by checking the checkbox associated with an EPA Registry ID or check the checkbox located in the column header to select all facilities generated by the search, and clicking the 'Select' button. If you do not see the facility in the results, you may search again by clicking the 'Search Again' button, or you can add a facility by clicking the 'Create New Facility' button.

Exhibit 4-9 shows a screen capture of the 'Facility Search Results' screen:

| \$€F   | A United                   | States Environme | ntal Protection Ager | κy                               |                                                 |                              |                                              |  |  |
|--------|----------------------------|------------------|----------------------|----------------------------------|-------------------------------------------------|------------------------------|----------------------------------------------|--|--|
| Home   | About                      | Recent Ani       | nouncements          | Terms and Conditions             | Неір                                            |                              |                                              |  |  |
| CDX    | CDX: Core CDX Registration |                  |                      |                                  |                                                 |                              |                                              |  |  |
| 1. Pro | gram Serv                  | vice 🗸           | > 2. Role Ac         | cess 🗸 💙 3. User                 | and Organization                                | 4. Confirn                   | nation                                       |  |  |
|        |                            |                  |                      |                                  |                                                 |                              |                                              |  |  |
| Regi   | stration I                 | nformation       |                      |                                  |                                                 |                              |                                              |  |  |
| Progr  | ram Service                | •                | Submissions fo       | r Chemical Safety and Pesti      | ide Programs                                    |                              |                                              |  |  |
| Role   |                            |                  | Primary Author       | ized Official                    |                                                 |                              |                                              |  |  |
| Facili | tu Coore                   | h Docult         | -                    |                                  |                                                 |                              |                                              |  |  |
|        | -                          | th Result        |                      | lick the "Select" button         | If you do not see th                            | e facility in the r          | esults, you may search                       |  |  |
| again. | your rucincy               | from the lis     | t below them         | lick the Select Button.          | ii you do not see ui                            | ie ruenicy in the r          | coulds, you may search                       |  |  |
|        |                            |                  |                      |                                  |                                                 |                              |                                              |  |  |
| 1      |                            |                  |                      |                                  |                                                 |                              |                                              |  |  |
|        | EPA Reg                    | istry ID         | Facility Na          | me                               | Facility<br>Address                             | EPA<br>Programs<br>Reporting | Alternate EPA<br>Registry<br>IDs/Program IDs |  |  |
|        | 1100310                    | 18592            |                      | IMIGRATION &<br>NFORCEMENT (ICE) | 425 I ST NW<br>WASHINGTON,<br>DC 20536-<br>0001 | TRIS                         | 20536SDHSM425IS                              |  |  |
|        |                            |                  |                      |                                  |                                                 |                              |                                              |  |  |
| 1      |                            |                  |                      |                                  |                                                 |                              |                                              |  |  |
| Select | Searc                      | h Again          | Create New Fa        | cility                           |                                                 |                              |                                              |  |  |
| Contin | nue Withou                 | t Facilities     |                      |                                  |                                                 |                              |                                              |  |  |
| Contin | nie Withou                 | c racintics      |                      |                                  |                                                 |                              |                                              |  |  |
|        |                            |                  |                      |                                  |                                                 |                              |                                              |  |  |

# Exhibit 4-9: Facility Search Results Screen

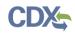

If the system cannot find any facilities based on the information entered on the 'Find Existing Facility' screen, then the 'Facility Search Results' page will display no results. You may search again by clicking the 'Search Again' button, or you can add a facility by clicking the 'Create New Facility' button.

If you cannot find the facility you are looking for, click the 'Continue Without Facilities' button to skip this step and navigate to the 'User and Organization' screen.

Exhibit 4-10 shows a screen capture of the 'Facility Search Results' screen if no facilities are found:

| €)<br>EF                     | A United     | States Environme                            | ntal Protection Agency                 | ,                                        |                                                      |                                                                                            |
|------------------------------|--------------|---------------------------------------------|----------------------------------------|------------------------------------------|------------------------------------------------------|--------------------------------------------------------------------------------------------|
| Home                         | About        | Recent Ann                                  | ouncements                             | Terms and Cond                           | itions Help                                          |                                                                                            |
| CDX                          | Core         | CDX Regi                                    | stration                               |                                          |                                                      | Contact Us                                                                                 |
| 1. Pro                       | gram Serv    | vice 🗸 🔪                                    | <ul> <li>2. Role Acce</li> </ul>       | 255 🗸 🔪 3.                               | User and Organizatio                                 | on 💙 4. Confirmation                                                                       |
| Regi                         | stration I   | nformation                                  |                                        |                                          |                                                      |                                                                                            |
| Progr<br>Role                | ram Service  | 2                                           | Submissions for (<br>Primary Authorize |                                          | d Pesticide Programs                                 |                                                                                            |
|                              | -            |                                             |                                        | ck the "Select" b<br>Facility<br>Address | utton. If you do not se<br>EPA Programs<br>Reporting | e the facility in the results, you may search<br>Alternate EPA Registry<br>IDs/Program IDs |
| Your se<br>may cre<br>Select | eate a facil | ia did not ma<br>ity by clicking<br>h Again |                                        | ew Facility" butto                       |                                                      | nd try again. If the facility doesn't exist, you                                           |

# Exhibit 4-10: Facility Search Results Screen (No Facilities Found)

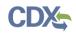

The 'Create Facility' screen displays after clicking the 'Create New Facility' button on the 'Facility Search Results' screen. Enter as much information as possible related to the new facility you would like to create; at a minimum, the 'Facility Name,' 'Facility Address 1,' 'City,' 'State,' and 'Zip Code' fields are required. Once you have entered in the minimum information required to create a new facility, click the 'Next' button to navigate to the 'Confirm New Facility' screen.

If you do not have any facility information currently, click the 'Continue Without Facilities' button to skip this step and navigate to the 'User and Organization' screen.

Exhibit 4-11 shows a screen capture of the 'Create Facility' screen:

Exhibit 4-11: Create Facility Screen

|                     | tes Environmental Protection Agency                                 |            |
|---------------------|---------------------------------------------------------------------|------------|
| Home About R        | Recent Announcements Terms and Conditions Help                      |            |
| CDX Core CD         | DX Registration                                                     | Contact Us |
| 1. Program Service  | e 🗸 🔰 2. Role Access 🗸 🔰 3. User and Organization 🔰 4. Confirmation |            |
|                     |                                                                     |            |
| Registration Info   | ormation                                                            |            |
| Program Service     | Submissions for Chemical Safety and Pesticide Programs              |            |
| Role                | Primary Authorized Official                                         |            |
| Create Facility     |                                                                     |            |
| EPA Registry ID     | Pending                                                             |            |
| Program ID          | Pending                                                             |            |
| Program Acronym     | CDX: CSPP - FRS: TSCA                                               |            |
| Facility Name       |                                                                     |            |
| Facility Address 1  |                                                                     |            |
| Facility Address 2  |                                                                     |            |
| City                |                                                                     |            |
| State               | -Please Select-                                                     |            |
| County              | -Please Select- 🔻                                                   |            |
| ZIP Code            |                                                                     |            |
| Next Back to Se     | earch Results                                                       |            |
| Continue Without Fa | acilities                                                           |            |

Click the 'Select' button on the 'Confirm New Facility' screen to navigate to the 'Selected Facilities' screen. The selected facility will now display at the bottom of the page.

Exhibit 4-12 shows a screen capture of the 'Confirm New Facility' screen:

|                           | ironmental Protection Agency                                  |
|---------------------------|---------------------------------------------------------------|
| Home About Recen          | at Announcements Terms and Conditions Help                    |
| CDX Core CDX R            | Registration Segistration                                     |
| 1. Program Service 🗸      | 2. Role Access 🗸 🔰 3. User and Organization 🔰 4. Confirmation |
|                           |                                                               |
| Registration Informa      | tion                                                          |
| Program Service           | Submissions for Chemical Safety and Pesticide Programs        |
| Role                      | Primary Authorized Official                                   |
| Confirm New Facil         | lity                                                          |
| EPA Registry ID           | Pending                                                       |
| Program ID                | Pending                                                       |
| Program Acronym           | CDX: CSPP - FRS: TSCA                                         |
| Facility Name             | Test Facility 1                                               |
| Facility Address 1        | 1234 Main Ave                                                 |
| Facility Address 2        |                                                               |
| City                      | City                                                          |
| State                     | AL                                                            |
| County                    | Bullock                                                       |
| ZIP Code                  | 11111                                                         |
| Select Back               |                                                               |
| Continue Without Faciliti | ies j                                                         |

Click the 'Continue With Selected Facilities' button on the 'Selected Facilities' screen to navigate to the 'User and Organization' screen.

Exhibit 4-13 shows a screen capture of the selected facilities table on the 'Selected Facilities' screen (Scroll 1):

|                            | mental Protection Age | incy                                                      |                                             |                                                |  |  |  |  |
|----------------------------|-----------------------|-----------------------------------------------------------|---------------------------------------------|------------------------------------------------|--|--|--|--|
| Home About Recent A        | nnouncements          | Terms and Conditions Help                                 |                                             |                                                |  |  |  |  |
| CDX: Core CDX Registration |                       |                                                           |                                             |                                                |  |  |  |  |
| 1. Program Service 🗸       | 2. Role Ad            | ccess 🗸 💙 3. User and Organization                        | 4. Confirmation                             |                                                |  |  |  |  |
|                            |                       |                                                           |                                             |                                                |  |  |  |  |
| Registration Informatio    | on                    |                                                           |                                             |                                                |  |  |  |  |
| Program Service            | Submissions f         | or Chemical Safety and Pesticide Programs                 |                                             |                                                |  |  |  |  |
| Role                       | Primary Autho         | rized Official                                            |                                             |                                                |  |  |  |  |
| Find Existing Facility     |                       |                                                           |                                             |                                                |  |  |  |  |
|                            |                       | isting EPA facilities. Fill in at least two search cr     | iteria to improve the sear                  | ch results.                                    |  |  |  |  |
|                            |                       |                                                           | ·                                           |                                                |  |  |  |  |
| Facility ID                |                       |                                                           |                                             |                                                |  |  |  |  |
| Facility Name              |                       |                                                           |                                             |                                                |  |  |  |  |
| Facility Address           |                       |                                                           |                                             |                                                |  |  |  |  |
| City                       |                       |                                                           |                                             |                                                |  |  |  |  |
| State                      |                       | ¥                                                         |                                             |                                                |  |  |  |  |
| ZIP Code                   | 20536                 |                                                           |                                             |                                                |  |  |  |  |
| Search Facilities          |                       |                                                           |                                             |                                                |  |  |  |  |
| For more advanced searchin | g options, plea       | se locate your EPA Registry ID using EPA's Envi           | irofacts Search.                            |                                                |  |  |  |  |
|                            |                       |                                                           |                                             |                                                |  |  |  |  |
| Selected Facilities        |                       |                                                           |                                             |                                                |  |  |  |  |
| EPA Registry ID 🔍          | Program<br>ID         | Facility Name                                             | Facility Address                            |                                                |  |  |  |  |
| 110031018592               | Pending               | U.S. DHS IMMIGRATION & CUSTOMS<br>ENFORCEMENT (ICE) NFTTU | 425 I ST NW<br>WASHINGTON, DC<br>20536-0001 | <u>Details</u><br><u>Edit</u><br><u>Remove</u> |  |  |  |  |
|                            |                       |                                                           |                                             |                                                |  |  |  |  |
| Continue With Selected Fac | ilities               |                                                           |                                             |                                                |  |  |  |  |

# Exhibit 4-13: Selected Facilities Screen (Scroll 1)

Exhibit 4-14 shows a screen capture of the 'Selected Facilities' screen (Scroll 2):

| Role                         | Primary Autho   | orized Official                                           |                                             |                                                |
|------------------------------|-----------------|-----------------------------------------------------------|---------------------------------------------|------------------------------------------------|
| Find Existing Facility       |                 | isting EPA facilities. Fill in at least two search cr     | iteria to improve the sea                   | rch results                                    |
| Facility ID                  |                 |                                                           |                                             |                                                |
| Facility Name                |                 |                                                           |                                             |                                                |
| Facility Address             |                 |                                                           |                                             |                                                |
| City                         |                 |                                                           |                                             |                                                |
| State                        |                 | ۲                                                         |                                             |                                                |
| ZIP Code                     | 20536           |                                                           |                                             |                                                |
| Search Facilities            |                 |                                                           |                                             |                                                |
| For more advanced searching  | ) options, plea | se locate your EPA Registry ID using EPA's Envi           | irofacts Search.                            |                                                |
|                              |                 |                                                           |                                             |                                                |
| Selected Facilities          |                 |                                                           |                                             |                                                |
| EPA Registry ID 🔍            | Program<br>ID   | Facility Name                                             | Facility Address                            |                                                |
| 110031018592                 | Pending         | U.S. DHS IMMIGRATION & CUSTOMS<br>ENFORCEMENT (ICE) NFTTU | 425 I ST NW<br>WASHINGTON, DC<br>20536-0001 | <u>Details</u><br><u>Edit</u><br><u>Remove</u> |
|                              |                 |                                                           |                                             |                                                |
| Continue With Selected Facil | ities           |                                                           |                                             |                                                |
|                              |                 |                                                           |                                             |                                                |

# Exhibit 4-14: Selected Facilities Screen (Scroll 2)

#### 4.4 User and Organization Information

The 'User and Organization' screen is the third step in the registration process. It will be highlighted in blue on the top breadcrumb bar. Completed steps are indicated with a checkmark. The 'Registration Information' summary section is at the top and is updated with the selections being made. You will also be able to navigate back to the previous steps by clicking the corresponding step.

Both the user and organization information are captured on the same screen. The information entered in this portion of the registration process is used to support account validation and establish levels of assurance.

CDX will provide multiple levels of user validation, which will be specific to the role selected. All new CDX users will be required to activate their account after these registration steps by

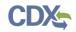

following the instructions sent to the email address provided during the registration process for their specified organization.

When additional identity proofing is required, you will be prompted to follow the additional registration steps that may support the LexisNexis identity validation and/or Electronic Signature Agreement (ESA) signing processes. This prompt will occur after your initial login to the system.

#### 4.4.1 Part 1: User Information

The 'User Information' section collects the following information (see Exhibit 4-15):

- User ID (required)
- Title (required)
- First Name (required)
- Middle Initial
- Last Name (required)
- Suffix
- Password (required)
- Re-type Password (required)
- Security Question 1 (required)
- Security Answer 1 (required)
- Security Question 2 (required)
- Security Answer 2 (required)
- Security Question 3 (required)
- Security Answer 3 (required)

Please note that the user ID and password information may be requested for re-authentication with features throughout CDX including any submission processes within your specific CDX application. The 'Security Question' and 'Security Answer' fields are also used for re-authentication in the event you forget your password and need to reset it.

When creating a user ID, it must abide by the following rules:

- Must be at least 8 characters
- No special characters may be used with the exception of '\_,' '@,' and '.'

When creating a password, it must abide by the following rules:

- Must be at least 8 characters
- Must be no more than 15 characters
- Must contain one uppercase letter, one lowercase letter, and one number
- May not begin with a number
- May not be the same as your user ID

- May not contain the word 'Password'
- May not contain any special characters or spaces
- Must be changed every 90 days

Exhibit 4-15 shows a screen capture of the 'User and Organization' screen:

## Exhibit 4-15: User and Organization Screen

| Home           | About          | Recent A    | nnouncements    | Terms and Condi       | tions Help        |          |                                                  |            |
|----------------|----------------|-------------|-----------------|-----------------------|-------------------|----------|--------------------------------------------------|------------|
| CDX            | Core           | CDX Re      | gistration      |                       |                   |          |                                                  | Contact Us |
| 1. Pro         | gram Ser       | vice 🗸      | 2. Role Ac      | cess 🗸 🔪 3.           | User and Orga     | nization | 4. Confirmatior                                  |            |
| D              |                | - <b>F</b>  |                 |                       |                   |          |                                                  |            |
| Kegi           | stration I     | nformatio   | on              |                       |                   |          |                                                  |            |
| _              | ram Service    | e           |                 | r Chemical Safety and | Pesticide Program | าร       |                                                  |            |
| Role           |                |             | Primary Author  | ized official         |                   |          |                                                  |            |
| Please f       | fill out all r | equired fie | lds marked with | an asterisk(*)        |                   |          |                                                  |            |
| Part 1         | l: User In     | formation   | I               |                       |                   |          |                                                  |            |
| optio<br>enter |                | exisNexis,  |                 |                       |                   |          | egistration process you<br>Idle and last name ex |            |
| Title          | *              |             | Mr              | T                     |                   |          |                                                  |            |
| First          | Name *         |             |                 |                       |                   |          |                                                  |            |
| Midd           | lle Initial    |             |                 |                       |                   |          |                                                  |            |
| Last           | Name *         |             |                 |                       |                   |          |                                                  |            |
| Suffi          | ix             |             | -Please Select  | [- ▼                  |                   |          |                                                  |            |
| Pass           | word *         |             |                 |                       |                   |          |                                                  |            |
| Re-t           | ype Pass       | word *      |                 |                       |                   |          |                                                  |            |
| Secu           | irity Ques     | stion 1 *   | -Please Select  | t-                    |                   |          | T                                                |            |
| Secu           | irity Ansv     | ver 1 *     |                 |                       |                   |          |                                                  |            |
| Secu           | ırity Ques     | stion 2 *   | -Please Select  | t-                    |                   |          | T                                                |            |
| Secu           | ırity Ansv     | ver 2 *     |                 |                       |                   |          |                                                  |            |
| Secu           | irity Ques     | stion 3 *   | -Please Select  | t-                    |                   |          | T                                                |            |
| Secu           | ırity Ansv     | ver 3 *     |                 |                       |                   |          |                                                  |            |
|                |                |             |                 |                       |                   |          |                                                  |            |

## 4.4.2 Part 2: Organization Information

The CDX system requires you to search for your organization before you are able to create a new organization. You are first asked to do a simple search (see Exhibit 4-16) by entering the 'Organization Name' or the 'Organization ID.' Partial search terms can be entered. The matching search results will be returned in a table displaying the 'Organization ID,' 'Organization Name,' 'Address,' 'City,' 'State,' and 'ZIP Code' (see Exhibit 4-17). If the simple search returns too many results, you may use the advanced search option (see Exhibit 4-18). Once the search is executed, the search results will display a list of matching valid organizations from which you can select. Click the corresponding Organization ID to add that organization to the 'User and Organization' screen.

Once an organization has been selected or created, you will be required to enter an email address and phone number, with the option of entering a phone number extension or fax number (see Exhibit 4-19 and Exhibit 4-20).

This step is extremly important because the organization you designate as your primary organization impacts the multiple AO functionality. For additional details regarding multiple AO functionality, refer to **Section 9.1**.

Search results will only display organizations that have been previously verified by a Registration Maintenance Account Manager (RMAM), LexisNexis, or a help desk user. Organizations that have not been verified can be searched for by using the organization ID.

The first organization a user adds will be set as the primary organization. The primary organization is important because it indicates the user's primary email address in CDX.

Exhibit 4-16 shows a screen capture of the 'Organization Information' section of the 'User and Organization' screen:

| Middle Initial                                                                                                    |  |
|----------------------------------------------------------------------------------------------------|--|
| Last Name *                                                                                                    |  |
| Suffix -Please Select- •                                                                                                    |  |
| Password *                                                                                                    |  |
| Re-type Password *                                                                                                    |  |
| Security Question 1 * -Please Select-                                                                                           |  |
| Security Answer 1 *                                                                                                    |  |
| Security Question 2 * -Please Select-                                                                                           |  |
| Security Answer 2 *                                                                                                    |  |
| Security Question 3 * -Please Select-                                                                                           |  |
| Security Answer 3 *                                                                                                    |  |
|                                                                                                    |  |
| Part 2: Organization Info                                                                                                    |  |
| Search for your organization using the text box below. You may search by entering the Organization Name or the Organization ID. |  |
| Search                                                                                                    |  |
|                                                                                                    |  |
| Cancel                                                                                                    |  |
|                                                                                                    |  |

Exhibit 4-16: User and Organization Screen - Organization Information

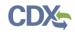

Exhibit 4-17 shows a screen capture of the 'Organization Information' section of the 'User and Organization' screen:

|                    |                      | rch                         |            |       |             |
|--------------------|----------------------|-----------------------------|------------|-------|-------------|
| Organization<br>ID | Organization<br>Name | Address                     | City       | State | ZIP<br>Code |
| <u>15305</u>       | EPA AIRLINE          | 109 TW ALEXANDER DR         | RTP        | NC    | 27711       |
| <u>15404</u>       | EPA 2                | 1200 PENN AVE               | WASHINGTON | DC    | 20460       |
| 17067              | EPA                  | 109 TW ALEXANDER DR         | RTP        | NC    | 27711       |
| <u>17221</u>       | EPA                  | 1310 L ST NW                | WASHINGTON | DC    | 20785       |
| <u>15536</u>       | EPA'S 2ND AIRLINE    | 109 TW ALEXANDER DRIVE      | RTP        | NC    | 27711       |
| <u>17361</u>       | EPA Region 6         | 1445 Ross Avenue            | Dallas     | ТХ    | 75202       |
| 15867              | U.S. EPA             | 1200 PENNSYLVANIA AVE<br>NW | WASHINGTON | DC    | 20460       |
| 20264              | EPA                  | 1234 Simba Ln               | Zambia     | N/A   | 333333      |
| 22447              | EPA Region 10        | 1200 6th Avenue             | Seattle    | WA    | 98101       |
| 17381              | EPA Test Company 1   | 123456 Test St.             | Fairfax    | VA    | 22033       |
| <u>16378</u>       | EPA                  | 123 MAIN ST                 | MAIN       | MD    | 11111       |
| <u>16472</u>       | EPA                  | 2000 TRAVERWOOD DRIVE       | ANN ARBOR  | MI    | 48105       |
| 16817              | EPA                  | 1310 L ST. NW               | WASHINGTON | DC    | 20005       |

### Exhibit 4-17: User and Organization Screen – Search Results

## 4.4.2.1 Organization Advanced Search

When an organization does not appear in the basic search results, you have the option to perform an advanced search for a valid organization. Click the 'Use advanced search' hyperlink below the existing organization search results to perform a search with the following criteria (see Exhibit 4-18):

- Organization ID
- Organization Name
- Country
- Mailing Address
- Mailing Address 2

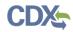

- City
- State
- ZIP/Postal Code

After entering in at least two of the listed search criteria, click the 'Search' button to return a list of results.

Exhibit 4-18 shows a screen capture of the 'User and Organization– Advanced Search' screen (Part 1):

#### Exhibit 4-18: User and Organization Screen – Advanced Search (Part 1)

| Security Answer 2 *         |                                                                 |
|-----------------------------|-----------------------------------------------------------------|
| Security Question 3 *       | -Please Select-                                                 |
| Security Answer 3 *         |                                                                 |
| Part 2: Organization Info   |                                                                 |
| Search for your organizatio | on using the search criteria below.                             |
| Organization ID             |                                                                 |
| Organization Name           |                                                                 |
| Country                     | UNITED STATES                                                   |
| Mailing Address             |                                                                 |
| Mailing Address 2           |                                                                 |
| City                        |                                                                 |
| State                       | Ψ.                                                              |
| ZIP/Postal Code             |                                                                 |
| Wrong organization inform   | ation? Back to Search or request that we add your organization. |
|                             |                                                                 |
| Search                      |                                                                 |
| Cancel                      |                                                                 |
| Cancer                      |                                                                 |

Once the search is executed, the search results will display a list of matching valid organizations from which you can select. Click the corresponding Organization ID to add that organization to the 'User and Organization' screen.

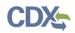

Exhibit 4-19 shows a screen capture of the 'User and Organization– Advanced Search' screen (Part 2):

#### Exhibit 4-19: User and Organization Screen – Advanced Search (Part 2)

| arch for your orga                                                                                                    | nization using the search cr                                                                                            | iteria below.                                                                                                    |                                                                                                    |                                                                |                                                                                                    |
|----------------------------------------------------------------------------------------------------|----------------------------------------------------------------------------------------------------|----------------------------------------------------------------------------------------------------|----------------------------------------------------------------------------------------------------|----------------------------------------------------------------|----------------------------------------------------------------------------------------------------|
| ganization ID                                                                                                    |                                                                                                    |                                                                                                    |                                                                                                    |                                                                |                                                                                                    |
| ganization Name                                                                                                    | e EPA                                                                                                    |                                                                                                    |                                                                                                    |                                                                |                                                                                                    |
| untry                                                                                                    | UNITED STATES                                                                                                    |                                                                                                    | T                                                                                                    |                                                                |                                                                                                    |
| iling Address                                                                                                    |                                                                                                    |                                                                                                    |                                                                                                    |                                                                |                                                                                                    |
| iling Address 2                                                                                                    |                                                                                                    |                                                                                                    |                                                                                                    |                                                                |                                                                                                    |
| t <b>y</b>                                                                                                    |                                                                                                    |                                                                                                    |                                                                                                    |                                                                |                                                                                                    |
| ate                                                                                                    |                                                                                                    |                                                                                                    |                                                                                                    |                                                                |                                                                                                    |
|                                                                                                    |                                                                                                    | •                                                                                                    |                                                                                                    |                                                                |                                                                                                    |
| P/Postal Code                                                                                                    |                                                                                                    |                                                                                                    |                                                                                                    |                                                                |                                                                                                    |
|                                                                                                    |                                                                                                    |                                                                                                    | un instian                                                                                                  |                                                                |                                                                                                    |
| ong organization i                                                                                                    | nformation? Back to Soarch                                                                                              |                                                                                                    |                                                                                                    |                                                                |                                                                                                    |
| ong organization i                                                                                                    | nformation? <u>Back to Search</u>                                                                                       | <u>n</u> or <u>request that we add your org</u>                                                                                                    | <u>anizauon</u> .                                                                                           |                                                                |                                                                                                    |
|                                                                                                    | nformation? <u>Back to Searc</u> l                                                                                      | <u>n</u> or <u>request that we add your org</u>                                                                                                    | <u>anization</u> .                                                                                          |                                                                |                                                                                                    |
| earch<br>Organization                                                                                                    | nformation? <u>Back to Searcl</u><br>Organization<br>Name                                                               | Address                                                                                                    | City                                                                                                    | State                                                          | ZIP<br>Code                                                                                                    |
| earch<br>Organization<br>ID                                                                                                    | Organization                                                                                                    |                                                                                                    |                                                                                                    | <b>State</b><br>NC                                             |                                                                                                    |
| earch<br>Organization<br>ID                                                                                                    | Organization<br>Name                                                                                                    | Address                                                                                                    | City                                                                                                    |                                                                | Code                                                                                                    |
| earch<br>Organization<br>ID<br>15305<br>15404                                                                                     | Organization<br>Name<br>EPA AIRLINE                                                                                     | Address<br>109 TW ALEXANDER DR                                                                                                    | <b>City</b><br>RTP                                                                                          | NC                                                             | Code<br>27711                                                                                                    |
| earch<br>Organization<br>15305<br>15404<br>17067                                                                                  | Organization<br>Name<br>EPA AIRLINE<br>EPA 2                                                                            | Address<br>109 TW ALEXANDER DR<br>1200 PENN AVE                                                                                                    | City<br>RTP<br>WASHINGTON                                                                                   | NC<br>DC                                                       | Code<br>27711<br>20460                                                                                                    |
| earch<br>Organization<br>15305<br>15404<br>17067<br>17221                                                                         | Organization<br>Name<br>EPA AIRLINE<br>EPA 2<br>EPA                                                                     | Address<br>109 TW ALEXANDER DR<br>1200 PENN AVE<br>109 TW ALEXANDER DR                                                                                                    | City<br>RTP<br>WASHINGTON<br>RTP                                                                            | NC<br>DC<br>NC                                                 | Code<br>27711<br>20460<br>27711                                                                                                    |
| earch Crganization 15305 15404 17067 17221 15536                                                                                  | Organization<br>NameEPA AIRLINEEPA 2EPAEPAEPA                                                                           | Address<br>109 TW ALEXANDER DR<br>1200 PENN AVE<br>109 TW ALEXANDER DR<br>1310 L ST NW                                                                                                    | City<br>RTP<br>WASHINGTON<br>RTP<br>WASHINGTON                                                              | NC<br>DC<br>NC<br>DC                                           | Code<br>27711<br>20460<br>27711<br>20785                                                                                                    |
| earch Organization D 15305 15404 17067 17221 15536 17361                                                                          | Organization<br>NameEPA AIRLINEEPA 2EPAEPAEPAEPAEPA'S 2ND AIRLINE                                                       | Address<br>109 TW ALEXANDER DR<br>1200 PENN AVE<br>109 TW ALEXANDER DR<br>1310 L ST NW<br>109 TW ALEXANDER DRIVE                                                                                                    | City<br>RTP<br>WASHINGTON<br>RTP<br>WASHINGTON<br>RTP                                                       | NC<br>DC<br>NC<br>DC<br>NC                                     | Code<br>27711<br>20460<br>27711<br>20785<br>27711                                                                                                    |
| earch Organization D 15305 15404 17067 17221 15536 17361 15867                                                                    | Organization<br>NameEPA AIRLINEEPA 2EPAEPAEPAEPAEPA S 2ND AIRLINEEPA Region 6                                           | Address<br>109 TW ALEXANDER DR<br>1200 PENN AVE<br>109 TW ALEXANDER DR<br>1310 L ST NW<br>109 TW ALEXANDER DRIVE<br>1445 Ross Avenue<br>1200 PENNSYLVANIA AVE                                                                                | City<br>RTP<br>WASHINGTON<br>RTP<br>WASHINGTON<br>RTP<br>Dallas                                             | NC<br>DC<br>NC<br>DC<br>NC<br>TX                               | Code<br>27711<br>20460<br>27711<br>20785<br>27711<br>75202                                                                                                    |
| earch Crganization 15305 15404 17067 17221 15536 17361 15867 222447                                                               | Organization<br>NameEPA AIRLINEEPA 2EPAEPAEPAEPAEPA'S 2ND AIRLINEEPA Region 6U.S. EPA                                   | Address<br>109 TW ALEXANDER DR<br>1200 PENN AVE<br>109 TW ALEXANDER DR<br>1310 L ST NW<br>109 TW ALEXANDER DRIVE<br>1445 Ross Avenue<br>1200 PENNSYLVANIA AVE<br>NW                                                                          | City<br>RTP<br>WASHINGTON<br>RTP<br>WASHINGTON<br>RTP<br>Dallas<br>WASHINGTON                               | NC<br>DC<br>NC<br>DC<br>NC<br>TX<br>DC                         | Code<br>27711<br>20460<br>27711<br>20785<br>27711<br>75202<br>20460                                                                                                  |
| earch Organization 15305 15404 17067 17221 15536 17361 15867 22447 17381                                                          | Organization<br>NameEPA AIRLINEEPA 2EPAEPAEPAEPA'S 2ND AIRLINEEPA Region 6U.S. EPAEPA Region 10                         | Address109 TW ALEXANDER DR1200 PENN AVE109 TW ALEXANDER DR1310 L ST NW109 TW ALEXANDER DRIVE1445 Ross Avenue1200 PENNSYLVANIA AVENW1200 6th Avenue                                                                                           | City<br>RTP<br>WASHINGTON<br>RTP<br>WASHINGTON<br>RTP<br>Dallas<br>WASHINGTON<br>Seattle                    | NC<br>DC<br>NC<br>DC<br>NC<br>TX<br>DC<br>WA                   | Code           27711           20460           27711           20785           27711           75202           20460           98101                                 |
| earch Organization D305 15404 17067 17221 15536 17361 15867 22447 17381 16378                                                     | Organization<br>NameEPA AIRLINEEPA 2EPAEPAEPAEPAEPAEPA'S 2ND AIRLINEEPA Region 6U.S. EPAEPA Region 10EPA Test Company 1 | Address<br>109 TW ALEXANDER DR<br>1200 PENN AVE<br>109 TW ALEXANDER DR<br>1310 L ST NW<br>109 TW ALEXANDER DRIVE<br>1445 Ross Avenue<br>1200 PENNSYLVANIA AVE<br>NW<br>1200 6th Avenue<br>123456 Test St.                                    | City<br>RTP<br>WASHINGTON<br>RTP<br>WASHINGTON<br>RTP<br>Dallas<br>WASHINGTON<br>Seattle<br>Fairfax         | NC<br>DC<br>DC<br>DC<br>TX<br>DC<br>WA<br>VA                   | Code           27711           20460           27711           20785           27711           75202           20460           98101           22033                 |
| earch<br>Crganization<br>15305<br>15404<br>17067<br>17221<br>15536<br>17361<br>15867<br>22447<br>17381<br>16378<br>16472<br>16472 | Organization<br>NameEPA AIRLINEEPA 2EPAEPAEPAEPAEPA'S 2ND AIRLINEEPA Region 6U.S. EPAEPA Region 10EPA Test Company 1EPA | Address<br>109 TW ALEXANDER DR<br>1200 PENN AVE<br>109 TW ALEXANDER DR<br>1310 L ST NW<br>109 TW ALEXANDER DRIVE<br>1445 Ross Avenue<br>1445 Ross Avenue<br>1200 PENNSYLVANIA AVE<br>NW<br>1200 6th Avenue<br>123456 Test St.<br>123 MAIN ST | City<br>RTP<br>WASHINGTON<br>RTP<br>WASHINGTON<br>RTP<br>Dallas<br>WASHINGTON<br>Seattle<br>Fairfax<br>MAIN | NC<br>DC<br>NC<br>DC<br>NC<br>TX<br>DC<br>WA<br>VA<br>VA<br>MD | Code           27711           20460           27711           20785           27711           75202           20460           98101           22033           11111 |

Once an organization has been selected or created, you will be required to enter an email address and phone number, with the option of entering a phone number extension and/or a fax number. After entering in the required information, click the 'Submit Request for Access' button to navigate to the 'Confirmation' screen: Exhibit 4-20 shows a screen capture of the 'User and Organization– Advanced Search' screen (Part 3):

| Exhibit 4-20: User and Organizatio | n Screen – Advanced Search (Part 3) |
|------------------------------------|-------------------------------------|
|------------------------------------|-------------------------------------|

| Security Question 2 *                              | Please Select-                                                                              |
|----------------------------------------------------|---------------------------------------------------------------------------------------------|
| Security Answer 2 *                                |                                                                                             |
| Security Question 3 *                              | -Please Select-                                                                             |
| Security Answer 3 *                                |                                                                                             |
|                                                    |                                                                                             |
| Part 2: Organization Info                          |                                                                                             |
| EPA<br>1310 L ST NW<br>WASHINGTON, DC, US<br>20785 |                                                                                             |
| Email *                                            |                                                                                             |
| Re-enter Email *                                   |                                                                                             |
| Phone Number *                                     |                                                                                             |
| Phone Number Ext                                   |                                                                                             |
| Fax Number                                         |                                                                                             |
| Wrong organization informat                        | tion? Back to Search Results, Use advanced search or request that we add your organization. |
| Cancel                                             |                                                                                             |

## 4.4.2.2 Request to Add Organization

If an organization does not appear in the basic or advanced search results, you have the option to request the addition of another organization. Both international and domestic organizations can be added. The fields will differ based on the location of the organization that you request to add.

If you no longer wish to add an organization, click the 'Back to Search Results' link to navigate back to the search results.

This feature will collect the following information for U.S. organizations (see Exhibit 4-21):

- Organization Name (required)
- Country (required)
- Mailing Address (required)

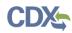

- Mailing Address 2
- City (required)
- State (required)
- ZIP/Postal Code (required)
- Email (required)
- Re-enter Email (required)
- Phone Number (required)
- Phone Number Ext
- Fax Number

This feature will collect the following information for Canadian organizations:

- Organization Name (required)
- Country (required)
- Mailing Address (required)
- Mailing Address 2
- City (required)
- Province (required)
- ZIP/Postal Code (required)
- Email (required)
- Re-enter Email (required)
- Phone Number (required)
- Phone Number Ext
- Fax Number

This feature will collect the following information for all other international organizations:

- Organization Name (required)
- Country (required)
- Mailing Address (required)
- Mailing Address 2
- Mailing Address 3
- Mailing Address 4
- City (required)
- ZIP/Postal Code (required)
- Email (required)

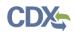

- Re-enter Email (required)
- Phone Number (required)
- Phone Number Ext
- Fax Number

After all required fields have been completed, click the 'Submit Request for Access' button to complete your request. After your user account has been activated, the requested organization will be added to the CDX system. The organization will be available in subsequent searches by organization ID only, unless the organization has been verified by the help desk, RMAM, or LexisNexis.

Exhibit 4-21 shows a screen capture of the 'User and Organization - Request to Add Organization' screen:

| Exhibit 4-21: User and Organization – Request to Add Organization Screen |
|--------------------------------------------------------------------------|
|--------------------------------------------------------------------------|

| Security Question 3 *     | -Please Select-           | • |
|---------------------------|---------------------------|---|
| Security Answer 3 *       |                           |   |
| Part 2: Organization Info |                           |   |
| Organization Name *       |                           |   |
| Country *                 | UNITED STATES             |   |
| -                         | UNITED STATES             |   |
| Mailing Address *         |                           |   |
| Mailing Address 2         |                           |   |
| City *                    |                           |   |
| State *                   | -Please Select-           |   |
| ZIP/Postal Code *         |                           |   |
| Email *                   |                           |   |
| Re-enter Email *          |                           |   |
| Phone Number *            |                           |   |
| Phone Number Ext          |                           |   |
| Fax Number                |                           |   |
|                           |                           |   |
| Back to Search Results    | Submit Request for Access |   |
|                           |                           |   |
| Cancel                    |                           |   |
|                           |                           |   |

## 4.4.3 Confirmation Screen

After you complete the core registration components, you will be taken to the 'Confirmation' screen (see Exhibit 4-22). This screen provides your confirmation number and instructions with how to activate your new user ID. You will need to access the email inbox of the email address associated with the organization that you registered to see the confirmation link. Copy the confirmation number that displays for your records. The confirmation number will allow the CDX Help Desk to review your registration if you contact them before your account is activated.

If the selected program service or role has any additional requirements (e.g., ESA, LexisNexis identity proofing, etc.), it will be performed after you click the activation link in the email and log into the application.

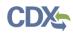

Exhibit 4-22 shows a screen capture of the 'Confirmation' screen:

| Exhibit 4-22 | : Confirmation | Screen |
|--------------|----------------|--------|
|--------------|----------------|--------|

| <b>\$E</b> F                                                                                                    | SEPA United States Environmental Protection Agency                                                                |                      |                      |      |  |  |  |  |
|----------------------------------------------------------------------------------------------------|----------------------------------------------------------------------------------------------------|----------------------|----------------------|------|--|--|--|--|
| Home                                                                                                    | About                                                                                                    | Recent Announcements | Terms and Conditions | Help |  |  |  |  |
| CDX: Confirmation                                                                                                    |                                                                                                    |                      |                      |      |  |  |  |  |
| 1. Pro                                                                                                    | 1. Program Service $\checkmark$ 2. Role Access $\checkmark$ 3. User and Organization $\checkmark$ 4. Confirmation |                      |                      |      |  |  |  |  |
| A few m                                                                                                    | ore steps.                                                                                                    |                      |                      |      |  |  |  |  |
| You will soon receive an email confirmation message (at cdxtester@gmail.com) asking you to follow a link to activate your user account. Follow that link to complete your registration. Please contact the help desk if you have any issues at 888-890-1995 or (970) 494-5500 for International callers. |                                                                                                    |                      |                      |      |  |  |  |  |
| Confirmation Number: 95e65e58-62c8-447f-9ddf-7c962cd68f04                                                                                                    |                                                                                                    |                      |                      |      |  |  |  |  |
| Return                                                                                                    | to CDX H                                                                                                    | ome                  |                      |      |  |  |  |  |
|                                                                                                    |                                                                                                    |                      |                      |      |  |  |  |  |

#### 4.4.4 Confirmation Email

Once you have submitted your core registration information and reached the 'Confirmation' screen, an email will be sent to the email address you entered for the organization that you registered for on the 'User and Organization' screen (see Exhibit 4-23). The email will contain the account confirmation and the additional instructions. Once you receive the email, click the activation link. The link will take you to the CDX login screen where you will be asked to enter your user ID and password.

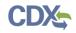

#### Exhibit 4-23 shows a screen capture of the Confirmation Email:

| 🔟 📙 り び 🔺 🔹 🖡                                                                                    | Core Registration Email Verification Request (DEV) - Message (Plain Text)                                                                                                    | . o x           |
|--------------------------------------------------------------------------------------------------|----------------------------------------------------------------------------------------------------|-----------------|
| File Message                                                                                     |                                                                                                    |                 |
| Extra line breaks in this message were removed. From: helpdesk@epacdx.net To: Cc:                |                                                                                                    | 9/2015 10:40 AM |
| Subject: Core Registration Email Verification Request (                                          | DEV)                                                                                                    |                 |
|                                                                                                  | the EPA Central Data Exchange (CDX).<br>n using the system, you will need to confirm your account by clicking the hyperlink below and successfully log<br>and Password that were selected during the registration process.                                  | gging in. 🗖     |
| https://dev.epacdx.net/Registration/EmailValio                                                   | lation?code=340b291a-5a8d-44ea-83d4-6b1f7aed8b24                                                                                                    | - 1             |
| If you click the link and it appears to be broken,                                               | please copy and paste it into a new browser window.                                                                                                    | - 1             |
| Once you have successfully logged into your ac<br>before you are able to access your Program Ser | count, you may be required to provide additional information. Any additional information will need to be con<br>vice.                                                                                                    | npleted         |
|                                                                                                  | ave questions concerning this request, you may contact us by email at <u>helpdesk@epacdx.net</u> or by calling the<br>lephone support on 888-890-1995 between Monday through Friday from 8:00 am to 6:00 pm EST/EDT. For<br>o be reached at (970) 494-5500. | ∋ CDX           |
| Sincerely<br>CDX Help Desk                                                                       |                                                                                                    |                 |
| United States Environmental Protection Agency                                                    | / - Central Data Exchange                                                                                                    |                 |
|                                                                                                  |                                                                                                    | -               |

#### 4.5 Logging in to MyCDX for New Users

Once you have clicked the activation link in the confirmation email, you will be taken to the CDX login screen (see Exhibit 4-24). If you try to log in prior to clicking the confirmation link, you will be taken to the user account completion screen where you can request another verification email to be sent to the email address on file (see Exhibit 4-25). If you enter the wrong validation code, or if the validation code has expired, an on-screen message will appear notifying you to contact the CDX Help Desk (see Exhibit 4-26).

After the correct information is accurately entered, you will be taken to the next screen to complete the program service role's registration requirements (if applicable).

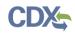

Exhibit 4-24 shows a screen capture of the 'CDX Login' screen:

# Exhibit 4-24: CDX Login Screen

| <b>EPA</b> .                                   | nited States Environmental Protection /                           | lgency                                                             |                                                                                                    |
|------------------------------------------------|-------------------------------------------------------------------|--------------------------------------------------------------------|----------------------------------------------------------------------------------------------------|
| Home Abou                                      | It Recent Announcement                                            | s Terms and Conditions                                             | Help                                                                                                    |
| CDX: Cei                                       | ntral Data Exchange                                               | 2                                                                  | Sector Contact Us                                                                                                    |
| Log In                                         |                                                                   |                                                                    |                                                                                                    |
| User ID                                        |                                                                   |                                                                    |                                                                                                    |
| Password                                       |                                                                   |                                                                    |                                                                                                    |
| Log In to CD                                   | ¢ .                                                               |                                                                    |                                                                                                    |
| Register with                                  | CDX   Forgot your Passwo                                          | rd?   Forgot your User ID?                                         | 2   <u>Help</u>                                                                                                    |
|                                                |                                                                   | Warning N                                                          | otice                                                                                                    |
| Warning Not                                    | ice                                                               |                                                                    |                                                                                                    |
| In proceeding<br>of the followin               | 0                                                                 | t information and information s                                    | ystems, you acknowledge that you fully understand and consent to all                                                                       |
| 2. unauthoriz                                  |                                                                   |                                                                    | that are provided for official U.S. Government purposes only;<br>ion or information systems is subject to criminal, civil, administrative, |
|                                                | ,                                                                 | stem includes systems operated                                     | on behalf of the U.S. Government;                                                                                                    |
| <ol> <li>you have r<br/>information</li> </ol> |                                                                   | ivacy regarding any communicat                                     | tions or information used, transmitted, or stored on U.S. Government                                                                       |
| 5. at any time                                 | e, the U.S. Government may for<br>prized communication to or from |                                                                    | e, without notice, monitor, intercept, search, and seize any authorized systems or information used or stored on U.S. Government           |
|                                                |                                                                   |                                                                    | e, search and seize any authorized or unauthorized device, to include                                                                      |
|                                                | · · · · · · · · · · · · · · · · · · ·                             | t stores U.S. Government inform<br>transmitted or stored on U.S. ( | nation;<br>Government information systems may be used or disclosed for any                                                                 |
| lawful gove                                    | ernment purpose, including but                                    |                                                                    | urposes, penetration testing, communication security monitoring,                                                                           |
| 8. you may n                                   | ot process or store classified na                                 | tional security information on th                                  | nis computer system.                                                                                                    |
|                                                |                                                                   |                                                                    |                                                                                                    |
|                                                |                                                                   |                                                                    |                                                                                                    |
|                                                |                                                                   |                                                                    |                                                                                                    |

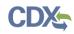

Exhibit 4-25 shows a screen capture of the 'Resend Verification Email' screen:

## Exhibit 4-25: Resend Verification Email Screen

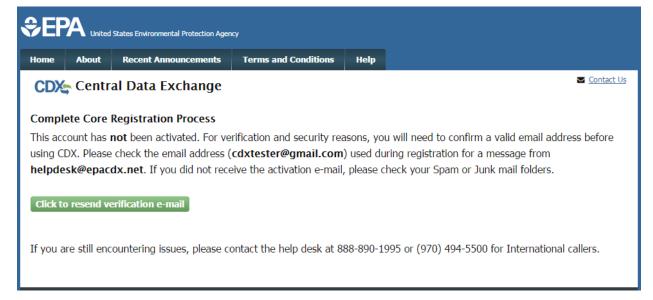

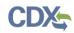

Exhibit 4-26 shows a screen capture of the 'Validation Code Not Found' screen:

# Exhibit 4-26: Validation Code Not Found Screen

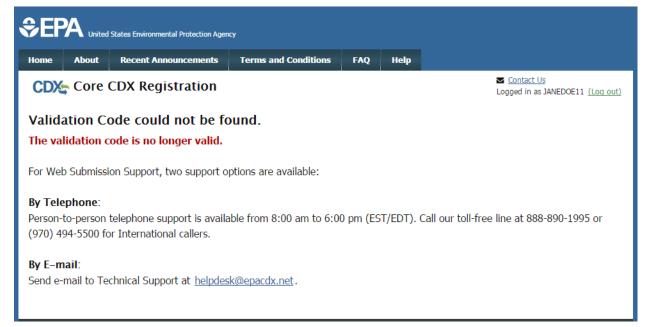

# 5 Section 5 Notices and Supports User Role Guidance

Users registering under the CSPP workflow for submitting Section 5 forms should refer to the following guidance to determine under which user role(s) to register.

## 5.1 Primary Authorized Official Criteria

A Primary Authorized Official is the authorized official of a company who sponsors other users. A user who meets the following criteria should register as a Primary Authorized Official:

- A user who needs to be able to create, edit, submit, or amend an initial Section 5 Notices and Supports form. Any user whose company headquarters is a non-U.S. based company that falls under this criteria should also register as an AO but will be unable to submit a form
- A user who must be able to assign Supports
- A user who must be able to delete forms
- A user who may need to sponsor Primary Agents/Consultants

### 5.2 Secondary Authorized Official Criteria

A Secondary Authorized Official is the secondary authorized official of a company who sponsors supporting users. A user who meets the following criteria should register as a Secondary Authorized Official:

- A user who needs to be able to create, edit, submit, or amend a Joint Submission/Letter of Support Submission for a PMN, Biotechnology, or Bona Fide Notice
- A user who must be able to assign Supports
- A user who may need to sponsor Secondary Agents/Consultants

A user who is from a non-US based company can submit a Letter of Support for PMN, Biotechnology, or Bona Fide Notices. A user from a non-U.S. based company cannot submit an original Joint Submission for PMN or Biotechnology forms or a Letter of Support for Bona Fide Notices.

#### 5.3 Primary Support Criterion

A user who meets the following criterion should register as a Primary Support:

• A user who needs to be able to edit an unlocked Section 5 Notices and Supports form, including PMN, Biotechnology, Bona Fide Notice, NOC, Support, and/or ACM forms

## 5.4 Secondary Support Criterion

A user who meets the following criterion should register as a Secondary Support:

• A user who needs to be able to edit a Joint Submission/Letter of Support for PMN, Biotechnology, or Bona Fide Notice

#### 5.5 Primary Agent/Consultant Criteria

A Primary Agent/Consultant is a user sponsored by a Primary Authorized Official. A user who meets the following criteria should register as a Primary Agent/Consultant:

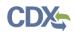

- A user who is identified by an AO to serve as an agent or consultant to the sponsoring organization, and is able to create, edit, amend, or delete forms
- An agent/consultant who will not have the authority to submit original main forms, including PMN, Biotechnology, Bona Fide, or NOC forms. However, this user may submit Support and ACM forms
- A user who will not be able to assign forms to Support users

A user will not be able to register for the Primary Agent/Consultant role through the core registration process; it will be a closed registration process meaning that a Primary AO must identify an individual as a Primary Agent/Consultant via his/her email address. The Primary Agent/Consultant will then review the sponsorship request.

#### 5.6 Secondary Agent/Consultant Criteria

A Secondary Agent/Consultant is the user who will be sponsored by a Secondary Authorized Official. A user who meets the following criteria should register as a Secondary Agent/Consultant:

- A user who needs to be able to create/edit a Joint Submission for a PMN or Biotechnology form
- A user who needs to be able to create/edit a Letter of Support for a PMN, Biotechnology, or Bona Fide Notice
- A user who will not be able to submit Letters of Support/Joint Submissions or assign forms to Supports

A user will not be able to register for the Secondary Agent/Consultant role through the core registration process; it will be a closed registration process meaning that a Secondary AO must identify an individual as a Secondary Agent/Consultant via their email address. The Secondary Agent/Consultant will then review the sponsorship request.

Exhibit 5-1 displays a table of the capabilities of user roles within the Section 5 Notices and Supports application:

| Legend                                                    | Primary | utino test      | Pili   | nay constrait    | Primerson | port   | Secondary | Authorized<br>Othogal | q      | eondard onsularit                                                                                                    | Secondary Supr | çor.   |
|-----------------------------------------------------------|---------|-----------------|--------|------------------|-----------|--------|-----------|-----------------------|--------|----------------------------------------------------------------------------------------------------|----------------|--------|
| X=Can Perform Function                                    | Primary | stread official | Priman | Sported Official |           |        | Secondary | oneand contract       | (Secol | Apropose of the second of the second of the |                |        |
| Main forms (DNN, Distachuslam, Dana                       | US      | non-US          | US     | non-US           | US        | non-US | US        | non-US                | US     | non-US                                                                                                    | US             | non-US |
| Main forms (PMN, Biotechnology, Bona<br>Fide, ACM Or NOC) |         |                 |        |                  |           |        |           |                       |        |                                                                                                    |                |        |
| Create all original main forms                            | Х       | X               | X      | X                | <u> </u>  | 1      |           |                       |        |                                                                                                    |                |        |
| Submit original main forms                                | X       |                 |        |                  |           |        |           |                       |        |                                                                                                    |                |        |
| Submit original ACM forms                                 | Х       | Х               | Х      | X                |           |        |           |                       |        |                                                                                                    |                |        |
| Submit amendments (by editing the main                    |         |                 |        |                  |           |        |           |                       |        |                                                                                                    |                |        |
| forms)                                                    | х       | x               | x      | х                |           |        |           |                       |        |                                                                                                    |                |        |
| Unlock all main forms                                     | X       | X               | X      | X                |           |        |           |                       |        |                                                                                                    |                |        |
| Edit unlocked main forms                                  | Х       | Х               | Х      | X                | Х         | Х      |           |                       |        |                                                                                                    |                |        |
| Delete forms                                              | Х       | Х               | Х      | X                |           |        |           |                       |        |                                                                                                    |                |        |
| Assign Supports                                           | Х       | Х               |        |                  |           |        |           |                       |        |                                                                                                    |                |        |
| Support forms                                             |         |                 |        |                  |           |        |           |                       |        |                                                                                                    |                |        |
| Create Support forms                                      | Х       | Х               | Х      | Х                |           |        |           |                       |        |                                                                                                    |                |        |
| Submit original Support forms                             | Х       | Х               | Х      | Х                |           |        |           |                       |        |                                                                                                    |                |        |
| Submit amendment for older cases and                      |         |                 |        |                  |           |        |           |                       |        |                                                                                                    |                |        |
| other support forms                                       | Х       | Х               | Х      | Х                |           |        |           |                       |        |                                                                                                    |                |        |
| Unlock support forms                                      | Х       | Х               | Х      | Х                |           |        |           |                       |        |                                                                                                    |                |        |
| Edit unlocked support forms                               | Х       | Х               | Х      | Х                | Х         | Х      |           |                       |        |                                                                                                    |                |        |
| Delete forms                                              | Х       | X               | Х      | Х                |           |        |           |                       |        |                                                                                                    |                |        |
| Assign Supports                                           | Х       | Х               |        |                  |           |        |           |                       |        |                                                                                                    |                |        |
| LOS submissions                                           |         |                 |        |                  |           |        |           |                       |        |                                                                                                    |                |        |
| Create LOS for PMN, Biotechnology, or Bona                |         |                 |        |                  |           |        |           |                       |        |                                                                                                    |                | T      |
| Fide                                                      |         |                 |        |                  |           |        | Х         | X                     | X      | х                                                                                                    |                |        |
| Submit original LOS for PMN, Biotechnology                |         |                 |        |                  |           |        |           |                       |        |                                                                                                    |                |        |
| or Bona Fide                                              |         |                 |        |                  |           |        | Х         |                       |        |                                                                                                    |                |        |
| Submit amendments to LOS submissions                      |         |                 |        |                  |           |        | Х         | Х                     | Х      | Х                                                                                                    |                |        |
| Unlock LOS for PMN, Biotechnology or Bona                 |         |                 |        |                  |           |        |           |                       |        |                                                                                                    |                |        |
| Fide                                                      |         |                 |        |                  |           |        | Х         | Х                     | Х      | Х                                                                                                    |                |        |
| Edit unlocked LOS forms                                   |         |                 |        |                  |           |        | Х         | Х                     | Х      | Х                                                                                                    | X              | Х      |
| Delete forms                                              |         |                 |        |                  |           |        | Х         | Х                     | Х      | X                                                                                                    |                |        |
| Assign Supports                                           |         |                 |        |                  |           |        | Х         | Х                     |        |                                                                                                    |                |        |
| Joint submissions                                         |         | 1               |        | 1                |           |        |           |                       |        |                                                                                                    | 1              |        |
| Create Joint for PMN or Biotechnology                     |         |                 |        |                  |           |        | Х         | Х                     | Х      | X                                                                                                    |                |        |
| Submit original Joint for PMN or                          |         |                 |        |                  |           |        | ~         |                       |        |                                                                                                    |                |        |
| Biotechnology<br>Submit amendments to Joint forms         |         |                 |        |                  |           |        | X<br>X    | x                     | x      | X                                                                                                    |                |        |
| Unlock Joint for PMN or Biotechnology                     |         |                 |        |                  |           |        | X         | X                     | X      | X                                                                                                    |                |        |
| Edit Unlocked Joint forms                                 |         |                 |        |                  |           |        | X         | X                     | X      | X                                                                                                    | X              | x      |
| Delete forms                                              |         |                 |        |                  |           |        | X         | X                     | X      | X                                                                                                    | ~              | ~      |
| Assign Supports                                           |         |                 |        |                  |           | -      | X         | X                     | ~      | ~                                                                                                    |                | +      |

# Exhibit 5-1: Section 5 Notices and Supports User Role Matrix

# 6 eReporting User Role Guidance

Users registering under the CSPP workflow for submitting FYI, Section 4, Section 8(a), Section 8(d), or Section 8(e) submissions should refer to the following table to determine under which user role(s) to register.

Exhibit 6-1 displays a table of the capabilities of user roles within the eReporting application:

| <u>Legend</u><br>X=Can Perform Function                                                                        | Primari | ,o | PrimaySuf | por |
|----------------------------------------------------------------------------------------------------|---------|----|-----------|-----|
| FYI Submission, Section 4, 8(a) PAIR<br>Reporting, 8(d) Health & Safety Data<br>Reporting, Section 8(e) Notice |         |    |           |     |
| Create all forms                                                                                               | Х       |    |           |     |
| Submit forms                                                                                                   | Х       |    |           |     |
| Submit amendments                                                                                              | Х       |    |           |     |
| Unlock all forms                                                                                               | Х       |    |           |     |
| Edit unlocked forms                                                                                            | Х       |    | Х         |     |
| Delete forms                                                                                                   | Х       |    |           |     |
| Assign Supports                                                                                                | Х       |    |           |     |

Exhibit 6-1: eReporting User Role Matrix

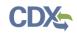

# 7 Chemical Data Reporting User Role Guidance

Users registering under the CSPP workflow for submitting CDR forms should refer to the following guidance to determine under which user role(s) to register.

Exhibit 7-1 displays a table of the capabilities of user roles within the CDR application:

## Exhibit 7-1: CDR User Role Matrix

| Legend<br>X=Can Perform Function | Print | 0 <sup>40</sup> | PrimaySup | şor | Second | any AO | Secondard Supp | 5 |
|----------------------------------|-------|-----------------|-----------|-----|--------|--------|----------------|---|
| CDR Forms (Parts 1-3)            |       |                 |           |     |        |        |                |   |
| Create forms                     | Х     |                 |           |     |        |        |                |   |
| Submit forms                     | Х     |                 |           |     |        |        |                |   |
| Submit amendments                | Х     |                 |           |     |        |        |                |   |
| Unlock forms                     | Х     |                 |           |     |        |        |                |   |
| Edit unlocked forms              | Х     |                 | Х         |     |        |        |                |   |
| Delete forms                     | Х     |                 |           |     |        |        |                |   |
| Assign Supports                  | Х     |                 |           |     |        |        |                |   |
| CDR Forms (Part 4)               |       |                 | _         |     |        |        | _              |   |
| Create forms                     |       |                 |           |     | Х      |        |                |   |
| Submit forms                     |       |                 |           |     | Х      |        |                |   |
| Submit amendments                |       |                 |           |     | Х      |        |                |   |
| Unlock forms                     |       |                 |           |     | Х      |        | Х              |   |
| Edit unlocked forms              |       |                 |           |     | Х      |        |                |   |
| Delete forms                     |       |                 |           |     | Х      |        |                |   |
| Assign Supports                  |       |                 |           |     | X      |        |                |   |

# 8 CDX Role Sponsorship Registration

The role sponsorship registration process is recommended for specific users reporting under TSCA Section 5. These users are likely not a part of the main organization, but have been hired to consult for an organization.

To begin the process of identifying a separate user as an Agent/Consultant, log into the CDX account identified as a Primary AO and deactivate the existing Primary AO role. The Primary AO will log back into the CDX account, re-add the Primary AO role, log out and log back in, and access the 'Role Sponsorship' tab. This process is neccesary because a user needs to re-establish their role with sponsorship provisioning.

## 8.1 Electronic Signature Agreement

After registering as a Primary AO, log into CDX and complete the eSig-PIN questions (see Exhibit 8-1). The application does not accept the same answer for each challenge question.

- Challenge Question 1 (required)
- Challenge Question 1 Answer (required)
- Challenge Question 2 (required)
- Challenge Question 2 Answer (required)
- Challenge Question 3 (required)
- Challenge Question 3 Answer (required)
- Challenge Question 4 (required)
- Challenge Question 4 Answer (required)
- Challenge Question 5 (required)
- Challenge Question 5 Answer (required)

You can select the challenge question from the drop-down menu and provide a unique response for each challenge question in the text field. Click the 'Save Answers' button to activate the 'Role Sponsorship' tab on the 'MyCDX' page.

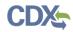

Exhibit 8-1 shows a screen capture of the 'Electronic Signature Agreement' screen:

# Exhibit 8-1: Electronic Signature Agreement Screen

| €EF      | A United                                       | d States Environmental Protection Ager                     | cy                    |      |      |                                              |  |  |  |
|----------|------------------------------------------------|------------------------------------------------------------|-----------------------|------|------|----------------------------------------------|--|--|--|
| Home     | About                                          | Recent Announcements                                       | Terms and Conditions  | FAQ  | Help |                                              |  |  |  |
| CDX      | Contact Us Logged in as CDXTESTUSER1 (Log out) |                                                            |                       |      |      |                                              |  |  |  |
| CDX      | Registra                                       | ation: Additional V                                        | erification           |      |      |                                              |  |  |  |
| 1. Ide   | ntity Veri                                     | fication 🗸 🔰 2. Electi                                     | onic Signature Agreer | ment |      |                                              |  |  |  |
|          |                                                |                                                            |                       |      |      |                                              |  |  |  |
|          |                                                | d for a program that requir<br>at you select should be que |                       |      |      | ct five (5) challenge questions and answers. |  |  |  |
|          |                                                |                                                            |                       |      |      |                                              |  |  |  |
| Select 5 | Challeng                                       | e Questions and Answers                                    |                       |      |      |                                              |  |  |  |
| What i   | s the first                                    | and middle name of your o                                  | Idest sibling?        |      |      |                                              |  |  |  |
| What i   | s your fav                                     | orite vacation destination?                                | •                     |      |      |                                              |  |  |  |
| What i   | s your fav                                     | orite TV show?                                             | •                     |      |      |                                              |  |  |  |
| What i   | s the nam                                      | e of your home town news                                   | paper? 🔹              |      |      |                                              |  |  |  |
| What i   | s your fav                                     | orite hobby?                                               | •                     |      |      |                                              |  |  |  |
| Save A   | nswers                                         |                                                            |                       |      |      |                                              |  |  |  |
|          |                                                |                                                            |                       |      |      |                                              |  |  |  |
|          |                                                |                                                            |                       |      |      |                                              |  |  |  |

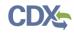

Exhibit 8-2 shows a screen capture of the 'MyCDX' screen:

Exhibit 8-2: MyCDX Screen

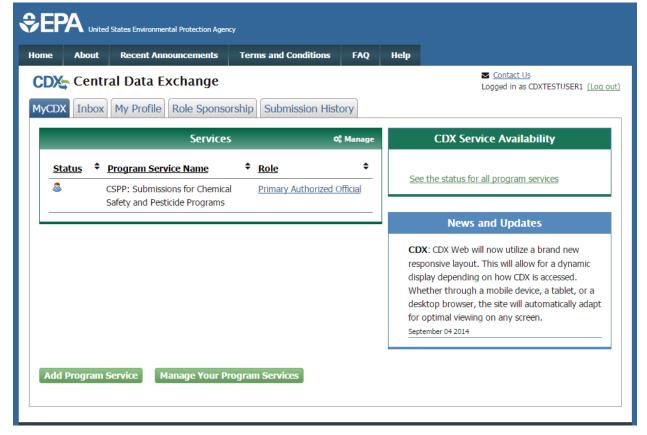

## 8.2 Role Sponsorship

Click the 'Role Sponsorship' tab to identify a new or current user who will serve as an Agent/Consultant.

The 'Role Sponsorship' screen displays various options available, including initiating the role sponsorship process, approving/denying sponsorship requests, and viewing/modifying existing privileges.

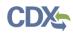

Exhibit 8-3 shows a screen capture of the 'Role Sponsorship' screen:

Exhibit 8-3: Role Sponsorship Screen

| ne Abou                       | ut Recent Announcem                                | ents Terms and Conditions  | FAQ        | Help      |                                                     |
|-------------------------------|----------------------------------------------------|----------------------------|------------|-----------|-----------------------------------------------------|
| DX: Cei                       | ntral Data Exchan                                  | ge                         |            |           | <u>Contact Us</u><br>Logged in as CDXTESTUSER1 (Loc |
| /CDX Inb                      | ox My Profile Role S                               | ponsorship Submission Hist | ory        |           |                                                     |
|                               | ere: <u>Role Sponsorship To</u><br>onsorship Tools | ools                       |            |           |                                                     |
|                               |                                                    | Description                |            |           |                                                     |
| Role Spo<br>Tool              |                                                    | Description                | users of r | equest to | authorize service access                            |
| Role Spo<br>Tool<br>Role Spor | onsorship Tools                                    | Description                |            |           |                                                     |

#### 8.3 Role Sponsorship/Invitation

The 'Role Sponsorship/Invitation' screen is the next step in identifying a user as an Authorized Official who wishes to sponsor under the Agent/Consultant user role.

In the 'Step 1: Recipient Information' field set, an Authorized Official enters the email address of the user to sponsor as an Agent/Consultant.

In the 'Step 2: Sponsorship Information' field set, an Authorized Official selects the program service that a potential Agent/Consultant will be working under (i.e., 'Submissions for Chemical Safety and Pesticide Programs'), and selects the apropriate role from the 'Role' drop-down menu.

Click the 'Submit' button to navigate to the 'Role Sponsorship Review' screen (see Exhibit 8-5).

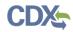

Exhibit 8-4 shows a screen capture of the 'Role Sponsorship/Invitation' screen:

| SEPA United States Environmental Protection Agency                                                                                                    |              |                           |         |                                                   |
|----------------------------------------------------------------------------------------------------|--------------|---------------------------|---------|---------------------------------------------------|
| Home About Recent Announcements Terms and C                                                                                                    | onditions    | FAQ                       | Help    |                                                   |
| CDX: Central Data Exchange<br>MyCDX Inbox My Profile Role Sponsorship Subm                                                                                                    | ission Hist  | ory                       |         | Contact Us<br>Logged in as CDXTESTUSER1 (Log out) |
| You are here: <u>Role Sponsorship Tools</u> » Role Sponsors<br>Role Sponsorship<br>The asterisk (*) denotes a required field.                                                                                            | hip/Invitati | ion                       |         |                                                   |
| Step 1: Recipient Information                                                                                                    |              | Step                      | 2: Spor | isorship Information                              |
| Provide the email address of the user you wish to sponsor. If the user does not already exist in CDX, you can either try a different email address or invite the new user to create a CDX account.  Email *  Submit Back | spor         | nsor.<br>ogram Se<br>le * |         | n for the role you wish to                        |
|                                                                                                    |              |                           |         |                                                   |

#### 8.3.1 Role Sponsorship Review

The 'Role Sponsorship Review' screen displays the details of the role sponsorship, including the program service, user role, and email address of the identified Agent/Consultant.

The AO will indicate whether the provided email address is correct or incorrect and provide updates if necessary.

To proceed with the role sponsorship process, select the 'Yes, the provided email address is correct' radio button and click the 'Submit' button. If you select the 'No, the provided email address is incorrect and must be updated' radio button, click the 'Back' button and re-enter the agent/consultant user information. A pop-up window displays to confirm the email address of the specified Agent/Consultant (see Exhibit 8-6). You must enter the email address of the specified Agent/Consultant before the application generates the email invitation. Multiple confirmations are required to confirm email address accuracy.

Click the 'Confirm' button to generate an email that will be sent to the identified Agent/Consultant. As an Agent/Consultant, you will receive an email to review or cancel the

sponsorship request. Click the 'review this sponsorship' link within the email to generate the 'Sponsorship Information' screen. Click the 'cancel this sponsorship request' link within the email to cancel the sponsorship request (see Exhibit 8-7).

Exhibit 8-5 shows a screen capture of the 'Role Sponsorship Review' screen:

#### \$€PA United States Environmental Protection Agency Home About Recent Announcements **Terms and Conditions** FAQ Help Contact Us **CDX** Central Data Exchange Logged in as CDXTESTUSER1 (Log out) MyCDX Inbox My Profile Role Sponsorship Submission History You are here: Role Sponsorship Tools» Role Sponsorship/Invitation» Role Sponsorship/Invitation Review **Role Sponsorship Review Registration Information** Program Service Submissions for Chemical Safety and Pesticide Programs Role Primary Agent/Consultant Email john.doe@test.com Yes, the provided email address is correct. • No, the provided email address is incorrect and must be updated. Back

### Exhibit 8-5: Role Sponsorship Review Screen

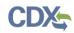

Exhibit 8-6 shows a screen capture of the 'Email Confirmation' pop-up window:

Exhibit 8-6: Email Confirmation Pop-Up Window

| CDX Central Dat                                               | a Exchange                                                                                                    |                                          |          |           | Contact Us<br>Logged in as CDXTESTUSER1 (Log out) |  |  |  |
|---------------------------------------------------------------|----------------------------------------------------------------------------------------------------|------------------------------------------|----------|-----------|---------------------------------------------------|--|--|--|
| MyCDX Inbox My Profile Role Sponsorship Submission History    |                                                                                                    |                                          |          |           |                                                   |  |  |  |
|                                                               | You are here: <u>Role Sponsorship Tools</u> » <u>Role Sponsorship/Invitation</u> » Role Sponsorship/Invitation Review<br>Role Sponsorship Review |                                          |          |           |                                                   |  |  |  |
| Registration Inform                                           |                                                                                                    |                                          |          |           | ×                                                 |  |  |  |
| Program Service<br>Role                                       | Email Confirm<br>Please confirm t                                                                                                    | <b>ation</b><br>he provided email addres | s before | sending f | the invitation.                                   |  |  |  |
| Email                                                         | Email *<br>john.doe@test.c                                                                                                    | om                                       |          |           |                                                   |  |  |  |
| <ul> <li>Yes, the provided of No, the provided end</li> </ul> | Confirm Email                                                                                                    | *                                        |          |           |                                                   |  |  |  |
| Submit Back                                                   | Confirm Ca                                                                                                    | ncel                                     |          |           |                                                   |  |  |  |

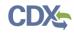

Exhibit 8-7 shows a screen capture of the 'CDX Role Sponsorship Request' email:

## Exhibit 8-7: CDX Role Sponsorship Request Email

| 🔤 🛛 ලි ලි 🔺 🔹 🖡                                                                                         | Central Data Exchange Sponsorship Request (DEV) - Message (HTML)                                                                                                    | <b>×</b> D |
|----------------------------------------------------------------------------------------------------|----------------------------------------------------------------------------------------------------|------------|
| File Message                                                                                            |                                                                                                    |            |
| From:                                                                                                   |                                                                                                    | 5 12:46 PM |
| To:                                                                                                    |                                                                                                    |            |
| Cc:<br>Subject: Central Data Exchange Sponsorship Request (DE'                                          |                                                                                                    |            |
| [Primary User Name] with registered email                                                               | address [Primary User Email Address] has requested to sponsor you for the [Secondary Role] role.                                                                                                    |            |
| Program Service: [Program Service]<br>Role: [Secondary Role]<br>Facility ID: [Program ID, if available] |                                                                                                    |            |
| You may <u>review this sponsorship</u> and follow<br>You may <u>cancel this sponsorship request</u> .   | the instructions after being redirected to the CDX application.                                                                                                    |            |
| helpdesk@epacdx.net or by calling the CDX                                                               | have questions concerning this message, you may contact CDX Help Desk by email at<br>Technical Support Staff through our toll free telephone support on 888-890-1995 between Monday<br>I/EDT. For International callers, the CDX Help Desk can also be reached at (970) 494-5500. | y          |
| CDX Registration Homepage<br><u>https://dev.epacdx.net</u>                                              |                                                                                                    |            |
| United States Environmental Protection Age                                                              | ncy - Central Data Exchange                                                                                                    |            |
|                                                                                                    |                                                                                                    |            |
|                                                                                                    |                                                                                                    |            |
|                                                                                                    |                                                                                                    |            |
|                                                                                                    |                                                                                                    | •          |

## 8.3.2 Sponsorship Information

The 'Sponsorship Information' page displays when a potential Agent/Consultant clicks the 'review this sponsorship' link within the Agent/Consultant sponsorship email. A potential Agent/Consultant has the option to log into an existing account, or create a new account.

If a user chooses to create a new account, click the 'Create New Account' button on the 'Sponsorship Information – Log-In' page (see Exhibit 8-8). This displays an additional 'Sponsorship Information' page where a potential Agent/Consultant must approve or reject a CDX official's request to view your contact information to sponsor you for the corresponding Agent/Consultant role (see Exhibit 8-9).

If a user chooses to log into an existing account, select the user ID from the 'User ID' drop-down menu, enter the password, and click the 'Log In' button to log into your CDX account.

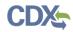

Exhibit 8-8 shows a screen capture of the 'Sponsorship Information – Log-In' screen:

# Exhibit 8-8: Sponsorship Information – Log-In Screen

| Home About                                                                                                    | Recent Announcements                                                           | Terms and Conditions | Help |  |  |  |
|----------------------------------------------------------------------------------------------------|--------------------------------------------------------------------------------|----------------------|------|--|--|--|
| CDX Role                                                                                                    | CDX Role Sponsorship Process                                                   |                      |      |  |  |  |
| You are have                                                                                                    | Dele Crencershin                                                               |                      |      |  |  |  |
| You are nere:                                                                                                    | Role Sponsorship                                                               |                      |      |  |  |  |
| Sponsorshi                                                                                                    | Information                                                                    |                      |      |  |  |  |
| Email                                                                                                    | John.Doe@test.                                                                 | com                  |      |  |  |  |
| Program Serv                                                                                                    | Program Service         Submissions for Chemical Safety and Pesticide Programs |                      |      |  |  |  |
| Role                                                                                                    | Role Primary Agent/Consultant                                                  |                      |      |  |  |  |
| You have been sponsored for a CDX role. Since you have an existing account, you may enter your CDX user ID and password to link the role to your account. If you do not already have a CDX account you may create a new one.<br>If you experience issues or need assistance with the sponsorship process, please call the CDX Help Desk toll-free line at 888-890-1995. (970) 494-5500 for callers from Puerto Rico and Guam.<br>Log in to existing account User ID Vertical Structure Structure S |                                                                                |                      |      |  |  |  |

Click the 'Approve' button to navigate to the 'Account Registration' page and enter in the user and organization information of the user who logged in to identify himself/herself as a primary agent/consultant.

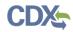

Exhibit 8-9 shows a screen capture of the 'Sponsorship Information' screen:

# Exhibit 8-9: Sponsorship Information Screen

| SEPA United States Environmental Protection Agency                                                                                                    |                                                          |                                                        |                      |      |            |  |
|----------------------------------------------------------------------------------------------------|----------------------------------------------------------|--------------------------------------------------------|----------------------|------|------------|--|
| Home                                                                                                    | About                                                    | Recent Announcements                                   | Terms and Conditions | Help |            |  |
| CDX                                                                                                    | 🖕 Role S                                                 | Sponsorship Proces                                     | 55                   |      | Contact Us |  |
| _                                                                                                    | You are here: Role Sponsorship & Role Sponsorship Review |                                                        |                      |      |            |  |
|                                                                                                    | Sponsorship Information                                  |                                                        |                      |      |            |  |
| Emai                                                                                                    | I                                                        | John.Doe@test.cor                                      | John.Doe@test.com    |      |            |  |
| Prog                                                                                                    | ram Servic                                               | Submissions for Chemical Safety and Pesticide Programs |                      |      |            |  |
| Role                                                                                                    |                                                          | Primary Agent/Consultant                               |                      |      |            |  |
| A CDX official for the program service above is requesting to view your contact information to sponsor you for the corresponding role. You may choose to approve or reject this request by making the appropriate selection below. |                                                          |                                                        |                      |      |            |  |

Verify the user and organization information of the user who logged in to identify himself/herself as a primary agent/consultant on the 'Account Registration' screen.

Select the 'Select a Current Organization' radio button to select a current organization or select the 'Request to Add an Organization' radio button to add a new organization.

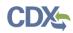

Exhibit 8-10 shows a screen capture of the 'Account Registration' screen.

# Exhibit 8-10: Account Registration Screen (Scroll 1)

| CEPA United States Environmental Protection Agency |                                                                                                    |                            |              |              |                                       |
|----------------------------------------------------|----------------------------------------------------------------------------------------------------|----------------------------|--------------|--------------|---------------------------------------|
| Home About                                         | Recent Announcements                                                                                                    | Terms and Conditions       | FAQ          | Help         |                                       |
| CDX Role S                                         | CDX: Role Sponsorship Process                                                                                                    |                            |              |              |                                       |
| You are here: <u>R</u>                             | You are here: <u>Role Sponsorship</u> » <u>Role Sponsorship Review</u> » Account Registration                                                                       |                            |              |              |                                       |
|                                                    |                                                                                                    |                            |              |              |                                       |
| Registration I                                     | nformation                                                                                                    |                            |              |              |                                       |
| Program Service                                    |                                                                                                    |                            |              |              |                                       |
| Role                                               | Primary Agent/                                                                                                    | Consultant                 |              |              |                                       |
| The program yo                                     | Part 1: User Information         The program you are registering for requires additional proof of identity. Later in the registration process you will be given the |                            |              |              |                                       |
| option to use Le<br>entered on this                |                                                                                                    | fing service. LexisNexis v | /ill pull yo | our first, n | niddle and last name exactly as it is |
| User ID *                                          | CDXTESTUS                                                                                                    | ER1                        |              |              |                                       |
| Prefix                                             | Mr                                                                                                    |                            |              |              |                                       |
| First Name *                                       | John                                                                                                    |                            |              |              |                                       |
| Middle Initial                                     |                                                                                                    |                            |              |              |                                       |
| Last Name *                                        | Doe                                                                                                    |                            |              |              |                                       |
| Suffix                                             |                                                                                                    |                            |              |              |                                       |
|                                                    |                                                                                                    |                            |              |              |                                       |
| Part 2: Organiz                                    | Part 2: Organization Info                                                                                                    |                            |              |              |                                       |
|                                                    | <ul> <li>Select a Current Organization</li> <li>Request to Add an Organization</li> </ul>                                                                           |                            |              |              |                                       |

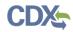

Exhibit 8-11 shows a screen capture of the 'Account Registration' screen (Scroll 2):

| art 1: User Informat                                                                                                    | ion                                                                                                    |
|----------------------------------------------------------------------------------------------------|----------------------------------------------------------------------------------------------------|
| option to use LexisNex<br>entered on this page.                                                                          | registering for requires additional proof of identity. Later in the registration process you will be given th<br>is, an identity proofing service. LexisNexis will pull your first, middle and last name exactly as it is |
| User ID *                                                                                                    | CDXTESTUSER1                                                                                                    |
| Prefix                                                                                                    | Mr                                                                                                    |
| First Name *                                                                                                    | John                                                                                                    |
| Middle Initial                                                                                                    |                                                                                                    |
| Last Name *                                                                                                    | Doe                                                                                                    |
| Suffix                                                                                                    |                                                                                                    |
| _                                                                                                    |                                                                                                    |
|                                                                                                    | -                                                                                                    |
| <ul> <li>Select a Current</li> <li>Request to Add a</li> <li>Search for your organi</li> <li>Organization ID.</li> </ul> | -                                                                                                    |

# Exhibit 8-11: Account Registration Screen (Scroll 2)

After adding an organization, an email will be sent to the sponsoring Authorized Official to indicate that the Agent/Consultant sponsorship requires approval. As an AO, click the 'review this sponsorship request' link within the email to be directed to the 'Role Sponsorship Login' screen.

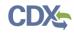

Exhibit 8-12 shows a screen capture of the 'CDX Role Sponsorship Request' email:

# Exhibit 8-12: CDX Role Sponsorship Request Email

| 🔤 🔛 9 ර 🍝 🔹 🖡                                                                                                    | Central Data Exchange Sponsorship Request (DEV) - Message (HTML)                                                                                                    | _      |
|----------------------------------------------------------------------------------------------------|----------------------------------------------------------------------------------------------------|--------|
| File Message                                                                                                    |                                                                                                    |        |
|                                                                                                    |                                                                                                    |        |
|                                                                                                    |                                                                                                    |        |
| Cc:<br>Subject: Central Data Exchange Sponsorship Request (Df                                                                                             | FVI                                                                                                    |        |
|                                                                                                    | dress [Secondary Email Address] is requesting your sponsorship for the following [Secondary Role] role.                                                                                                    | بة<br> |
| Contact Organization: [Secondary Organization]<br>Program Service: [Program Service]<br>Role: [Secondary Role]<br>Program ID: [Program ID, if applicable] |                                                                                                    |        |
| You may <u>review this sponsorship request</u> and foll<br>You may <u>cancel this sponsorship request</u> .                                               | low the instructions after being redirected to the CDX application.                                                                                                    | _      |
|                                                                                                    | questions concerning this message, you may contact CDX Help Desk by email at <u>helpdesk@epacdx.net</u><br>free telephone support on 888-890-1995 between Monday through Friday from 8:00 am to 6:00 pm ESI<br>be reached at (970) 494-5500. |        |
| CDX Registration Homepage<br>https://dev.epacdx.net                                                                                                    |                                                                                                    | _      |
| United States Environmental Protection Agency -                                                                                                    | - Central Data Exchange                                                                                                    |        |
|                                                                                                    |                                                                                                    | •      |

Enter your password on the 'Role Sponsorship Login' screen and click the 'Log In' button to log into your CDX account.

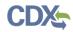

Exhibit 8-13 shows a screen capture of the 'Role Sponsorship Login' screen:

| SEPA United States Environmental Protection Agency                                                                                                    |                                                                        |                      |                      |      |  |  |
|----------------------------------------------------------------------------------------------------|------------------------------------------------------------------------|----------------------|----------------------|------|--|--|
| Home                                                                                                    | About                                                                  | Recent Announcements | Terms and Conditions | Help |  |  |
| CDX                                                                                                    | CDX: Role Sponsorship Process                                          |                      |                      |      |  |  |
| Vou are                                                                                                    | horo: P                                                                | ole Sponsorship      |                      |      |  |  |
| Tou ure                                                                                                    | increa inc                                                             | Sie Sponsoranip      |                      |      |  |  |
| Spon                                                                                                    | sorship l                                                              | nformation           |                      |      |  |  |
| Email                                                                                                    |                                                                        | John.Doe@test.c      | com                  |      |  |  |
| Organ                                                                                                    | OrganizationCDX Test Org (123 Main St, Virginia Beach, VA, US 23462)   |                      |                      |      |  |  |
| Progra                                                                                                    | Program Service Submissions for Chemical Safety and Pesticide Programs |                      |                      |      |  |  |
| Role                                                                                                    | Role Primary Agent/Consultant                                          |                      |                      |      |  |  |
| A request was received requesting your sponsorship for the role above.<br>If you experience issues or need assistance with the sponsorship process, please call the CDX Help Desk toll-free line at 888-890-<br>1995. (970) 494-5500 for callers from Puerto Rico and Guam. |                                                                        |                      |                      |      |  |  |
| Log in to existing account                                                                                                    |                                                                        |                      |                      |      |  |  |
| User ID                                                                                                    | User ID CDXTESTUSER1                                                   |                      |                      |      |  |  |
| Passwo                                                                                                    | Password                                                               |                      |                      |      |  |  |
| Log In                                                                                                    |                                                                        |                      |                      |      |  |  |

The next step is for the AO to indicate which role the sponsoring user will select to use as a sponsor for this request. Select the appropriate user role from the 'Role' drop-down menu, enter a facility ID (or enter N/A), and click the 'Approve' button to approve the role sponsorship request and navigate to the 'Account Registration' screen.

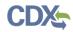

Exhibit 8-14 shows a screen capture of the 'Role Sponsorship Review' screen:

#### Exhibit 8-14: Role Sponsorship Review Screen

| \$€P                                                         | A United                                                        | States Environmental Protection Agen                                                                                         | cy                            |            |      |                                       |  |  |  |
|--------------------------------------------------------------|-----------------------------------------------------------------|----------------------------------------------------------------------------------------------------|-------------------------------|------------|------|---------------------------------------|--|--|--|
| Home                                                         | About                                                           | Recent Announcements                                                                                                    | Terms and Conditions          | FAQ        | Help |                                       |  |  |  |
| CDX: Role Sponsorship Process                                |                                                                 |                                                                                                    |                               |            |      |                                       |  |  |  |
| You are                                                      | You are here: <u>Role Sponsorship</u> » Role Sponsorship Review |                                                                                                    |                               |            |      |                                       |  |  |  |
| Spon                                                         | sorship                                                         | Information                                                                                                    |                               |            |      |                                       |  |  |  |
| Email                                                        |                                                                 | John.Doe@test.                                                                                                    | com                           |            |      |                                       |  |  |  |
| -                                                            | ization                                                         |                                                                                                    | 23 Main St, Virginia Beach, V |            | -    |                                       |  |  |  |
| _                                                            | am Servic                                                       |                                                                                                    | Chemical Safety and Pesticio  | de Prograr | ms   |                                       |  |  |  |
| Role                                                         |                                                                 | Primary Agent/0                                                                                                    | Consultant                    |            |      |                                       |  |  |  |
| request. Sele Add Role: Primary Click Sea Facility A request | ct an Exi<br>a New R<br>Authorize<br>arch EPA<br>ID *           | isting Role<br>tole<br>ed Official  Facilities or enter N/A to sk Search Faciliti pomitted for you to sponsor<br>tion below. | ip this step                  |            |      | you wish to use as a sponsor for this |  |  |  |

The 'Account Registration' screen contains both the user and organization information of the AO on the same page. Select the 'Select a Current Organization' radio button to select the organization that the AO will use to sponsor this request or select the 'Request to Add an Organization' radio button to enter in additional information related to the organization.

After all required fields have been completed, click the 'Submit Request for Access' button to complete your request.

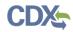

Exhibit 8-15 shows a screen capture of the 'Account Registration' screen (Scroll 1):

## Exhibit 8-15: Account Registration Screen (Scroll 1)

| €EF             | A United                                                                        | States Environmental Protection Ager      | ncy                         |            |      |                                                                                       |  |  |  |
|-----------------|---------------------------------------------------------------------------------|-------------------------------------------|-----------------------------|------------|------|---------------------------------------------------------------------------------------|--|--|--|
| Home            | About                                                                           | Recent Announcements                      | Terms and Conditions        | FAQ        | Help |                                                                                       |  |  |  |
| CDX             | Role                                                                            | Sponsorship Proces                        | 55                          |            |      | Contact Us<br>Logged in as CDXTESTUSER1 (Log out)                                     |  |  |  |
| You are         | You are here: Role Sponsorship » Role Sponsorship Review » Account Registration |                                           |                             |            |      |                                                                                       |  |  |  |
|                 |                                                                                 |                                           |                             |            |      |                                                                                       |  |  |  |
| Regis           | Registration Information                                                        |                                           |                             |            |      |                                                                                       |  |  |  |
| Progr           | am Service                                                                      | e CSPP                                    |                             |            |      |                                                                                       |  |  |  |
| Role            |                                                                                 | Primary Author                            | rized Official              |            |      |                                                                                       |  |  |  |
| Part 1<br>The p | : <b>User In</b><br>program yo                                                  | exisNexis, an identity proo               | ires additional proof of id | entity. La |      | e registration process you will be given the<br>niddle and last name exactly as it is |  |  |  |
| User            |                                                                                 | CDXTESTUS                                 | ER1                         |            |      |                                                                                       |  |  |  |
| Prefi           | x                                                                               | Mr                                        |                             |            |      |                                                                                       |  |  |  |
| First           | Name *                                                                          | John                                      |                             |            |      |                                                                                       |  |  |  |
| Midd            | le Initial                                                                      |                                           |                             |            |      |                                                                                       |  |  |  |
| Last            | Name *                                                                          | Doe                                       |                             |            |      |                                                                                       |  |  |  |
| Suffi           | x                                                                               |                                           |                             |            |      |                                                                                       |  |  |  |
|                 |                                                                                 |                                           |                             |            |      |                                                                                       |  |  |  |
| Part 2          | : Organi:                                                                       | zation Info                               |                             |            |      |                                                                                       |  |  |  |
|                 |                                                                                 | nrent Organization<br>Add an Organization |                             |            |      |                                                                                       |  |  |  |

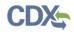

Exhibit 8-16 shows a screen capture of the 'Account Registration' screen (Scroll 2):

| Exhibit 8-16: Account | Registration | Screen | (Scroll 2 | א  |
|-----------------------|--------------|--------|-----------|----|
| EXINDIL 0-10. ACCOUNT | Registration | Screen |           | •) |

| Doe                 |                               |
|---------------------|-------------------------------|
|                     |                               |
|                     |                               |
|                     |                               |
| )                   |                               |
| anization           |                               |
| Irganization        |                               |
|                     |                               |
|                     |                               |
|                     |                               |
|                     |                               |
|                     |                               |
| John. Doe@test. com |                               |
|                     |                               |
|                     |                               |
|                     |                               |
|                     |                               |
|                     |                               |
|                     |                               |
|                     |                               |
| S                   |                               |
|                     |                               |
|                     | anization         rganization |

#### 8.4 Registration Information

Clicking the 'Create New Account' button on the 'Role Sponsorship' screen will generate the 'Account Registration' screen, which allows the user access to information for a Primary Agent/Consultant with the CSPP program service to create login information. The 'Account Registration' page displays the new user role under the CSPP program service.

#### 8.4.1 Part 1: User Information

The 'User Information' section collects the following information (see Exhibit 8-17 and Exhibit 8-17):

- User ID (required)
- Title (required)
- First Name (required)

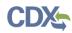

- Middle Initial
- Last Name (required)
- Suffix
- Password (required)
- Re-type Password (required)
- Security Question 1 (required)
- Security Answer 1 (required)
- Security Question 2 (required)
- Security Answer 2 (required)
- Security Question 3 (required)
- Security Answer 3 (required)

Please note that the user ID and password information may be requested for re-authentication with features throughout CDX including any submission processes within your specific CDX application. The 'Security Question' and 'Security Answer' fields are also used for re-authentication in the event you forget your password and need to reset it.

When creating a user ID, it must abide by the following rules:

- Must be at least 8 characters
- No special characters may be used with the exception of '\_,' '@,' and '.'

When creating a password, it must abide by the following rules:

- Must be at least 8 characters
- Must be no more than 15 characters
- Must contain one uppercase letter, one lowercase letter, and one number
- May not begin with a number
- May not be the same as your user ID
- May not contain the word 'Password'
- May not contain any special characters or spaces
- Must be changed every 90 days

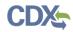

Exhibit 8-17 shows a screen capture of the 'Registration Information' screen (Scroll 1):

# Exhibit 8-17: Registration Information Screen (Scroll 1)

| \$EP.                       | A United                                       | States Environmental Protection | Agency                     |                                                                                                    |
|-----------------------------|------------------------------------------------|---------------------------------|----------------------------|----------------------------------------------------------------------------------------------------|
| Home                        | About                                          | Recent Announcement             | s Terms and Conditions     | Help                                                                                                    |
| CDX                         | Role                                           | Sponsorship Proc                | ess                        | Sector Contact Us                                                                                                    |
| You are                     | e here: <u>R</u>                               | ole Sponsorship » <u>Role</u>   | Sponsorship Review » A     | count Registration                                                                                                    |
|                             |                                                |                                 |                            |                                                                                                    |
| Regis                       | stration I                                     | nformation                      |                            |                                                                                                    |
| Progra                      | am Service                                     | e CSPP                          |                            |                                                                                                    |
| Role                        |                                                | Primary Age                     | ent/Consultant             |                                                                                                    |
| your pro<br>Part 1<br>The p | ofile inform<br>: <b>User In</b><br>program yo | formation. Fields with aster    | isks (*) indicate required | alf. Please review and make any modifications before completing<br>fields.<br>identity. Later in the registration process you will be given the<br>s will pull your first, middle and last name exactly as it is |
|                             | ed on this                                     |                                 |                            |                                                                                                    |
| Title                       | *                                              | Mr                              | •                          |                                                                                                    |
| First                       | Name *                                         |                                 |                            |                                                                                                    |
| Midd                        | le Initial                                     |                                 |                            |                                                                                                    |
| Last                        | Name *                                         |                                 |                            |                                                                                                    |
| Suffix                      | x                                              | -Please Se                      | lect- 🔻                    |                                                                                                    |
| Pass                        | word *                                         |                                 |                            |                                                                                                    |
| Re-ty                       | /pe Pass                                       | word *                          |                            |                                                                                                    |
| Secu                        | rity Ques                                      | -Please Se                      | lect-                      | •                                                                                                    |
| Secu                        | rity Ansv                                      | ver 1 *                         |                            |                                                                                                    |

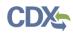

Exhibit 8-18 shows a screen capture of the 'Registration Information' screen (Scroll 2):

| Middle Initial        |                   |  |
|-----------------------|-------------------|--|
| Last Name *           |                   |  |
| Suffix                | -Please Select- 🔻 |  |
| Password *            |                   |  |
| Re-type Password *    |                   |  |
| Security Question 1 * | -Please Select-   |  |
| Security Answer 1 *   |                   |  |
| Security Question 2 * | -Please Select-   |  |
| Security Answer 2 *   |                   |  |
| Security Question 3 * | -Please Select-   |  |
| Security Answer 3 *   |                   |  |

Exhibit 8-18: Registration Information Screen (Scroll 2)

#### 8.4.2 Part 2: Organization Information

Unlike the previous system, the new CDX system requires you to search for your organization before you are able to create a new organization. You are first asked to do a simple search (see Exhibit 4-16). From the simple search you will be able to search by entering the 'Organization Name' or the 'Organization ID.' The matching search results will be returned in a table displaying the 'Organization ID,' 'Organization Name,' 'Address,' 'City,' 'State,' and 'ZIP/Postal Code' (see Exhibit 4-17). If the simple search returns too many results, you may use the advanced search option (see Exhibit 4-18 and Exhibit 4-19) or choose to search again. You may also choose to create an organization ID' link to select your organization. Once an organization has been selected or created, you will be required to enter an email address and phone number, with the option of entering a phone number extension or fax number (see Exhibit 4-20 and Exhibit 4-21).

The search results will only display organizations that have been previously verified by an RMAM, LexisNexis or a help desk user. Organizations that have not been verified can be searched for by using the organization ID.

The first organization a user adds will be set as the primary organization. The primary organization is important because it indicates the user's primary email address in CDX. The primary organization can be changed within CDX registration information at any time.

The 'Organization Information' section collects the following information (see Exhibit 8-19):

- Organization Name (required)
- Mailing Address 1 (required)

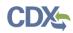

- Mailing Address 2
- City (required)
- State/Province (required)
- Zip Code/Postal Code (required)
- Country (required)
- Email (required)
- Re-enter Email (required)
- Phone Number (required)
- Phone Number Extension
- Fax Number

Exhibit 8-19 shows a screen capture of the 'Organization Information' screen:

#### Exhibit 8-19: Organization Information Screen

| Security Answer 2 *   Security Question 3 *   -Please Select-   •   Security Answer 3 *     Part 2: Organization Info   Search for your organization using the search criteria below.   Organization ID   Organization Name   Country   UNITED STATES   • |  |
|----------------------------------------------------------------------------------------------------|--|
| Security Answer 3 *     Part 2: Organization Info     Search for your organization using the search criteria below.   Organization ID   Organization Name   Country   UNITED STATES   Mailing Address                                                     |  |
| Part 2: Organization Info         Search for your organization using the search criteria below.         Organization ID         Organization Name         Country       UNITED STATES         Mailing Address                                             |  |
| Search for your organization using the search criteria below.   Organization ID   Organization Name   Country   UNITED STATES   Mailing Address                                                                                                    |  |
| Organization ID     Image: Country       Mailing Address     Image: Country                                                                                                    |  |
| Organization Name       Country       UNITED STATES       Mailing Address                                                                                                    |  |
| Country UNITED STATES  Mailing Address                                                                                                    |  |
| Mailing Address                                                                                                    |  |
|                                                                                                    |  |
|                                                                                                    |  |
| Mailing Address 2                                                                                                    |  |
| City                                                                                                    |  |
| State •                                                                                                    |  |
| ZIP/Postal Code                                                                                                    |  |
| Wrang appariantion information? Rack to Coards or request that we add your appariantion                                                                                                    |  |
| Wrong organization information? <u>Back to Search</u> or <u>request that we add your organization</u> .                                                                                                    |  |
| Search                                                                                                    |  |
|                                                                                                    |  |
| Cancel                                                                                                    |  |

# 9 Multiple Authorized Official Functionality

In all CSPP applications, AOs that register under the same organization name in CDX can view all forms and submissions belonging to that organization on the 'Forms' or 'Submissions' screen within an application.

#### 9.1 Multiple AO Functionality

The multiple AO functionality means that all AOs registered under the same organization are able to view all forms and submissions created by other AOs under that organization. Organization names are not case-sensitive, however spacing and abbreviation in an organization name are considered. Although users from the same company may be able to view forms created and submitted by other users under the same organization name, all forms will still require a passphrase to be accessed.

# 10 Additional Verification

Based on the program service and role chosen when registering for an account in CDX, additional information may be needed to complete registration. After you log into CDX from the activation link, you will be redirected to the screens for the additional information required for your role.

#### 10.1 Identity Verification Process

When applicable, you will be given the option to use the electronic identity verification process (see Exhibit 10-1). The CDX registration process provides an identity verification service called LexisNexis, which is a third-party service that verifies a user's identity. If you choose to proceed with the electronic verification process, click the 'Proceed to Verification' button.

The LexisNexis service will launch a new window, which navigates a user away from CDX to collect additional Personally Identifiable Information (PII) that CDX does not store or use. If you choose not to utilize LexisNexis and click the 'sign the paper form' link (see Exhibit 10-1), CDX will proceed to the existing paper processing option and instruct you to print, sign, and mail any identity proofing documentation.

Based on the role provisioning, the 'LexisNexis Data Collection' window will either display the user and organization information collected by CDX, which is not editable (see Exhibit 10-2), or display fields for a user to enter in PII information. The window also displays text fields in which you must provide the necessary PII for LexisNexis to complete the identity validation.

You will be redirected back to CDX after submitting the information and one of the following scenarios will occur:

- 1. You successfully validate to the minimum standards. After clicking the 'Continue' button, the system will direct you to set your 20-5-1 questions and allow you to electronically sign the ESA (see Section 10.2.1).
- 2. You unsuccessfully validate to the minimum standards after clicking the 'Continue' button. If your user identity proofing failed, you can only sign the paper ESA. If the organization or user-organization association fails, then you have up to five (5) times to improve your score for validation. You will only be able to make edits to your organization information. If you fail more than 5 times, you will be taken to the paper ESA.
- 3. You choose to sign the paper ESA by clicking the 'Continue' button without submitting the LexisNexis form and clicking the paper ESA link (see Exhibit 10-3).
- 4. You choose to discontinue the registration process by clicking the 'Cancel' button on the 'Additional Verification' screen (see Exhibit 10-1). You will be sent the paper ESA in your MyCDX inbox. You must contact the CDX helpdesk for further information to obtain access to the program role requested.

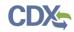

Exhibit 10-1 shows a screen capture of 'CDX Registration: Additional Verification' screen:

## Exhibit 10-1: CDX Registration: Additional Verification Screen

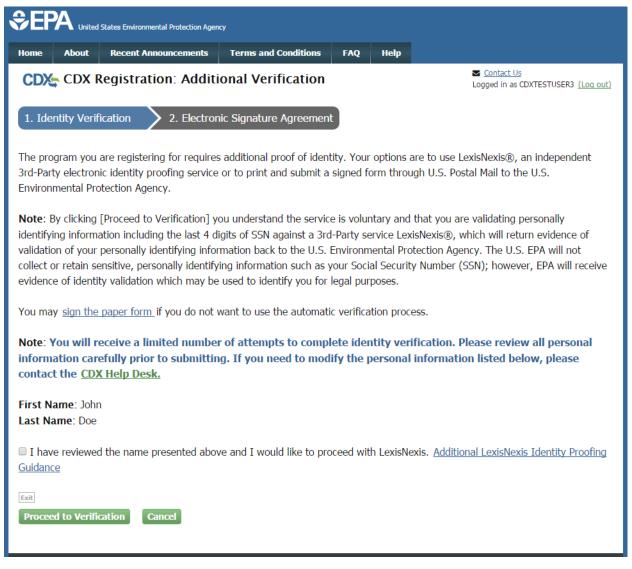

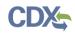

Exhibit 10-2 shows a screen capture of the 'LexisNexis Data Collection' pop-up window:

| exisNexis Verifica   | ation for EPA - Google (      |                         |                |
|----------------------|-------------------------------|-------------------------|----------------|
|                      | addition EFA - Google C       | hrome                   |                |
| https://secure.acc   | curint.com/app/bps/ep         | a                       |                |
| ' LexisNe            | exis <sup>•</sup>   Verificat | ion for EPA             |                |
| Required Fields      |                               |                         |                |
| uthorized Representa | tive                          |                         |                |
| ast Name *           | First Name *                  | Middle Name             | SSN (Last 4) * |
| lome Address *       |                               |                         |                |
| lome City *          | Home State *<br>State         | Home Z                  | p *            |
| lome Phone           | Date of Birth *               |                         |                |
|                      |                               | Submit                  | Cancel         |
|                      |                               |                         |                |
|                      |                               |                         |                |
|                      | sNexis. All rights Reserved.  | Tanna A Candidana I Dai |                |

# Exhibit 10-2: LexisNexis Data Collection Pop-Up Window

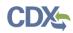

Exhibit 10-3 shows a screen capture of the 'LexisNexis Results' screen:

Exhibit 10-3: LexisNexis Results Screen

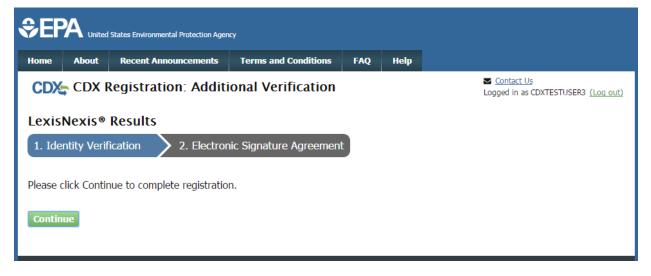

Exhibit 10-4 shows a screen capture of the 'LexisNexis Results (without Verification)' screen:

Exhibit 10-4: LexisNexis Continuing Without Verification Screen

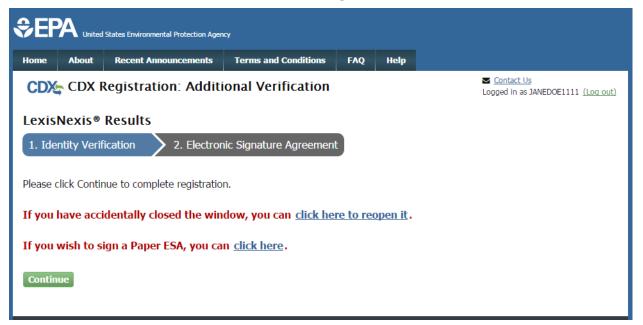

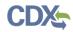

Exhibit 10-5 shows a screen capture of the 'Electronic Signature Agreement' screen:

## Exhibit 10-5: Electronic Signature Agreement Screen

| me About                                                                                                    | Recent An                                                          | ouncements                                      | Terms and Conditions                                                                                                    | FAQ                        | Help     |                                                                                                    |         |
|----------------------------------------------------------------------------------------------------|--------------------------------------------------------------------|-------------------------------------------------|----------------------------------------------------------------------------------------------------|----------------------------|----------|----------------------------------------------------------------------------------------------------|---------|
| DX CDX F                                                                                                    | Registrati                                                         | on: Addit                                       | ional Verification                                                                                                    |                            |          | <u>Contact Us</u><br>Logged in as CDXTESTUSER3 (                                                       | Log out |
| . Identity Verif                                                                                                    | ication 🕑                                                          | 2. Elect                                        | tronic Signature Agreem                                                                                                    | ent                        |          |                                                                                                    |         |
| low or contact t                                                                                                    | he CDX Help                                                        | Desk for ass                                    |                                                                                                    | sign and                   | mail the | paper Electronic Signature Agreemen                                                                    | t       |
| -                                                                                                    | s listed on the a                                                  | greement below.                                 | Once the ESA has been signed, y                                                                                                    |                            |          | electronic signature. By signing the ESA you agre<br>sign and/or encrypt information for your data flo |         |
| , questions regularity                                                                                                    | , and 65/25/20/2                                                   | ease contact the                                | CDA Help Desk.                                                                                                    |                            |          |                                                                                                    |         |
| In accepting the documents subm                                                                                                    | electronic signitted to EPA's                                      | U.<br>ELEC<br>nature credenti<br>Central Data I | S. Environmental Pr<br>TRONIC SIGNATU<br>al issued by the U.S. Enviro<br>Exchange (CDX), and as a r                                                                               | <b>RE AG</b><br>nmental Pr | REEMI    |                                                                                                    |         |
| In accepting the                                                                                                    | electronic sign<br>itted to EPA's<br>a <b>ture Holder</b>          | U.<br>ELEC<br>nature credenti<br>Central Data I | S. Environmental Pr<br>TRONIC SIGNATU<br>al issued by the U.S. Enviro<br>Exchange (CDX), and as a r                                                                               | <b>RE AG</b><br>nmental Pr | REEMI    | ENT                                                                                                    |         |
| In accepting the documents subm                                                                                                    | electronic sign<br>itted to EPA's<br>a <b>ture Holder</b>          | U.<br>ELEC<br>nature credenti<br>Central Data I | S. Environmental Pr<br>TRONIC SIGNATU<br>al issued by the U.S. Enviro<br>Exchange (CDX), and as a r<br>ormation                                                                   | <b>RE AG</b><br>nmental Pr | REEMI    | ENT                                                                                                    |         |
| In accepting the<br>documents subm<br>Electronic Signa<br>Organization Na                                                                            | electronic sign<br>itted to EPA's<br>i <b>tture Holder</b><br>ime: | U.<br>ELEC<br>nature credenti<br>Central Data I | S. Environmental Pr<br>TRONIC SIGNATU<br>al issued by the U.S. Enviro<br>Exchange (CDX), and as a r<br>ormation<br>TEST<br>TEST                                                   | <b>RE AG</b><br>nmental Pr | REEMI    | ENT                                                                                                    |         |
| In accepting the documents subm<br>Electronic Sign:<br>Organization Na<br>Address:                                                                   | electronic sign<br>itted to EPA's<br>i <b>tture Holder</b><br>ime: | U.<br>ELEC<br>nature credenti<br>Central Data I | S. Environmental Pr<br>TRONIC SIGNATU<br>al issued by the U.S. Enviro<br>Exchange (CDX), and as a r<br>ormation<br>TEST<br>TEST<br>test                                           | <b>RE AG</b><br>nmental Pr | REEMI    | ENT                                                                                                    |         |
| In accepting the<br>documents subm<br>Electronic Sign:<br>Organization Na<br>Address:<br>City, State, Zip:                                           | electronic sign<br>itted to EPA's<br>i <b>tture Holder</b><br>ime: | U.<br>ELEC<br>nature credenti<br>Central Data I | S. Environmental Pr<br>TRONIC SIGNATU<br>al issued by the U.S. Enviro<br>Exchange (CDX), and as a r<br>ormation<br>TEST<br>TEST<br>test                                           | <b>RE AG</b><br>nmental Pr | REEMI    | ENT                                                                                                    |         |
| In accepting the<br>documents subm<br>Electronic Sign:<br>Organization Na<br>Address:<br>City, State, Zip:<br>Province:                              | electronic sign<br>itted to EPA's<br>i <b>tture Holder</b><br>ime: | U.<br>ELEC<br>nature credenti<br>Central Data I | S. Environmental Pr<br>TRONIC SIGNATU<br>al issued by the U.S. Enviro<br>Exchange (CDX), and as a r<br>ormation<br>TEST<br>TEST<br>test<br>TEST, VA 00000                         | <b>RE AG</b><br>nmental Pr | REEMI    | ENT                                                                                                    |         |
| In accepting the<br>documents subm<br>Electronic Signa<br>Organization Na<br>Address:<br>City, State, Zip:<br>Province:<br>Country:                  | electronic sign<br>itted to EPA's<br>a <b>ture Holder</b><br>ime:  | U.<br>ELEC<br>nature credenti<br>Central Data I | S. Environmental Pr<br>TRONIC SIGNATU<br>al issued by the U.S. Enviro<br>Exchange (CDX), and as a r<br>ormation<br>TEST<br>TEST<br>test<br>TEST, VA 00000<br>US                   | RE AG                      | REEMI    | ENT                                                                                                    |         |
| In accepting the<br>documents subm<br>Electronic Sign:<br>Organization Na<br>Address:<br>City, State, Zip:<br>Province:<br>Country:<br>Phone Number: | electronic sign<br>itted to EPA's<br><b>ature Holder</b><br>ime:   | U.<br>ELEC<br>nature credenti<br>Central Data I | S. Environmental Pr<br>TRONIC SIGNATU<br>al issued by the U.S. Enviro<br>Exchange (CDX), and as a r<br>ormation<br>TEST<br>TEST<br>test<br>TEST, VA 00000<br>US<br>(703) 227-7445 | RE AG                      | REEMI    | ENT                                                                                                    |         |

#### 10.2 CDX Electronic Signature Agreement (ESA)

Some roles require a user to have an ESA. If you do not have a current ESA, you will be prompted to sign an ESA, which can be signed electronically or manually. The following sections provide more detail about each option. If a user has signed an ESA for either the TSCA or Toxics Release Inventory (TRI) program service/workflow, the existing ESA may be reused for the CSPP workflow.

#### 10.2.1 Electronic CDX Electronic Signature Agreement (ESA)

Applicable only to some roles, CDX provides twenty questions to choose from which will help validate your identity. You will be prompted to enter Cross-Media Electronic Reporting

Regulation (CROMERR) questions after you have successfully passed LexisNexis identity proofing or have been approved via the help desk.

You will choose five questions and provide answers for each. You will not be allowed to select and provide duplicate questions or answers. The questions that you select should be easy for you to remember, but difficult for someone else to guess. You will be required to answer one of these five questions upon submitting any forms that utilize the CROMERR widget for electronic signatures. You will be prompted with a question randomly chosen by the system during the signing process.

If you pass LexisNexis validation and choose to sign the ESA electronically, the system will verify that the CROMERR 20-5-1 questions and answers have been set. If the questions and answers were previously set, you will be directed to a page to view the ESA. If these have not been set, you will be directed to a page to provide five questions and answers before proceeding to the ESA page (see Exhibit 10-6). The questions must be completed before you can electronically sign the CDX (or flow-specific) ESA or sponsor letter. Click the 'Save Answers' button after providing the questions and answers. You will receive an email confirmation of your 20-5-1 questions to both your provided email address and MyCDX inbox.

After you complete the 20-5-1 question process, review the ESA, and click the 'Sign Electronically' button, the system will launch the CDX CROMERR widget. As part of the CDX CROMERR widget process, you will be required to re-validate your user ID and password, provide the answer to one of the 20-5-1 questions, and officially sign the ESA (see Exhibit 10-7, Exhibit 10-8, and Exhibit 10-9).

When you officially sign the ESA, a copy of the ESA, along with your electronic signature, is stored in the CDX CROMERR archives. A copy of the ESA is also sent to your MyCDX inbox.

If you choose the paper ESA process, the questions will not be displayed in CDX until your program service role has been activated. After your role has been activated, you will be prompted to provide your questions and answers before being able to navigate to the 'MyCDX' landing page.

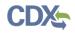

Exhibit 10-6 shows a screen capture of the 'CROMERR 20-5-1 Question and Answer' on the 'eSIG-PIN Entry' screen:

# Exhibit 10-6: eSIG-PIN Entry CROMERR 20-5-1 Question/Answer Screen

|                                                                                                    | κy                     |     |      |                                                   |
|----------------------------------------------------------------------------------------------------|------------------------|-----|------|---------------------------------------------------|
| Home About Recent Announcements                                                                                                    | Terms and Conditions   | FAQ | Help |                                                   |
| CDX Central Data Exchange                                                                                                    |                        |     |      | Contact Us<br>Logged in as CDXTESTUSER1 (Log out) |
| CDX Registration: Additional V                                                                                                    | erification            |     |      |                                                   |
| 1. Identity Verification  2. Electroneter                                                                                               | ronic Signature Agreem | ent |      |                                                   |
| You are registered for a program that requir<br>The questions that you select should be que<br>Select 5 Challenge Questions and Answers | 5                      |     |      | () 5 1                                            |
| What is the first and middle name of your of                                                                                            | oldest sibling? •      |     |      |                                                   |
| What is your favorite vacation destination?                                                                                             | •                      |     |      |                                                   |
| What is your favorite TV show?                                                                                                    | •                      |     |      |                                                   |
| What is the name of your home town news                                                                                                 | paper?                 |     |      |                                                   |
| What is your favorite hobby?                                                                                                    | ▼                      |     |      |                                                   |
| Save Answers                                                                                                    |                        |     |      |                                                   |
|                                                                                                    |                        |     |      |                                                   |

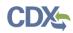

Exhibit 10-7 shows a screen capture of the 'Electronic CDX ESA' screen:

# Exhibit 10-7: Electronic CDX ESA Screen

| CDX Registration                                                                                                    | : Additional Verification                                                                                                    |                |             |         |          |           | ontact U:<br>ed in as |          | TUSER1    | (100.0  | out |
|----------------------------------------------------------------------------------------------------|----------------------------------------------------------------------------------------------------|----------------|-------------|---------|----------|-----------|-----------------------|----------|-----------|---------|-----|
|                                                                                                    |                                                                                                    |                |             |         |          | 2099      |                       |          |           | 1204    |     |
| I. Identity Verification 🗸 🔷                                                                                                    | 2. Electronic Signature Agreeme                                                                                                    | ent            |             |         |          |           |                       |          |           |         |     |
|                                                                                                    |                                                                                                    |                |             |         |          |           |                       |          |           |         |     |
| lectronic CDX Electron                                                                                                    | ic Signature Agreement                                                                                                    |                |             |         |          |           |                       |          |           |         |     |
|                                                                                                    | A) is an agreement between yourself and CDX                                                                                                    |                |             |         | -        |           |                       |          |           |         |     |
| here to the conditions listed on the agree<br>y questions regarding the CDX ESA please                                                                                                    | ment below. Once the ESA has been signed, ye                                                                                                    | ou will be aut | horized to  | sign an | nd/or er | ncrypt in | formatio              | n for yo | ur data i | flow. F | or  |
| y questions regarding the CDX ESA please                                                                                                    | contact the <u>CDX Help Desk</u> .                                                                                                    |                |             |         |          |           |                       |          |           |         |     |
|                                                                                                    |                                                                                                    |                |             |         |          |           |                       |          |           |         |     |
|                                                                                                    |                                                                                                    |                |             |         |          |           |                       |          |           |         | ļ   |
|                                                                                                    | U.S. Environmental Pro                                                                                                    | otection       | Agency      | v       |          |           |                       |          |           |         | Ì   |
|                                                                                                    | U.S. Environmental Pro<br>ELECTRONIC SIGNATU                                                                                                    |                |             |         |          |           |                       |          |           |         |     |
|                                                                                                    | ELECTRONIC SIGNATU                                                                                                    | RE AGE         | REEM        | ENT     |          |           |                       |          |           |         |     |
|                                                                                                    | ELECTRONIC SIGNATU<br>re credential issued by the U.S. Environ                                                                                                    | RE AGE         | <b>REEM</b> | ENT     |          | A) to si  | gn elec               | tronic   |           |         |     |
| documents submitted to EPA's Ce                                                                                                    | ELECTRONIC SIGNATU<br>re credential issued by the U.S. Environ<br>ntral Data Exchange (CDX), and as a re                                                                                               | RE AGE         | <b>REEM</b> | ENT     |          | A) to si  | gn elec               | tronic   |           |         |     |
| documents submitted to EPA's Ce<br>Electronic Signature Holder Co                                                                                                    | ELECTRONIC SIGNATU<br>re credential issued by the U.S. Environ<br>ntral Data Exchange (CDX), and as a re<br>mpany Information                                                                          | RE AGE         | <b>REEM</b> | ENT     |          | A) to sig | gn elec               | tronic   |           |         |     |
| documents submitted to EPA's Ce<br>Electronic Signature Holder Co<br>Organization Name:                                                                                                    | ELECTRONIC SIGNATU<br>re credential issued by the U.S. Environ<br>ntral Data Exchange (CDX), and as a re<br>mpany Information<br>TEST                                                                  | RE AGE         | <b>REEM</b> | ENT     |          | A) to sig | gn elec               | tronic   |           |         |     |
| documents submitted to EPA's Ce<br>Electronic Signature Holder Co<br>Organization Name:<br>Address:                                                                                          | ELECTRONIC SIGNATU<br>re credential issued by the U.S. Environ<br>ntral Data Exchange (CDX), and as a re<br>mpany Information<br>TEST<br>TEST                                                          | RE AGH         | <b>REEM</b> | ENT     |          | A) to si  | gn elec               | tronic   |           |         |     |
| documents submitted to EPA's Ce<br>Electronic Signature Holder Co<br>Organization Name:<br>Address:<br>City, State, Zip:                                                                     | ELECTRONIC SIGNATU<br>re credential issued by the U.S. Environ<br>ntral Data Exchange (CDX), and as a re<br>mpany Information<br>TEST                                                                  | RE AGH         | <b>REEM</b> | ENT     |          | A) to sig | gn elec               | tronic   |           |         |     |
| documents submitted to EPA's Ce<br>Electronic Signature Holder Co<br>Organization Name:<br>Address:<br>City, State, Zip:<br>Province:                                                        | ELECTRONIC SIGNATU<br>re credential issued by the U.S. Environ<br>ntral Data Exchange (CDX), and as a re<br>mpany Information<br>TEST<br>TEST<br>NOWHERE, AL 1                                         | RE AGH         | <b>REEM</b> | ENT     |          | A) to sig | gn elec               | tronic   |           |         |     |
| documents submitted to EPA's Ce<br>Electronic Signature Holder Co<br>Organization Name:<br>Address:<br>City, State, Zip:<br>Province:<br>Country:                                            | ELECTRONIC SIGNATU<br>re credential issued by the U.S. Environ<br>ntral Data Exchange (CDX), and as a re<br>mpany Information<br>TEST<br>TEST<br>NOWHERE, AL 1<br>US                                   | RE AGH         | <b>REEM</b> | ENT     |          | A) to sig | gn elec               | tronic   |           |         |     |
| documents submitted to EPA's Ce<br>Electronic Signature Holder Co<br>Organization Name:<br>Address:<br>City, State, Zip:<br>Province:                                                        | ELECTRONIC SIGNATU<br>re credential issued by the U.S. Environ<br>ntral Data Exchange (CDX), and as a re<br>mpany Information<br>TEST<br>TEST<br>NOWHERE, AL 1                                         | RE AGH         | <b>REEM</b> | ENT     |          | A) to sig | gn elec               | tronic   |           |         |     |
| documents submitted to EPA's Ce<br>Electronic Signature Holder Co<br>Organization Name:<br>Address:<br>City, State, Zip:<br>Province:<br>Country:                                            | ELECTRONIC SIGNATU<br>re credential issued by the U.S. Environ<br>ntral Data Exchange (CDX), and as a re<br>mpany Information<br>TEST<br>TEST<br>NOWHERE, AL 1<br>US                                   | RE AGH         | <b>REEM</b> | ENT     |          | A) to sig | gn elec               | tronic   |           |         |     |
| documents submitted to EPA's Ce<br><b>Electronic Signature Holder Co</b><br>Organization Name:<br>Address:<br>City, State, Zip:<br>Province:<br>Country:<br>Phone Number:                    | ELECTRONIC SIGNATU<br>re credential issued by the U.S. Environ<br>ntral Data Exchange (CDX), and as a re<br>mpany Information<br>TEST<br>TEST<br>NOWHERE, AL 1<br>US<br>(703) 227-7445                 | RE AGH         | <b>REEM</b> | ENT     |          | A) to si  | gn elec               | tronic   |           |         |     |
| documents submitted to EPA's Ce<br><b>Electronic Signature Holder Co</b><br>Organization Name:<br>Address:<br>City, State, Zip:<br>Province:<br>Country:<br>Phone Number:<br>E-mail Address: | ELECTRONIC SIGNATU<br>re credential issued by the U.S. Environ<br>ntral Data Exchange (CDX), and as a re<br>mpany Information<br>TEST<br>TEST<br>NOWHERE, AL 1<br>US<br>(703) 227-7445<br>jdoe@doe.com | RE AGE         | <b>REEM</b> | ENT     |          | A) to si  | gn elec               | tronic   |           |         |     |

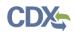

Exhibit 10-8 and Exhibit 10-9 show screen captures of the 'CROMERR eSignature Widget' popup window:

# Exhibit 10-8: CROMERR eSignature Widget (Screen 1)

| CDX CDX Registration:                                                                                                    | Additional Verification                                                                                                    | Contact Us<br>Logged in as CDXTESTUSER1 (Log out) |
|----------------------------------------------------------------------------------------------------|----------------------------------------------------------------------------------------------------|---------------------------------------------------|
|                                                                                                    |                                                                                                    |                                                   |
| 1. Identity Verification 🗸 🔷 🔪                                                                                                    | 2. Electronic Signature Agreement                                                                                                    |                                                   |
|                                                                                                    |                                                                                                    |                                                   |
| Electronic CDX Electronic                                                                                                    | Signature Agreement                                                                                                    |                                                   |
|                                                                                                    | is an agreement between yourself and CDX that will authorize your electronic<br>ant below. Once the ESA has been signed, you will be authorized to sign and,<br>ontact the <u>CDX Help Desk</u> .                                                                                                    |                                                   |
| In accepting the electronic signature<br>documents submitted to EPA's Cent<br>Electronic Signature Holder Com<br>Organization Name:<br>Address:<br>City, State, Zip:<br>Province:<br>Country:<br>Phone Number:<br>E-mail Address:<br>Registrant's Name: | I certify, under penalty of law that the information<br>provided in this document is, to the best of my<br>knowledge and belief, true, accurate, and complete. I<br>am aware that there are significant penalties for<br>submitting false information, including the possibility of<br>fines and imprisonment for knowing violations.<br><b>Accept Decline</b><br>(702) 377-8877<br>jeffrey.bronick@cgifederal.com<br>Mr John Doe | PA) to sign electronic                            |
| CDX User Name:                                                                                                    | CDXTESTUSER1                                                                                                    |                                                   |
| Sign Electronically Cancel                                                                                                    |                                                                                                    | •                                                 |

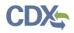

## Exhibit 10-9: CROMERR eSignature Widget (Screen 2)

| CDX: CDX Registration: Ac       | Iditional Verification         | Contact Us<br>Logged in as CDXTESTUSER1 (Log out)            |
|---------------------------------|--------------------------------|--------------------------------------------------------------|
| 1. Identity Verification ✓ 2. I | Electronic Signature Agreement |                                                              |
| Electronic CDX Electronic Si    | gnature Agreement              |                                                              |
|                                 |                                | d to sign and/or encrypt information for your data flow. For |
| eSignature Widget               |                                | $\otimes$                                                    |
| 1.Log in to CDX                 | 2. Answer Secret Question      | 3.Sign File                                                  |
| User:                           | Question:                      |                                                              |
| CDXTESTUSER1                    | What is your favorite hobby?   | Sign                                                         |
| Password:                       | Answer:                        |                                                              |
| •••••                           | hobby                          |                                                              |
| Welcome John Doe                | Correct Answer                 |                                                              |
|                                 |                                |                                                              |
|                                 |                                |                                                              |
| THORE INHIBUCE.                 | (102) 317-0011                 |                                                              |
| E-mail Address:                 | jeffrey.bronick@cgifederal.com |                                                              |
| Registrant's Name:              | Mr John Doe                    |                                                              |
| CDX User Name:                  | CDXTESTUSER1                   |                                                              |
|                                 |                                | ·                                                            |
|                                 |                                |                                                              |
|                                 |                                |                                                              |
|                                 |                                |                                                              |
|                                 |                                |                                                              |

#### 10.2.2 Paper ESA

If you do not wish to leverage the LexisNexis process or are unable to be properly validated to meet the minimum requirements for the program, you will be required to follow the existing paper ESA process. The paper process allows you to print the ESA, provide a wet ink signature, and mail the signed ESA to EPA. A copy of the ESA form will be saved in your CDX 'Inbox' for future reference and reprinting.

Exhibit 10-10 shows a screen capture of the 'Paper CDX ESA' pop-up window:

## Exhibit 10-10: Paper CDX ESA Pop-Up Window

| \$EF                                                                          |                                                                                                    |                                                                                                    | * |                  |
|-------------------------------------------------------------------------------|----------------------------------------------------------------------------------------------------|----------------------------------------------------------------------------------------------------|---|------------------|
| Home                                                                          | Print to Mail Close                                                                                                    |                                                                                                    |   |                  |
| <b>CD</b>                                                                     |                                                                                                    | U.S. Environmental Protection Agency<br>ECTRONIC SIGNATURE AGREEMENT                                                                                                    | l | <u>Log out)</u>  |
| X                                                                             |                                                                                                    | ture credential issued by the U.S. Environmental Protection Agency (EPA) to sign to EPA's Central Data Exchange (CDX), and as a representative for:                                                                                                    | L |                  |
| You ha<br>below                                                               | Electronic Signature Holder C                                                                                                    | ompany Information                                                                                                    |   | τ                |
| Pape                                                                          | Organization Name:                                                                                                    | TEST                                                                                                    |   |                  |
| The CDX<br>adhere to                                                          | Address:                                                                                                    | TEST<br>test                                                                                                    |   | e to<br>w. For   |
| any ques                                                                      | City, State, Zip:                                                                                                    | TEST, VA 00000                                                                                                    |   |                  |
|                                                                               | Province:                                                                                                    |                                                                                                    |   |                  |
|                                                                               | Country:                                                                                                    | US                                                                                                    |   | <u> </u>         |
|                                                                               | Phone Number:                                                                                                    | (703) 227-7445                                                                                                    |   |                  |
|                                                                               | E-mail Address:                                                                                                    | cdxtest@gm ail.com                                                                                                    |   |                  |
| In ac                                                                         | Registrant's Name:<br>CDX User Name:                                                                                                    | Mr John Doe<br>CDXTESTUSER3                                                                                                    |   |                  |
| Elec<br>Org<br>Add<br>City<br>Pro<br>Cot<br>Pho<br>E-n<br>Reg<br>CD<br>Sign I | <ul> <li>identification and password, from password; I will not divulge or d password in an unprotected locat achieve automated login.</li> <li>(2) Agree to contact the U.S. EP, hours, after suspecting or determ compromised.</li> <li>(3) I agree to notify CDX within CDX on behalf of my organization at 1-888-890-1995 or helpdesk@</li> </ul> | ic signature credential, consisting of my Central Data Exchange (CDX) user<br>n use by anyone except me. Specifically, I agree to maintain the secrecy of the<br>elegate my user name and password to any other individual; I will not store my<br>tion; and I will not allow my password to be written into computer scripts to<br>A CDX Help Desk at 1-888-890-1995 as soon as possible, but no later than 24<br>timing that my user name and password have become lost, stolen or otherwise<br>ten working days if my duties change and I no longer need to interact with the<br>on. I agree to make this notification by notifying the CDX Technical Support staff<br>Open.gov. |   | •                |
| EPA Hom                                                                       | -                                                                                                    | s the last date my user identification and password were used immediately after                                                                                                    | Ţ | A AGENCY - SALES |

#### 10.3 RMAM Approval

For some program service roles, a user must wait for a program RMAM, an individual responsible for the approval of program service role access requests, to grant access to the role. In this case, the user will not be able to do anything beyond entering registration information. If you have any issues waiting for the approval, you will need to reach out to the point of contact for the program service.

#### 10.4 Registration Notifications

After completing the registration process, you will receive confirmation of successful registration (see Exhibit 10-11). If you choose the paper ESA option, you will receive a confirmation email when your role has been approved (see Exhibit 10-12).

Exhibit 10-11 shows a screen capture of a 'CDX Registration' email after you have successfully registered with CDX:

#### Exhibit 10-11: CDX Registration – Role Activation Email

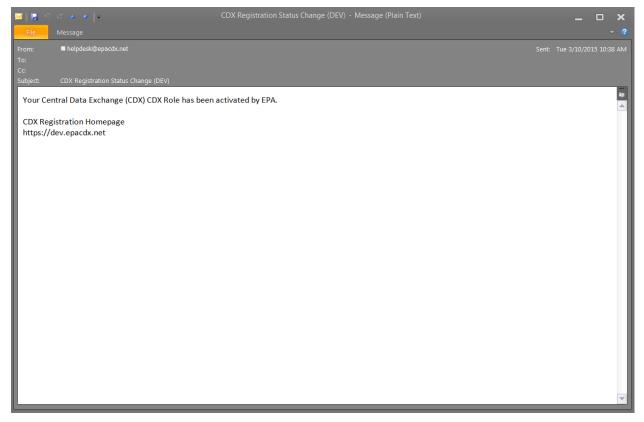

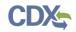

Exhibit 10-12 shows a screen capture of the 'CDX Registration' email after you have changed a role status or have successfully created an account with CDX and are awaiting approval:

#### Exhibit 10-12: CDX Registration – Role Status Change Email

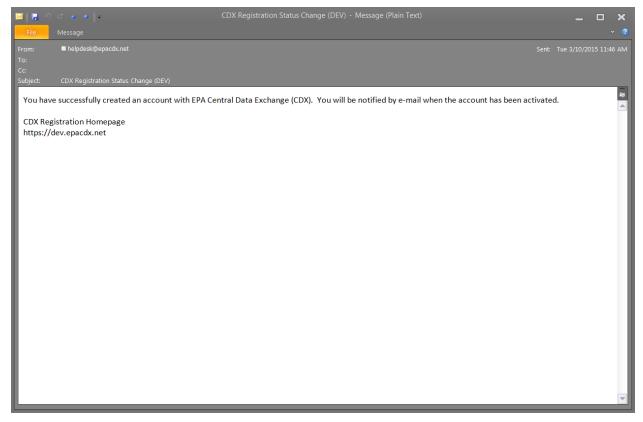

# 11 Managing User and Organization Information

Once you have entered registration information and activated the user account, you may perform various functions such as adding additional organizations to a username, modifying user information, or adding additional program services to a username.

#### 11.1 Managing Organization Information

If necessary, a user is able to add additional organizations that may be associated with a username. The new organization will then be added to the 'Organization Details' section. During subsequent logins, a user will be able to select the organization for which they would like to submit forms.

To add additional organizations to a username, click the 'Modify User / Organization Information' button on the 'My Profile' tab that displays after logging in. A user can then choose to either search for an existing organization to add or request a new organization to be added. If a user chooses to add a new organization, populate the required organization contact information and click the 'Submit Request for Access' button.

The additional organization then displays in the 'Organization Details' section of the 'My Profile' page.

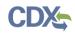

Exhibit 11-1 shows a screen capture of the 'My Profile' screen:

Exhibit 11-1: My Profile Screen

| DV Central        | Data Exchange         |                             |            |            | Contact Us                     |
|-------------------|-----------------------|-----------------------------|------------|------------|--------------------------------|
|                   |                       | outing Colonations I list   |            |            | Logged in as CDXTESTUSER1 (Log |
| CDX Inbox M       | y Profile Role Spons  | orship Submission Hist      | ory        |            |                                |
| User Informatio   | n                     |                             |            |            |                                |
| User ID           | CDXTEST               | JSER1                       |            |            |                                |
| Name              | Mr John E             | oe                          |            |            |                                |
| Last Updated      | 3/10/201              | 5 11:57:30 AM               |            |            |                                |
| Registration D    | ate 3/10/201          | 5 10:10:55 AM               |            |            |                                |
| Security Quest    | ion 1 What was        | your childhood nickname     | ?          |            |                                |
| Security Quest    | ion 2 What sch        | ool did you attend for sixt | h grade?   |            |                                |
| Security Quest    | ion 3 In what c       | ty does your nearest sibli  | ng live?   |            |                                |
|                   |                       |                             |            |            |                                |
| Organization In   | formation             |                             |            |            |                                |
| Primary Organiza  | ation = 🎤             |                             |            |            |                                |
| Org. ID           | Name                  | Address                     |            |            |                                |
| 17881             | CDX Test Org          | 123 Main St, Vi             | rginia Bea | ich, VA, L | JS 23462 🖉                     |
|                   |                       |                             |            |            |                                |
| Modify User / Org | anization Information | Manage Your Program         | n Services |            |                                |

Exhibit 11-2 shows a screen capture of the 'Modify User/Organization Information' screen (Scroll 1):

| Exhibit 11-2: Mod | fy User/Org | anization I | Information | Screen | (Scroll <sup>^</sup> | 1) |
|-------------------|-------------|-------------|-------------|--------|----------------------|----|
|-------------------|-------------|-------------|-------------|--------|----------------------|----|

|                             | mental Protection Ager | cy                             |         |      |                                                   |
|-----------------------------|------------------------|--------------------------------|---------|------|---------------------------------------------------|
| Home About Recent A         | nnouncements           | Terms and Conditions           | FAQ     | Help |                                                   |
| CDX Central Data            | Exchange               |                                |         |      | Contact Us<br>Logged in as CDXTESTUSER1 (Log out) |
| MyCDX Inbox My Profile      | e Role Sponso          | orship Submission Hist         | ory     |      |                                                   |
| Eccential information is ma | arked with an ac       | torick(*)                      |         |      |                                                   |
| Essential information is ma | irked with an as       | sterisk(*)                     |         |      |                                                   |
| Part 1: User Information    | on                     |                                |         |      |                                                   |
| Description of Fields       |                        |                                |         |      |                                                   |
| User ID                     | CDXTESTU               | ISER1 Change Password          |         |      |                                                   |
| Name                        | Mr John D              | oe                             |         |      |                                                   |
| Security Question 1 *       | What was               | your childhood nickname?       |         |      | T                                                 |
| Security Answer 1 *         |                        |                                |         |      |                                                   |
| Security Question 2 *       | What scho              | ol did you attend for sixth gr | ade?    |      | <b></b>                                           |
| Security Answer 2 *         |                        |                                |         |      |                                                   |
| Security Question 3 *       | . In what cit          | y does your nearest sibling li | V02     |      |                                                   |
|                             | In what cit            |                                | ve:     |      |                                                   |
| Security Answer 3 *         |                        |                                |         |      |                                                   |
| Save User Information       |                        |                                |         |      |                                                   |
|                             |                        |                                |         |      |                                                   |
| Part 2: Organization D      | etails                 |                                |         |      |                                                   |
| Current Organiza            |                        |                                |         |      |                                                   |
| Click the organization na   | ame to view or i       | modify organization infor      | mation. |      |                                                   |
| Primary Organization =      | Þ                      |                                |         |      |                                                   |
| > CDX Test Org (17881       | ) 🄎                    |                                |         |      |                                                   |

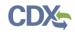

Exhibit 11-3 shows a screen capture of the 'Modify User/Organization Information' screen (Scroll 2):

| Security Question 2 *       | What school did you attend for sixth grade?                                   |
|-----------------------------|-------------------------------------------------------------------------------|
| Security Answer 2 *         |                                                                               |
| Security Question 3 *       | In what city does your nearest sibling live?                                  |
| Security Answer 3 *         |                                                                               |
| Save User Information       |                                                                               |
| Part 2: Organization Det    | ails                                                                          |
| Current Organizati          |                                                                               |
| _                           |                                                                               |
| Click the organization name | e to view or modify organization information.                                 |
| Primary Organization = 🎤    |                                                                               |
| > CDX Test Org (17881) ∉    |                                                                               |
| Part 3: Organization Info   | ormation                                                                      |
| <b>New Organization</b>     |                                                                               |
| New organizations can be    | added to your profile. Search for your organization using the text box below. |
|                             | Search                                                                        |
|                             | Search                                                                        |
|                             |                                                                               |
| Deactivate User Account     | Back to MyCDX                                                                 |

## Exhibit 11-3: Modify User/Organization Information Screen (Scroll 2)

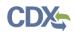

Exhibit 11-4 shows a screen capture of the 'Modify User/Organization Information – Add Organization' screen (Scroll 3):

| New Organization       |                           |
|------------------------|---------------------------|
| Organization Name *    |                           |
| Country *              | UNITED STATES •           |
| Mailing Address *      |                           |
| Mailing Address 2      |                           |
| City *                 |                           |
| State *                | -Please Select-           |
| ZIP/Postal Code *      |                           |
| Email *                |                           |
| Re-enter Email *       |                           |
| Phone Number *         |                           |
| Phone Number Ext       |                           |
| Fax Number             |                           |
| Back to Search Results | Submit Request for Access |
| Backto Scarch Results  |                           |
|                        |                           |
| eactivate User Account | Back to MyCDX             |

# Exhibit 11-4: Modify User/Organization Information Screen (Scroll 3)

#### 11.2 Managing Program Services

Users may need to submit forms under several different program services. The following sections provide more details regarding how multiple program services can be added.

#### 11.2.1 Adding Program Services

If necessary, a user may add additional program services for organizations under which a user is registered, including any associated roles that are appropriate for that specific program service.

You may add a program service (see Exhibit 11-5, Exhibit 11-6, and Exhibit 11-7) and associate a program service with a current organization or a new organization.

Applicable only to some roles, CDX provides twenty questions to choose from which will help validate your identity. You will be prompted to enter CROMERR questions after you have successfully passed LexisNexis identity proofing or have been approved via the help desk.

You will choose five questions and provide answers for each. You will not be allowed to select and enter duplicate questions or answers. The questions that you select should be easy for you to remember, but difficult for someone else to guess. You will be required to answer one of these five questions upon submitting any forms that utilize the CROMERR widget for electronic signatures. You will be prompted with a question randomly chosen by the system during the signing process.

If you pass LexisNexis validation and choose to sign the ESA electronically, the system will verify that the CROMERR 20-5-1 questions and answers have been set. If the questions and answers were previously set, you will be directed to a page to view the ESA (see Exhibit 11-10). If these have not been set, you will be directed to a page to provide five questions and answers before proceeding to the ESA page. The questions must be completed before you can electronically sign the CDX (or flow-specific) ESA or sponsor letter. You must click the 'Save Answers' button after providing the questions and answers. You will receive an email confirmation of your 20-5-1 questions to both your provided email address and CDX inbox.

After you complete the 20-5-1 question process, review the ESA, and click the 'Sign Electronically' button, the system will launch the CDX CROMERR widget. As part of the CDX CROMERR widget process, you will be required to re-validate your user ID and password, provide the answer to one of the questions, and officially sign the ESA.

When you officially sign the ESA, a copy of the ESA, along with your electronic signature, is stored in the CDX CROMERR archives. A copy of the ESA is also sent to your CDX inbox.

If you choose the paper ESA process, the questions will not be displayed in CDX until your program service role has been activated. After your role has been activated, you will be prompted to provide your questions and answers before being able to navigate to the 'MyCDX' landing page.

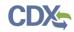

Exhibit 11-5 shows a screen capture of the 'MyCDX' screen:

## Exhibit 11-5: MyCDX Screen

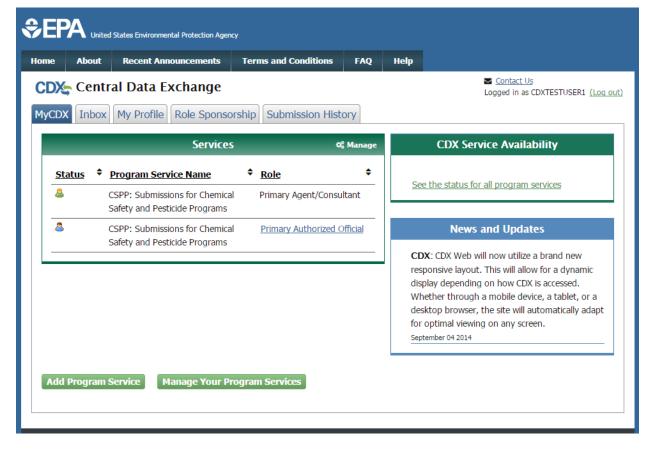

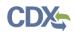

Exhibit 11-6 shows a screen capture of the 'Manage Program Services' screen:

# Exhibit 11-6: Manage Program Services Screen

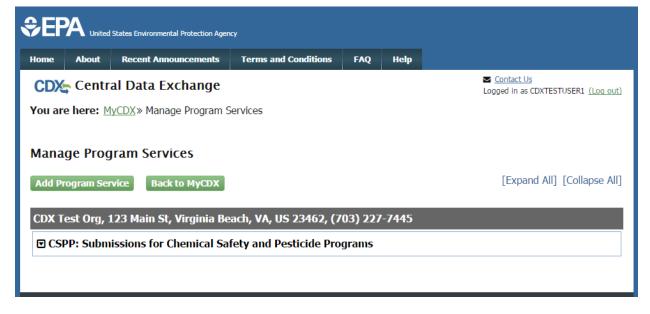

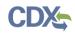

Exhibit 11-7 shows a screen capture of the 'Program Service' screen:

# Exhibit 11-7: Program Service Screen (Scroll 1)

| \$EF              | A United   | States Environmental Protection Agen        | cy                         |             |            |                                                   |
|-------------------|------------|---------------------------------------------|----------------------------|-------------|------------|---------------------------------------------------|
| Home              | About      | Recent Announcements                        | Terms and Conditions       | FAQ         | Help       |                                                   |
| CDX               | Edit A     | Account Profile                             |                            |             |            | Contact Us<br>Logged in as CDXTESTUSER1 (Log out) |
| 1. Pro            | gram Ser   | vice 🔰 2. Role Access                       | s 🔰 3. Organization        | n Inform    | ation      |                                                   |
| Clean A<br>Active | ir Act).   | ogram service name or rela<br>Services List | ted keywords to filter the | e list of a | vailable s | services (e.g., air quality system, AQS, or       |
| CS                |            |                                             |                            |             |            |                                                   |
| ARCS              | : Aircraft | Reporting and Complia                       | nce System                 |             |            |                                                   |
| CSPP              | Submise    | sions for Chemical Safet                    | y and Pesticide Progr      | ams         |            |                                                   |
| SPeC              | 6: State I | Plan Collection System                      |                            |             |            |                                                   |
| Cancel            |            |                                             |                            |             |            |                                                   |

#### 11.2.2 Request Role Access

After selecting the program service on the 'Program Service' screen to which you would like to associate your username, the next step will be to select the appropriate user role to associate with the program service and to manage any facilities associated with the program service, if necessary.

Based on program requirements and provisioning, this section will provide the appropriate fields for additional information to be collected. Fields will display for the user to enter a facility ID or to use the Facility Registry Services (FRS) (see Section 4.3.2). An additional screen will appear only for the roles requiring additional information (see Section 4.3.1).

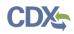

Exhibit 11-8 shows a screen capture of the 'Role Access' screen:

Exhibit 11-8: Role Access Screen

|                                      | States Environmental Protection Ager | q                             |           |            |                                                   |
|--------------------------------------|--------------------------------------|-------------------------------|-----------|------------|---------------------------------------------------|
| Home About                           | Recent Announcements                 | Terms and Conditions          | FAQ       | Help       |                                                   |
| CDX Edit A                           | Account Profile                      |                               |           |            | Contact Us<br>Logged in as CDXTESTUSER1 (Log out) |
| 1. Program Ser                       | vice 🗸 🔹 🔪 2. Role Ace               | cess 🔰 3. Organiza            | tion Info | ormation   |                                                   |
|                                      |                                      |                               |           |            |                                                   |
| Registration                         | nformation                           |                               |           |            |                                                   |
| Program Servio                       | e Submissions fo                     | r Chemical Safety and Pestici | de Progra | ms         |                                                   |
| Role                                 | Not selected                         |                               |           |            |                                                   |
| Select a role from the status below. | the drop down list and pro           | ovide any required addition   | onal info | rmation, i | f applicable. Any role issues will display in     |
| Select Role                          | Primary Author                       | ized Official 🔹               |           |            |                                                   |
| Request Role Ac                      | cess Cancel                          |                               |           |            |                                                   |

#### 11.3 Organization Information

The 'Organization Information' screen is the last step in adding a new program service. Click the 'Select a Current Organization' radio button to select the organization that the AO will use to sponsor this request or click the 'Request to Add an Organization' radio button to search for an organization to add.

The new CDX system requires you to search for your organization before you are able to create a new organization. You are first asked to do a simple search (see Exhibit 4-16) by entering the 'Organization Name' or the 'Organization ID.' Partial search terms can be entered. The matching search results will be returned in a table displaying the 'Organization ID,' 'Organization Name,' 'Address,' 'City,' 'State,' and 'ZIP Code' (see Exhibit 4-17). If the simple search returns too many results, you may use the advanced search option (see Exhibit 4-18 and Exhibit 4-19) or choose to search again. You may also choose to create an organization from a link below the search results (see Exhibit 4-17). Click the 'Organization ID' link to select your organization. Once an organization has been selected or created, you will be required to enter an email address and phone number, with the option of entering a phone number extension or fax number (see Exhibit 4-19 and Exhibit 4-20).

After all required fields have been completed, click the 'Submit Request for Access' button to complete your request.

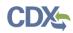

Exhibit 11-9 shows a screen capture of the 'Organization Information' screen:

# Exhibit 11-9: Organization Information Screen

|               | ed States Environmental Protection Age                                   | ncy                            |            |           |                                                   |
|---------------|--------------------------------------------------------------------------|--------------------------------|------------|-----------|---------------------------------------------------|
| Home About    | Recent Announcements                                                     | Terms and Conditions           | FAQ        | Help      |                                                   |
| CDX: Edit     | Account Profile                                                          |                                |            |           | Contact Us<br>Logged in as CDXTESTUSER1 (Log out) |
| 1. Program Se | ervice 🗸 💙 2. Role Ac                                                    | cess 🗸 💙 3. Orgar              | nization 1 | informati | ion                                               |
| Pagistration  | Information                                                              |                                |            |           |                                                   |
|               |                                                                          |                                |            |           |                                                   |
| Program Serv  | ce Submissions fo                                                        | or Chemical Safety and Pestici | de Progra  | ms        |                                                   |
| Role          | Primary Autho                                                            | rized Official                 |            |           |                                                   |
| Request to    | rrent Organization<br>Add an Organization<br>zation from the dropdown li | st.<br>▼                       |            |           |                                                   |

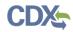

Exhibit 11-10 shows a screen capture of the 'Electronic Signature Agreement' screen:

# Exhibit 11-10: Electronic Signature Agreement Screen

|                                                                                                    | nt Announcements                                      | Terms and Conditions                                                                                                    | FAQ                    | Help        | Contact Us                                 |                |
|----------------------------------------------------------------------------------------------------|-------------------------------------------------------|----------------------------------------------------------------------------------------------------|------------------------|-------------|--------------------------------------------|----------------|
| CDX Regist                                                                                                    | ration: Additi                                        | onal Verification                                                                                                    |                        |             | Logged in as CDXTESTUS                     | SER1 (Log out) |
| 1. Identity Verification                                                                                                    | 2. Electr                                             | onic Signature Agreem                                                                                                    | ent                    |             |                                            |                |
| ,                                                                                                    |                                                       | 5 5                                                                                                    |                        |             |                                            |                |
| lectronic CDX Ele                                                                                                    | ectronic Signa                                        | ture Agreement                                                                                                    |                        |             |                                            |                |
|                                                                                                    |                                                       | 0                                                                                                    | that will aut          | horize vour | electronic signature. By signing the ESA y | ou agree to    |
|                                                                                                    | the agreement below. C                                | Once the ESA has been signed, y                                                                                                    |                        |             | sign and/or encrypt information for your ( |                |
|                                                                                                    |                                                       |                                                                                                    |                        |             |                                            |                |
|                                                                                                    |                                                       |                                                                                                    |                        |             |                                            |                |
|                                                                                                    | TIG                                                   | Environmental Du                                                                                                    | ataatian               | 1           |                                            |                |
|                                                                                                    |                                                       | 5. Environmental Pro<br>TRONIC SIGNATU                                                                                                    |                        |             |                                            |                |
|                                                                                                    |                                                       | 8. Environmental Pro<br>TRONIC SIGNATU                                                                                                    |                        |             |                                            |                |
|                                                                                                    | ELEC                                                  | TRONIC SIGNATU<br>1 issued by the U.S. Enviro                                                                                                    | <b>RE AG</b>           | REEM        |                                            |                |
| documents submitted to l                                                                                                    | ELEC<br>c signature credentia<br>EPA's Central Data E | TRONIC SIGNATU<br>l issued by the U.S. Enviro<br>xchange (CDX), and as a r                                                                                                    | <b>RE AG</b>           | REEM        | ENT                                        |                |
| documents submitted to l Electronic Signature He                                                                                                    | ELEC<br>c signature credentia<br>EPA's Central Data E | TRONIC SIGNATU<br>1 issued by the U.S. Enviro<br>xchange (CDX), and as a re-<br>prmation                                                                                      | <b>RE AG</b>           | REEM        | ENT                                        |                |
| documents submitted to l Electronic Signature He Organization Name:                                                                                                    | ELEC<br>c signature credentia<br>EPA's Central Data E | TRONIC SIGNATU<br>1 issued by the U.S. Enviro<br>xchange (CDX), and as a re-<br>rmation<br>TEST                                                                               | <b>RE AG</b>           | REEM        | ENT                                        |                |
| documents submitted to l<br>Electronic Signature Ho<br>Organization Name:<br>Address:                                                                                                    | ELEC<br>c signature credentia<br>EPA's Central Data E | TRONIC SIGNATU<br>I issued by the U.S. Enviro<br>xchange (CDX), and as a re-<br>ormation<br>TEST<br>TEST                                                                      | RE AG                  | REEM        | ENT                                        |                |
| documents submitted to I<br>Electronic Signature He<br>Organization Name:<br>Address:<br>City, State, Zip:                                                                                          | ELEC<br>c signature credentia<br>EPA's Central Data E | TRONIC SIGNATU<br>1 issued by the U.S. Enviro<br>xchange (CDX), and as a re-<br>rmation<br>TEST                                                                               | RE AG                  | REEM        | ENT                                        |                |
| documents submitted to I<br>Electronic Signature He<br>Organization Name:<br>Address:<br>City, State, Zip:<br>Province:                                                                             | ELEC<br>c signature credentia<br>EPA's Central Data E | TRONIC SIGNATU<br>1 issued by the U.S. Enviro<br>xchange (CDX), and as a re-<br>ormation<br>TEST<br>TEST<br>NOWHERE, AL 1                                                     | RE AG                  | REEM        | ENT                                        |                |
| documents submitted to I<br><b>Electronic Signature H</b><br>Organization Name:<br>Address:<br>City, State, Zip:<br>Province:<br>Country:                                                           | ELEC<br>c signature credentia<br>EPA's Central Data E | TRONIC SIGNATU<br>1 issued by the U.S. Enviro<br>xchange (CDX), and as a re-<br>ormation<br>TEST<br>TEST<br>NOWHERE, AL 1<br>US                                               | RE AG                  | REEM        | ENT                                        |                |
| documents submitted to I<br><b>Electronic Signature H</b><br>Organization Name:<br>Address:<br>City, State, Zip:<br>Province:<br>Country:<br>Phone Number:                                          | ELEC<br>c signature credentia<br>EPA's Central Data E | TRONIC SIGNATU<br>I issued by the U.S. Enviro<br>xchange (CDX), and as a ro<br>mation<br>TEST<br>TEST<br>NOWHERE, AL 1<br>US<br>(703) 227-7445                                | RE AG                  | REEM        | ENT                                        |                |
| documents submitted to I<br><b>Electronic Signature H</b><br>Organization Name:<br>Address:<br>City, State, Zip:<br>Province:<br>Country:<br>Phone Number:<br>E-mail Address:                       | ELEC<br>c signature credentia<br>EPA's Central Data E | TRONIC SIGNATU<br>I issued by the U.S. Enviro<br>xchange (CDX), and as a re-<br>mation<br>TEST<br>TEST<br>NOWHERE, AL 1<br>US<br>(703) 227-7445<br>jdoe@doe.com               | RE AG                  | REEM        | ENT                                        |                |
| documents submitted to I<br><b>Electronic Signature H</b><br>Organization Name:<br>Address:<br>City, State, Zip:<br>Province:<br>Country:<br>Phone Number:<br>E-mail Address:<br>Registrant's Name: | ELEC<br>c signature credentia<br>EPA's Central Data E | TRONIC SIGNATU<br>I issued by the U.S. Enviro<br>xchange (CDX), and as a ro<br>mation<br>TEST<br>TEST<br>NOWHERE, AL 1<br>US<br>(703) 227-7445<br>jdoe@doe.com<br>Mr John Doe | Internet and Presentat | REEM        | ENT                                        |                |
| documents submitted to I<br><b>Electronic Signature H</b><br>Organization Name:<br>Address:<br>City, State, Zip:<br>Province:<br>Country:<br>Phone Number:<br>E-mail Address:                       | ELEC<br>c signature credentia<br>EPA's Central Data E | TRONIC SIGNATU<br>I issued by the U.S. Enviro<br>xchange (CDX), and as a re-<br>mation<br>TEST<br>TEST<br>NOWHERE, AL 1<br>US<br>(703) 227-7445<br>jdoe@doe.com               | Internet and Presentat | REEM        | ENT                                        |                |

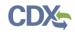

Exhibit 11-11 shows a screen capture of the 'Application Profile Settings' screen that is displayed if a user is registered for multiple organizations under the same program service:

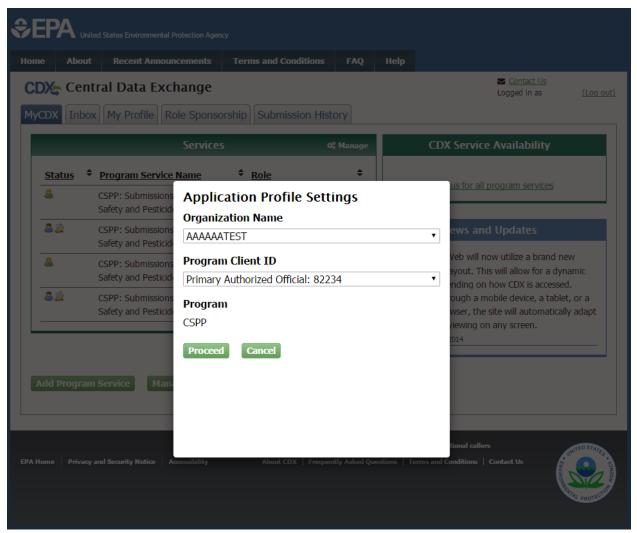

Exhibit 11-11: Application Profile Settings Screen

# 12 Logging in to CDX for Migrated Users

For users who were registered in CDX before the updates, logging in will behave in the same manner. You can log into CDX by navigating to the CDX homepage, entering your user credentials established during registration, and clicking the 'Log In' button in the top right corner of the screen (see Exhibit 12-1).

Exhibit 12-1 shows a screen capture of the 'CDX Homepage' screen (Scroll 1):

# Image: Sector Sector

# Exhibit 12-1: CDX Homepage Screen (Scroll 1)

#### Welcome

Welcome to the Environmental Protection Agency (EPA) Central Data Exchange (CDX) - the Agency's electronic reporting site. The Central Data Exchange concept has been defined as a central point which supplements EPA reporting systems by performing new and existing functions for receiving legally acceptable data in various formats, including consolidated and integrated data.

#### Warning Notice and Privacy Policy

#### Warning Notice

In proceeding and accessing U.S. Government information and information systems, you acknowledge that you fully understand and consent to all of the following:

- 1. you are accessing U.S. Government information and information systems that are provided for official U.S. Government purposes only;
- 2. unauthorized access to or unauthorized use of U.S. Government information or information systems is subject to criminal, civil, administrative, or other lawful action;
- 3. the term U.S. Government information system includes systems operated on behalf of the U.S. Government;
- 4. you have no reasonable expectation of privacy regarding any communications or information used, transmitted, or stored on U.S. Government information systems;
- at any time, the U.S. Government may for any lawful government purpose, without notice, monitor, intercept, search, and seize any authorized or unauthorized communication to or from U.S. Government information systems or information used or stored on U.S. Government information systems;
- at any time, the U.S. Government may for any lawful government purpose, search and seize any authorized or unauthorized device, to include non-U.S. Government owned devices, that stores U.S. Government information;
- 7. any communications or information used, transmitted, or stored on U.S. Government information systems may be used or disclosed for any lawful government purpose, including but not limited to, administrative purposes, penetration testing, communication security monitoring,

Exhibit 12-2 shows a screen capture of the 'CDX Homepage' screen (Scroll 2):

# Exhibit 12-2: CDX Homepage Screen (Scroll 2)

#### Welcome

Welcome to the Environmental Protection Agency (EPA) Central Data Exchange (CDX) - the Agency's electronic reporting site. The Central Data Exchange concept has been defined as a central point which supplements EPA reporting systems by performing new and existing functions for receiving legally acceptable data in various formats, including consolidated and integrated data.

#### Warning Notice and Privacy Policy

#### Warning Notice

In proceeding and accessing U.S. Government information and information systems, you acknowledge that you fully understand and consent to all of the following:

- 1. you are accessing U.S. Government information and information systems that are provided for official U.S. Government purposes only;
- 2. unauthorized access to or unauthorized use of U.S. Government information or information systems is subject to criminal, civil, administrative, or other lawful action;
- 3. the term U.S. Government information system includes systems operated on behalf of the U.S. Government;
- 4. you have no reasonable expectation of privacy regarding any communications or information used, transmitted, or stored on U.S. Government information systems;
- at any time, the U.S. Government may for any lawful government purpose, without notice, monitor, intercept, search, and seize any authorized or unauthorized communication to or from U.S. Government information systems or information used or stored on U.S. Government information systems;
- 6. at any time, the U.S. Government may for any lawful government purpose, search and seize any authorized or unauthorized device, to include non-U.S. Government owned devices, that stores U.S. Government information;
- any communications or information used, transmitted, or stored on U.S. Government information systems may be used or disclosed for any lawful government purpose, including but not limited to, administrative purposes, penetration testing, communication security monitoring, personnel misconduct measures, law enforcement, and counterintelligence inquiries; and
- 8. you may not process or store classified national security information on this computer system.

#### Privacy Statement

EPA will use the personal identifying information which you provide for the expressed purpose of registration to the Central Data Exchange site and for updating and correcting information in internal EPA databases as necessary. The Agency will not make this information available for other purposes unless required by law. EPA does not sell or otherwise transfer personal information to an outside third party. [Federal Register: March 18, 2002 (Volume 67, Number 52)][Page 12010-12013].

#### 12.1 Selecting Security Questions

After you log into the updated CDX system for the first time using an account that was created before October 1, 2012, you will be prompted to select three security questions that will replace the secret question and secret answer in the legacy CDX system. The security questions will be used to help verify your identity for when you contact the CDX help desk (see Exhibit 12-3Error! Reference source not found.).

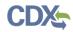

Exhibit 12-3 shows a screen capture of the 'Security Questions' screen:

|                                          |                                                                                                    |                                                              |                         |            |           | CENTRAL DATA EXCHA |                              |               |
|------------------------------------------|----------------------------------------------------------------------------------------------------|--------------------------------------------------------------|-------------------------|------------|-----------|--------------------|------------------------------|---------------|
| CDX Home                                 | About CDX                                                                                                    | Recent Announcements                                         | Terms and Conditions    | FAQs       | Help      |                    | Logged in as CGITESTUSE      | R10 (Log out) |
| Centra                                   | l Data E>                                                                                                    | kchange                                                      |                         |            |           |                    | Last Login: 9/11/20          | Contact Us    |
| CDX User Account Security Question Setup |                                                                                                    |                                                              |                         |            |           |                    |                              |               |
|                                          | To strengthen the security measures for your Central Data Exchange (CDX) user account, please provide three (3) security questions. These questions will be used to assist you with any account management activities (e.g., resetting your CDX password or contacting the CDX help desk). |                                                              |                         |            |           |                    |                              |               |
| Security                                 | / Question 1*                                                                                                    | What was your childh                                         | ood nickname?           |            |           | *                  | test                         |               |
| Security                                 | / Question 2*                                                                                                    | What street did you li                                       | ve on in third grade?   |            |           | *                  | test                         |               |
| Securit                                  | / Question 3*                                                                                                    | In what city does you                                        | r nearest sibling live? |            |           | *                  | test                         |               |
| CDX Pri                                  | mary Orga                                                                                                    | anization Setup                                              |                         |            |           |                    |                              |               |
|                                          |                                                                                                    | on is displayed below. You w<br>dify this information within |                         | tificatior | is to the | email address asso | ociated with this primary or | ganization.   |
| <b>Organ</b><br>ABC (19                  | ization Nam<br>5796)                                                                                                    | ne (ID)                                                      |                         |            |           |                    |                              |               |
| 123 MA                                   | <b>g Address</b><br>JIN ST<br>K, VA, 22030                                                                                                    |                                                              |                         |            |           |                    |                              |               |
| Save Use                                 | er Informatio                                                                                                    | DN                                                           |                         |            |           |                    |                              |               |
|                                          |                                                                                                    |                                                              |                         |            |           |                    |                              |               |
|                                          |                                                                                                    |                                                              |                         |            |           |                    |                              |               |

#### 12.2 Selecting Primary Organization

The updated system requires the user to have a primary organization that will act as the primary point of contact for users for any generic CDX information. If you only have one organization that you are associated with, the system will automatically assign that one as your primary organization (see Exhibit 12-4). If you have multiple organizations that you are associated with, you will be required to select the primary organization from a drop-down menu (see Exhibit 12-5). The drop-down menu will list all of the organizations tied to your account.

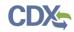

Exhibit 12-4 and Exhibit 12-5 show screen captures of the 'Primary Organization' screen:

## Exhibit 12-4: Primary Organization – Single Organization Screen

|                                                                                                    |                                               |                                                              |                         |            |           | CENTRAL DATA      | EXCHANGE C              | DX.               |                      |
|----------------------------------------------------------------------------------------------------|-----------------------------------------------|--------------------------------------------------------------|-------------------------|------------|-----------|-------------------|-------------------------|-------------------|----------------------|
| CDX Home                                                                                                    | About CDX                                     | Recent Announcements                                         | Terms and Conditions    | FAQs       | Help      |                   | Logged in as CGITE      | STUSERIO <b>(</b> | Log out)             |
| Central                                                                                                    | Data Ex                                       | kchange                                                      |                         |            |           |                   | Last Login: 9/          |                   | ntact Us<br>31:37 PM |
| CDX Use                                                                                                    | r Accoun                                      | t Security Questio                                           | n Setup                 |            |           |                   |                         |                   |                      |
| To strengthen the security measures for your Central Data Exchange (CDX) user account, please provide three (3) security questions. These questions will be used to assist you with any account management activities (e.g., resetting you CDX password or contacting the CDX help desk). |                                               |                                                              |                         |            |           |                   |                         |                   |                      |
| Security                                                                                                    | Question 1*                                   | What was your childh                                         | ood nickname?           |            |           | ~                 | test                    |                   |                      |
| Security                                                                                                    | Question 2*                                   | What street did you li                                       | ve on in thir d gr ade? |            |           | ~                 | test                    |                   |                      |
| Security                                                                                                    | Question 3*                                   | In what city does you                                        | r nearest sibling live? |            |           | *                 | test                    |                   |                      |
| CDX Prin                                                                                                    | nary Orga                                     | anization Setup                                              |                         |            |           |                   |                         |                   |                      |
|                                                                                                    |                                               | on is displayed below. You w<br>dify this information within |                         | tification | is to the | email address ass | ociated with this prima | ry organiza       | tion.                |
| <b>Organi</b> :<br>ABC (157                                                                                                    | zation Nam<br>'96)                            | e (ID)                                                       |                         |            |           |                   |                         |                   |                      |
| 123 MAII                                                                                                    | ) <b>Address</b><br>N ST<br>VA <b>,</b> 22030 |                                                              |                         |            |           |                   |                         |                   |                      |
| Save User                                                                                                    | Informatio                                    | on                                                           |                         |            |           |                   |                         |                   |                      |
|                                                                                                    |                                               |                                                              |                         |            |           |                   |                         |                   |                      |
|                                                                                                    |                                               |                                                              |                         |            |           |                   |                         |                   |                      |

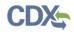

#### Exhibit 12-5: Primary Organization – Multiple Organizations Screen

| PEPA United States Environmental Protection Agency                                                                                                    |                                                                                                    |                      |      |      |                                             |  |  |  |  |
|----------------------------------------------------------------------------------------------------|----------------------------------------------------------------------------------------------------|----------------------|------|------|---------------------------------------------|--|--|--|--|
| CDX Home About CDX                                                                                                    | Recent Announcements                                                                                                    | Terms and Conditions | FAQs | Help | Logged in as CHUCKTAYLOR (Log out)          |  |  |  |  |
| Central Data E                                                                                                    | -                                                                                                    | n Setup              |      |      | Contact Us Last Login: 9/11/2012 3:00:24 PM |  |  |  |  |
| To strengthen the secur                                                                                                    | CDX User Account Security Question Setup<br>To strengthen the security measures for your Central Data Exchange (CDX) user account, please provide three (3) security questions. These questions will be<br>used to assist you with any account management activities (e.g., resetting you CDX password or contacting the CDX help desk). |                      |      |      |                                             |  |  |  |  |
| Security Question זי                                                                                                    | Y                                                                                                    |                      |      |      |                                             |  |  |  |  |
| Security Question 2                                                                                                    | Y                                                                                                    |                      |      |      |                                             |  |  |  |  |
| Security Question 3 <sup>4</sup>                                                                                                    | Ŷ                                                                                                    |                      |      |      | ×                                           |  |  |  |  |
| CDX Primary Org                                                                                                    | janization Setup                                                                                                    |                      |      |      |                                             |  |  |  |  |
| Please choose a primary organization for your account profile. You will receive CDX system notifications to the email address associated with this primary organization. You may view and/or modify this information within your MyCDX profile. |                                                                                                    |                      |      |      |                                             |  |  |  |  |
| Save User Information                                                                                                    |                                                                                                    |                      |      |      |                                             |  |  |  |  |
|                                                                                                    |                                                                                                    |                      |      |      |                                             |  |  |  |  |

### 12.3 Resetting Password

The modernized CDX system will follow the same policies as the legacy CDX system (pre-October 1, 2012). If you log into the system without having updated an expired password (passwords expire every 90 days), you will be prompted to change your password after you have selected security questions and a primary organization (see Exhibit 12-6). Please note that you will not be able to reuse previous passwords. After you update your password, and click the 'Submit' button, you will be sent a confirmation email and be taken to 'MyCDX' page.

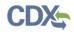

Exhibit 12-6 shows a screen capture of the 'Password Expiration Reset' screen:

## Exhibit 12-6: Password Expiration Reset Screen

| SEPA United States Environmental Protection Agency |                                                                                                    |                         |                      |      |      |                                             |  |  |
|----------------------------------------------------|----------------------------------------------------------------------------------------------------|-------------------------|----------------------|------|------|---------------------------------------------|--|--|
| CDX Home                                           | About CDX                                                                                                    | Recent Announcements    | Terms and Conditions | FAQs | Help | Logged in as CGITESTUSER10 (Log out)        |  |  |
|                                                    | l Data Ex                                                                                                    | Ū.                      |                      |      |      | Contact Us Last Login: 9/11/2012 2:31:37 PM |  |  |
| Passwords<br>character,                            | Change System Pass word<br>Passwords must be a minimum of 8 alpha-numeric characters (no spaces or special characters) and contain at least 1 of each of the following: uppercase<br>character, lowercase character, number. Passwords may not begin with a number nor contain the word "password" nor contain your User Name. Use the<br>TAB key to move from field to field. |                         |                      |      |      |                                             |  |  |
|                                                    |                                                                                                    | as expired. Please sele | ct a new password.   |      |      |                                             |  |  |
| Current P.<br>New Passv<br>Re-enter N              |                                                                                                    | α                       | ]<br>]               |      |      |                                             |  |  |
|                                                    |                                                                                                    | Submit Cancel           |                      |      |      |                                             |  |  |

# 13 Logging in to CDX for Returning Users

You can log into CDX by navigating to the CDX homepage, entering your user credentials established during registration, and clicking the 'Log In' button in the top right corner of the screen (see Exhibit 13-1). You will only be allowed three failed login attempts before locking your account. For issues regarding a forgotten password, please refer to the 'Reset Password' portion of this guide (see **Section 13.1**).

Exhibit 13-1 shows a screen capture of the 'CDX Homepage' screen (Scroll 1):

#### €EPA United States Environmental Protection Agency **Recent Announcements** Terms and Conditions Home Help Contact Us CDX Central Data Exchange Log in to CDX User ID Password **Register with CDX** Log In Forgot your Password? Forgot your User ID? Warning Notice and Privacy Policy

### Exhibit 13-1: CDX Homepage Screen (Scroll 1)

#### Welcome

Welcome to the Environmental Protection Agency (EPA) Central Data Exchange (CDX) - the Agency's electronic reporting site. The Central Data Exchange concept has been defined as a central point which supplements EPA reporting systems by performing new and existing functions for receiving legally acceptable data in various formats, including consolidated and integrated data.

#### Warning Notice and Privacy Policy

#### Warning Notice

In proceeding and accessing U.S. Government information and information systems, you acknowledge that you fully understand and consent to all of the following:

- 1. you are accessing U.S. Government information and information systems that are provided for official U.S. Government purposes only;
- 2. unauthorized access to or unauthorized use of U.S. Government information or information systems is subject to criminal, civil, administrative, or other lawful action;
- 3. the term U.S. Government information system includes systems operated on behalf of the U.S. Government;
- 4. you have no reasonable expectation of privacy regarding any communications or information used, transmitted, or stored on U.S. Government information systems;
- at any time, the U.S. Government may for any lawful government purpose, without notice, monitor, intercept, search, and seize any authorized or unauthorized communication to or from U.S. Government information systems or information used or stored on U.S. Government information systems;
- at any time, the U.S. Government may for any lawful government purpose, search and seize any authorized or unauthorized device, to include non-U.S. Government owned devices, that stores U.S. Government information;
- any communications or information used, transmitted, or stored on U.S. Government information systems may be used or disclosed for any lawful government purpose, including but not limited to, administrative purposes, penetration testing, communication security monitoring,

Exhibit 13-2 shows a screen capture of the 'CDX Homepage' screen (Scroll 2):

## Exhibit 13-2: CDX Homepage Screen (Scroll 2)

#### Welcome

Welcome to the Environmental Protection Agency (EPA) Central Data Exchange (CDX) - the Agency's electronic reporting site. The Central Data Exchange concept has been defined as a central point which supplements EPA reporting systems by performing new and existing functions for receiving legally acceptable data in various formats, including consolidated and integrated data.

#### Warning Notice and Privacy Policy

#### Warning Notice

In proceeding and accessing U.S. Government information and information systems, you acknowledge that you fully understand and consent to all of the following:

- 1. you are accessing U.S. Government information and information systems that are provided for official U.S. Government purposes only;
- unauthorized access to or unauthorized use of U.S. Government information or information systems is subject to criminal, civil, administrative, or other lawful action;
- 3. the term U.S. Government information system includes systems operated on behalf of the U.S. Government;
- 4. you have no reasonable expectation of privacy regarding any communications or information used, transmitted, or stored on U.S. Government information systems;
- at any time, the U.S. Government may for any lawful government purpose, without notice, monitor, intercept, search, and seize any authorized or unauthorized communication to or from U.S. Government information systems or information used or stored on U.S. Government information systems;
- at any time, the U.S. Government may for any lawful government purpose, search and seize any authorized or unauthorized device, to include non-U.S. Government owned devices, that stores U.S. Government information;
- any communications or information used, transmitted, or stored on U.S. Government information systems may be used or disclosed for any lawful government purpose, including but not limited to, administrative purposes, penetration testing, communication security monitoring, personnel misconduct measures, law enforcement, and counterintelligence inquiries; and
- 8. you may not process or store classified national security information on this computer system.

#### **Privacy Statement**

EPA will use the personal identifying information which you provide for the expressed purpose of registration to the Central Data Exchange site and for updating and correcting information in internal EPA databases as necessary. The Agency will not make this information available for other purposes unless required by law. EPA does not sell or otherwise transfer personal information to an outside third party. [Federal Register: March 18, 2002 (Volume 67, Number 52)][Page 12010-12013].

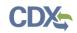

#### 13.1 Reset Password

In the event that you forget your password, a 'Forgot your password?' link is available on the 'CDX Homepage' and on the 'Log In' screen (see Exhibit 13-3).

The 'Forgot Password?' link directs you to the 'Password Reset' screen (see Exhibit 13-4 and Exhibit 13-5) where you are asked to enter your registered email address and user ID; the user ID and primary email address must match. After you submit your user ID and email address, the system will verify the credentials and you will be prompted to provide an answer to one of the three security questions previously set during the registration process (see Exhibit 13-5). You will be provided with three chances to provide your secret answer. After three incorrect attempts, your account will be locked and you will be required to contact the CDX Helpdesk to access your account.

After you click the 'Submit' button to confirm your password reset request, a screen will appear confirming that your account has been reset to allow you to create a new password (see Exhibit 13-6). An email will also be sent to your primary email address used during the password reset process. The system-generated email will contain a link, which will direct you to a screen allowing you to create a new password (see Exhibit 13-7).

Click the link located in the email to navigate to the 'Change System Password' screen. Once you have clicked the link in the email, the reset code will no longer be valid. Navigating away from this screen will require you to go through the password reset process again. Once on the 'Change System Password' screen, enter a new password in the 'New Password' text field and retype it into the 'Re-enter New Password' text field (see Exhibit 13-8). Click the 'Submit' button to navigate back to the main 'MyCDX' screen.

Exhibit 13-3 shows a screen capture of the 'Forgot your password?' link on the 'Log In' screen:

Exhibit 13-3: Login Screen/Forgot Password Link

| ✓ <u>Contact Us</u>               |
|-----------------------------------|
| Log in to CDX                     |
| User ID                           |
| Password                          |
| Log In Register with CDX          |
| Forgot your Password?             |
| Forgot your User ID?              |
| Warning Notice and Privacy Policy |

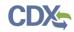

Exhibit 13-4 shows a screen capture of the 'Password Reset' screen (Part 1):

| SEPA United States Environmental Protection Agency |            |                            |                            |           |                                            |             |  |
|----------------------------------------------------|------------|----------------------------|----------------------------|-----------|--------------------------------------------|-------------|--|
| Home                                               | About      | Recent Announcements       | Terms and Conditions       | Help      |                                            |             |  |
| CDX                                                | Centr      | al Data Exchange           |                            |           | Sector Cont                                | <u>tact</u> |  |
| Passw                                              | ord Re     | set                        |                            |           |                                            |             |  |
| Use this                                           | form to re | eset your password. Please | e enter your registered er | mail addr | ess and user ID into the text boxes below. |             |  |
| Email *                                            | ¢          |                            |                            |           |                                            |             |  |
| User II                                            | ) *        |                            |                            |           |                                            |             |  |
| Submit                                             |            |                            |                            |           |                                            |             |  |
|                                                    |            |                            |                            |           |                                            |             |  |

Exhibit 13-5 shows a screen capture of the 'Password Reset' screen (Part 2):

Exhibit 13-5: Password Reset Screen (Part 2)

| Home   | About          | Recent Announcements | Terms and Conditions     | Help  |            |  |  |
|--------|----------------|----------------------|--------------------------|-------|------------|--|--|
| CDX    | Centr          | al Data Exchange     |                          |       | Contact Us |  |  |
| Passw  | Password Reset |                      |                          |       |            |  |  |
|        |                |                      | User Inform              | ation |            |  |  |
| User ] | D              | john.doe@tes         | t.com                    |       |            |  |  |
| Email  |                | CDXTestUser:         | L                        |       |            |  |  |
| Questi | on             | What was your        | favorite toy as a child? |       |            |  |  |
| Answe  | r *            |                      |                          |       |            |  |  |
| Submi  |                |                      |                          |       |            |  |  |
|        |                |                      |                          |       |            |  |  |

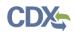

Exhibit 13-6 shows a screen capture of the 'Password Reset' screen (Part 3):

| Exhibit 13-6: Password | Reset | Screen | (Part 3 | ) |
|------------------------|-------|--------|---------|---|
|------------------------|-------|--------|---------|---|

| \$EF   | A United                                                                                       | States Environmental Protection Agen | cy                   |       |  |              |  |
|--------|------------------------------------------------------------------------------------------------|--------------------------------------|----------------------|-------|--|--------------|--|
| Home   | About                                                                                          | Recent Announcements                 | Terms and Conditions | Help  |  |              |  |
| CDX    | Centr                                                                                          | al Data Exchange                     |                      |       |  | ✓ Contact Us |  |
| Passw  | vord Re                                                                                        | set                                  |                      |       |  |              |  |
| Emai   | Email has been sent. Please follow the instructions in your email to set up your new password. |                                      |                      |       |  |              |  |
|        |                                                                                                |                                      | User Inform          | ation |  |              |  |
| User 1 | ID                                                                                             | cgifederal                           |                      |       |  |              |  |
| Email  |                                                                                                | cdxtest@gmai                         | .com                 |       |  |              |  |
|        |                                                                                                |                                      |                      |       |  |              |  |
| Return | to CDX H                                                                                       | ome                                  |                      |       |  |              |  |
|        |                                                                                                |                                      |                      |       |  |              |  |

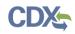

Exhibit 13-7 shows a screen capture of the 'Password Reset Instructions' email:

## Exhibit 13-7: Password Reset Instructions Email

| <mark>⊠   </mark> ♥ ೮ ∧ ★    <del>-</del>                                                                                                    | CDX Password Reset Instructions (DEV) - Message (HTML)                                                                                                    | _          |
|----------------------------------------------------------------------------------------------------|----------------------------------------------------------------------------------------------------|------------|
| File Message                                                                                                    |                                                                                                    |            |
| From: Interpretext Interpretext |                                                                                                    |            |
| To:<br>Cc:                                                                                                    |                                                                                                    |            |
| Subject: CDX Password Reset Instructions (DEV)                                                                                                    |                                                                                                    |            |
|                                                                                                    | nge account password for CDX user account, CDXTESTUSER1, has been processed you have not requested to reset your CDX password, please contact the Help Desk is                                                           |            |
| To complete the password reset process click the                                                                                                    | e link below:                                                                                                    |            |
| https://dev.epacdx.net/PasswordReset/ResetPass                                                                                                    | word?code=c74e18af-181e-4ff3-b636-9a3a4cd25ddf                                                                                                    |            |
| You will be prompted to change your password.                                                                                                    | This link may only be used one time.                                                                                                    |            |
| Please note that it is EPA policy that you change password every 90 days.                                                                                                    | your CDX password on a regular basis. As a result, CDX will prompt you to chang                                                                                                    | e your CDX |
|                                                                                                    | you may contact CDX Help Desk by email at <u>helpdesk@epacdx.net</u> or by calling the<br>ephone support on 888-890-1995 between Monday through Friday from 8:00 am to<br>lp Desk can also be reached at (970) 494-5500. |            |
| CDX Registration Homepage                                                                                                    |                                                                                                    |            |
| https://dev.epacdx.net                                                                                                    |                                                                                                    |            |
| United States Environmental Protection Agency                                                                                                    | - Central Data Exchange                                                                                                    |            |
|                                                                                                    |                                                                                                    |            |
|                                                                                                    |                                                                                                    |            |
|                                                                                                    |                                                                                                    |            |
| L                                                                                                    |                                                                                                    |            |

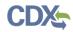

Exhibit 13-8 shows a screen capture of the 'Change System Password' screen:

## Exhibit 13-8: Change System Password Screen

| \$EF      | SEPA United States Environmental Protection Agency |                         |                          |           |                                                                                                    |  |  |  |  |  |
|-----------|----------------------------------------------------|-------------------------|--------------------------|-----------|----------------------------------------------------------------------------------------------------|--|--|--|--|--|
| Home      | About                                              | Recent Announcements    | Terms and Conditions     | Help      |                                                                                                    |  |  |  |  |  |
| CDX       | CDX Central Data Exchange                          |                         |                          |           |                                                                                                    |  |  |  |  |  |
| Chan      | ge Syst                                            | em Password             |                          |           |                                                                                                    |  |  |  |  |  |
| The res   | set code                                           | provided in the email h | as now been deleted. I   | (f you re | load this page or receive a failure notice that                                                                       |  |  |  |  |  |
|           | -                                                  |                         |                          | as alread | ly used, you will need to return to the                                                                               |  |  |  |  |  |
| Passw     | ora kese                                           | t page and request a no | ew reset code.           |           |                                                                                                    |  |  |  |  |  |
| the follo | wing: upp                                          |                         | se character, number. Pa | sswords r | pecial characters) and contain at least 1 of each of<br>may not begin with a number nor contain the word<br>to field. |  |  |  |  |  |
| A requir  | A required field is indicated with an asterisk(*)  |                         |                          |           |                                                                                                    |  |  |  |  |  |
| New Pa    | New Password *                                     |                         |                          |           |                                                                                                    |  |  |  |  |  |
| Re-ent    | Re-enter New Password *                            |                         |                          |           |                                                                                                    |  |  |  |  |  |
| Submi     | Submit                                             |                         |                          |           |                                                                                                    |  |  |  |  |  |
|           | _                                                  |                         |                          |           |                                                                                                    |  |  |  |  |  |
|           |                                                    |                         |                          |           |                                                                                                    |  |  |  |  |  |

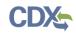

## 14 MyCDX Overview

The following section covers the management of account information for existing users. You must log into CDX to navigate to the 'MyCDX' screen. From this page, you can change information related to your user account, profile, program, and organization.

#### 14.1 MyCDX

'MyCDX' is the landing page for all users upon logging into CDX. Through this central location, the tool provides standard and role-based functionalities to enhance each user's productivity. To optimize the user experience, the dashboard has a tabbed navigation structure that allows you to view and perform routine tasks with a few mouse clicks. The core tabs that are visible to all registered users are 'MyCDX,' 'Inbox,' 'My Profile,' and 'Submission History.'

The 'MyCDX' tab displays two sections: services and system-generated messaging for user interaction with registered programs and notification.

Exhibit 14-1 shows a screen capture of the 'MyCDX Homepage' screen:

|              | About | Recent Announcements                                           | Terms and Conditions  | FAQ      | Help |                                                                                       |
|--------------|-------|----------------------------------------------------------------|-----------------------|----------|------|---------------------------------------------------------------------------------------|
| DX           | Cent  | ral Data Exchange                                              |                       |          |      | Contact Us<br>Logged in as CDXTESTUSER1 (Log out)                                     |
| IyCDX        | Inbox | My Profile Role Sponso                                         | rship Submission Hist | ory      |      |                                                                                       |
|              |       | Services                                                       | ; 0(                  | Manage   |      | CDX Service Availability                                                              |
|              | tus 🕈 | Program Service Name                                           | • <u>Role</u>         | \$       | See  | the status for all program services                                                   |
| <u>&amp;</u> |       | CSPP: Submissions for Chemica<br>Safety and Pesticide Programs | l Primary Agent/Consu | ltant    |      |                                                                                       |
| 8.           | 2     | CSPP: Submissions for Chemica<br>Safety and Pesticide Programs | Primary Authorized C  | official |      | News and Updates                                                                      |
|              |       |                                                                |                       |          |      | CDX Web will now utilize a brand new                                                  |
|              |       |                                                                |                       |          |      | onsive layout. This will allow for a dynamic<br>lay depending on how CDX is accessed. |
|              |       |                                                                |                       |          |      | ether through a mobile device, a tablet, or a                                         |
|              |       |                                                                |                       |          |      | top browser, the site will automatically adapt                                        |
|              |       |                                                                |                       |          |      | pptimal viewing on any screen.<br>ember 04 2014                                       |
|              |       |                                                                |                       |          |      |                                                                                       |
|              |       |                                                                |                       |          |      |                                                                                       |

#### Exhibit 14-1: MyCDX Homepage Screen

#### 14.1.1 News and Updates

The 'MyCDX' tab provides system-wide and program-specific alerts, news, and updates to inform users about upcoming or ongoing activities within CDX (see Exhibit 14-1). Messages displayed in this section will be sorted in reverse chronology driven by a start and end date to

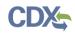

prevent lists from becoming too long. In instances where a message does not have an end date, it will remain on the list. You can view older messages by clicking a hyperlink that displays a list of those messages. Users with pending account creations will be able to view program-specific messages. The system-generated messages include, but are not limited to, the following:

- System outages
- Password expiration countdown
- User account validation
- Program-specific notifications

#### 14.1.2 Services

To access a program, you must click the desired hyperlink in the 'Role' column. The list of programs in the 'Role' column accommodates instances where you have multiple roles for one program. The role may be 'Awaiting Approval' ( $\swarrow$ ), 'Awaiting Digital Signature Agreement

(DSA) Approval' ( $\blacksquare$ ), 'Awaiting ESA Approval' (1), or 'Active' ( $\clubsuit$ ). Hovering the cursor over the icons in the 'Status' column will provide additional information for a particular role.

Only roles that are 'Active' will be hyperlinked.

#### 14.1.2.1 Manage Program Services

You can access the 'Manage Program Services' screen by clicking the hyperlink above the table listing your program service roles on the 'MyCDX' tab (see Exhibit 14-2).

The 'Manage Program Services' link allows you view all of your roles in the system for your specific organization as well as the current statuses of these roles (e.g., active, awaiting approval, deactivated). You can also request to add new roles and program services to an existing organization. If you want to add another organization, please refer to **Section 14.3.2**.

From this page, you will have the option to edit or deactivate the roles in the list. If you deactivate a role in the list, you must provide confirmation in the pop-up window (see Exhibit 14-3). The 'OK' button will deactivate the chosen role. The 'Cancel' button will close the pop-up box and no action will be taken. Once a role has been deactivated, it cannot be reactivated and you will need to request to add the role to the program service again.

You may add another role for a program flow that you are already associated to by clicking the 'Request New Role' link next to the existing flow, which will take you to the screen seen below (see Exhibit 14-4). You will be directed to additional information or verification screens if the role requires them.

If you wish to add a new program service, click the 'Add Program Service' button. The addition of a new program service will direct you to the 'Request Program Service' screen (see Exhibit 14-5). Here you will be required to select the program service you wish to add, similar to a new registration (see **Section 4.2**). Following the program selection, you will be required to select the role (see Exhibit 14-6). You will be required to complete any additional verification processes if necessary. This method may be used to register for another role for the current organization which you are already registered under or a new organization (see Exhibit 14-7). To add another role for a separate organization, you have the option to add this on the 'User/Organization' page.

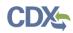

Exhibit 14-2 shows a screen capture of the 'Manage Program Services' screen:

## Exhibit 14-2: Manage Program Services Screen

|                                                              | ю                                                                                     |       |      |  |  |  |  |  |  |
|--------------------------------------------------------------|---------------------------------------------------------------------------------------|-------|------|--|--|--|--|--|--|
| Home About Recent Announcements                              | Terms and Conditions                                                                  | FAQ   | Help |  |  |  |  |  |  |
| CDX: Central Data Exchange                                   | CDX: Central Data Exchange                                                            |       |      |  |  |  |  |  |  |
| You are here: <u>MyCDX</u> » Manage Program S                | Services                                                                              |       |      |  |  |  |  |  |  |
|                                                              |                                                                                       |       |      |  |  |  |  |  |  |
| Manage Program Services                                      |                                                                                       |       |      |  |  |  |  |  |  |
| Add Program Service Back to MyCDX                            | Add Program Service         Back to MyCDX         [Expand All]         [Collapse All] |       |      |  |  |  |  |  |  |
| CDX Test Org, 123 Main St, Virginia Be                       | CDX Test Org, 123 Main St, Virginia Beach, VA, US 23462, (703) 227-7445               |       |      |  |  |  |  |  |  |
| CSPP: Submissions for Chemical Sa                            | fety and Pesticide Pro                                                                | grams |      |  |  |  |  |  |  |
|                                                              |                                                                                       |       |      |  |  |  |  |  |  |
| TEST, TEST, NOWHERE, AL, US 11222, (703) 227-7445            |                                                                                       |       |      |  |  |  |  |  |  |
| CSPP: Submissions for Chemical Safety and Pesticide Programs |                                                                                       |       |      |  |  |  |  |  |  |
|                                                              |                                                                                       |       |      |  |  |  |  |  |  |
|                                                              |                                                                                       |       |      |  |  |  |  |  |  |

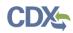

Exhibit 14-3 shows a screen capture of the 'Deactivation Confirmation' pop-up window:

## Exhibit 14-3: Deactivation Confirmation Pop-up Window

| SEPA United States Environmental Protecti | The page at https://      | ′dev.epacdx.net says: × |                                                   |
|-------------------------------------------|---------------------------|-------------------------|---------------------------------------------------|
| Home About Recent Announceme              | Are you sure you want t   | o deactivate this role? |                                                   |
| CDX Central Data Exchan                   | ge                        | OK Cancel               | Contact Us<br>Logged in as CDXTESTUSER1 (Log out) |
| You are here: <u>MyCDX</u> » Manage Prog  | ram Services              |                         |                                                   |
| Manage Program Services                   |                           |                         |                                                   |
| Add Program Service Back to MyC           | DX                        |                         | [Expand All] [Collapse All]                       |
| CDX Test Org, 123 Main St, Virgin         | ia Beach, VA, US 23462,   | (703) 227-7445          |                                                   |
| CSPP: Submissions for Chemic              |                           |                         |                                                   |
| O Request New Role                        |                           |                         |                                                   |
| Role                                      | Program ID                | Status                  | Details                                           |
| Primary Authorized Official               | Facility ID: 82472        | Active (Deactivate)     | Manage Facilities                                 |
| Primary Agent/Consultant                  |                           | Awaiting Sponsorship    |                                                   |
|                                           |                           |                         |                                                   |
|                                           |                           |                         |                                                   |
| TEST, TEST, NOWHERE, AL, US 11            | 222, (703) 227-7445       |                         |                                                   |
| ☑ CSPP: Submissions for Chemica           | al Safety and Pesticide P | rograms                 |                                                   |
|                                           |                           |                         |                                                   |
|                                           |                           |                         |                                                   |

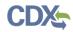

Exhibit 14-4 shows a screen capture of the 'Request a New Role' screen:

## Exhibit 14-4: Request a New Role Screen

| €EF      | SEPA United States Environmental Protection Agency                                                                                                    |          |              |                      |     |      |  |  |  |
|----------|----------------------------------------------------------------------------------------------------|----------|--------------|----------------------|-----|------|--|--|--|
| Home     | About                                                                                                    | Recent A | nnouncements | Terms and Conditions | FAQ | Help |  |  |  |
| You ar   | Contact Us<br>Logged in as CDXTESTUSER1 (Log out)                                                                                                    |          |              |                      |     |      |  |  |  |
|          | est a Ne                                                                                                    |          | n            |                      |     |      |  |  |  |
| Organ    | Registration Information         Organization Name       CDX Test Org         Program Service       Submissions for Chemical Safety and Pesticide Programs         Role       Not Selected |          |              |                      |     |      |  |  |  |
| the stat | Select a role from the drop down list and provide any required additional information, if applicable. Any role issues will display in the status below.                                    |          |              |                      |     |      |  |  |  |
|          | Select a Role   Add Selected Role Back                                                                                                    |          |              |                      |     |      |  |  |  |

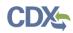

Exhibit 14-5 shows a screen capture of the 'Program Service' screen:

## Exhibit 14-5: Program Service Screen

| SEPA United States Environmental Protection Agency                                                                                                    |
|----------------------------------------------------------------------------------------------------|
| Home         About         Recent Announcements         Terms and Conditions         FAQ         Help                                                  |
| CDX: Edit Account Profile                                                                                                    |
| 1. Program Service     2. Role Access     3. Organization Information                                                                                  |
| Begin typing a program service name or related keywords to filter the list of available services (e.g., air quality system, AQS, or<br>Clean Air Act). |
| Active Program Services List                                                                                                    |
| Enter search criteria                                                                                                    |
| ACRES: Assessment Cleanup and Redevelopment Exchange System                                                                                            |
| ARCS: Aircraft Reporting and Compliance System                                                                                                    |
| CEDRI: Compliance and Emissions Data Reporting Interface                                                                                               |
| CEDRI1: Compliance and Emissions Data Reporting Interface                                                                                              |
| CROMERRLiteTest: CROMERR Lite Testing Utility                                                                                                    |
| CROMERRS: CROss-Media Electronic Reporting Rule Services                                                                                               |
| CROMERRSubmitNow: CROMERR Submit Now                                                                                                    |
| CROMERRTEST: CROMERR Test Sandbox                                                                                                    |
| CSPP: Submissions for Chemical Safety and Pesticide Programs                                                                                           |
| DEMO2: EPA Demonstration 2                                                                                                    |
| DEMO3: US Coast Guard SubmitNow with Encryption                                                                                                    |
| DEMO4: Submit Now 2                                                                                                    |

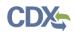

Exhibit 14-6 shows a screen capture of the 'Role Access' screen:

Exhibit 14-6: Role Access Screen

|                                                                                                    | States Environmental Protection Agen | cy                            |            |         |  |  |  |  |  |  |
|----------------------------------------------------------------------------------------------------|--------------------------------------|-------------------------------|------------|---------|--|--|--|--|--|--|
| Home About                                                                                                    | Recent Announcements                 | Terms and Conditions          | FAQ        | Help    |  |  |  |  |  |  |
| CDX: Edit A                                                                                                    | CDX: Edit Account Profile            |                               |            |         |  |  |  |  |  |  |
| 1. Program Serv                                                                                                    | vice 🗸 🔹 🔪 2. Role Acc               | cess 🔰 3. Organiza            | tion Info  | rmation |  |  |  |  |  |  |
|                                                                                                    |                                      |                               |            |         |  |  |  |  |  |  |
| Registration I                                                                                                    | nformation                           |                               |            |         |  |  |  |  |  |  |
| Program Service                                                                                                    | Submissions for                      | r Chemical Safety and Pestici | de Prograr | ns      |  |  |  |  |  |  |
| Role                                                                                                    | Not selected                         |                               |            |         |  |  |  |  |  |  |
| Select a role from the drop down list and provide any required additional information, if applicable. Any role issues will display in the status below. |                                      |                               |            |         |  |  |  |  |  |  |
| Select Role                                                                                                    |                                      | ¥                             |            |         |  |  |  |  |  |  |
| Request Role Acc                                                                                                    | cancel                               |                               |            |         |  |  |  |  |  |  |

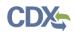

Exhibit 14-7 shows a screen capture of the 'Organization Information' screen:

| €EF          | SEPA United States Environmental Protection Agency                                                                                                    |                       |                              |            |            |   |  |  |  |
|--------------|----------------------------------------------------------------------------------------------------|-----------------------|------------------------------|------------|------------|---|--|--|--|
| Home         | About                                                                                                    | Recent Announcements  | Terms and Conditions         | FAQ        | Help       |   |  |  |  |
| CDX          | CDX: Edit Account Profile                                                                                                    |                       |                              |            |            |   |  |  |  |
| 1. Pro       | gram Sen                                                                                                    | vice 🗸 🔹 🔪 2. Role Ac | cess 🗸 💙 3. Organ            | nization 1 | Informatio | n |  |  |  |
|              |                                                                                                    |                       |                              |            |            |   |  |  |  |
| Regi         | stration I                                                                                                    | nformation            |                              |            |            |   |  |  |  |
| Progr        | am Service                                                                                                    | e Submissions fo      | r Chemical Safety and Pestic | ide Progra | ms         |   |  |  |  |
| Role         |                                                                                                    | Secondary Aut         | norized Official             |            |            |   |  |  |  |
| Req Select a | <ul> <li>Select a Current Organization</li> <li>Request to Add an Organization</li> <li>Select an organization from the dropdown list.</li> <li>v</li> </ul> |                       |                              |            |            |   |  |  |  |

#### 14.1.2.2 Nomination

For specific program flows and/or roles, nomination of another user will be allowed. To access the nomination process, you will need to click the 'Nominate' link displayed in the 'View Details' column (see Exhibit 14-8). If the link is not present, the program/role does not allow nomination. Clicking the link will take you to the 'Nominate' screen (see Exhibit 14-9). You will be required to enter data about the user that you wish to nominate.

- Title (required)
- First Name (required)
- Middle Initial
- Last Name (required)
- Suffix
- Email (required)
- Re-enter Email (required)

Under the 'Program Information' section, the program you selected will be populated and a 'Select Role' drop-down menu will be populated. You will need to select the role from the dropdown menu to complete the nomination. The 'Role' drop-down menu will only display roles that you have added to your profile, and roles that allow nominations.

Under the 'Organization Information' section, you will need to conduct an organization search, similar to that used during registration (see **Section 4.4.2**). Once all required information has been filled out and the nomination request has been submitted, you will be directed back to the 'Manage Program Services' screen.

Exhibit 14-8 shows a screen capture of the 'Nominate' link on the 'Manage Program Services' screen:

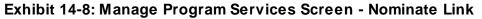

| <b>\$EPA</b>         | ited States Environmental Protectio | n Agency                |                    |      |                     |                                                  |
|----------------------|-------------------------------------|-------------------------|--------------------|------|---------------------|--------------------------------------------------|
| CDX Home About       | CDX Recent Announcements            | Terms and Conditions    | FAQs Help          |      | Logged              | d in as DSMITH3287 <b>(Log out)</b>              |
| Central Da           | ata Exchange                        |                         |                    |      | Last Lo             | <b>⊡Contact Us</b><br>gin: 11/2/2012 12:35:02 PM |
| You are here: N      | NyCDX » Manage Program Service      | 25                      |                    |      |                     |                                                  |
| Manage Prog          | ram Services                        |                         |                    |      |                     |                                                  |
| Add Program Se       | vice Back to MyCDX                  |                         |                    |      |                     |                                                  |
|                      |                                     |                         |                    |      |                     | Collapse/Expand All                              |
| Program Servi        | e Role                              |                         | Program ID         |      | Status              | View Details                                     |
| CGI, CGI, FAIRFA     | X, VA 20176, (555) 555-5555         |                         |                    |      |                     |                                                  |
| ▼ ACRES: Assess      | ment Cleanup and Redevelopme        | nt Exchange System      |                    |      |                     | Request New Role                                 |
|                      | Staff                               |                         | Program ID: hello. |      | Active (Deactivate) | -o Nominate                                      |
|                      | Grantee                             |                         | Program ID: 9717   | 2401 | Active (Deactivate) | View Information                                 |
| AQS: Air Qualit      | y System                            |                         |                    |      |                     | 🗔 Nominate                                       |
| CEDRI: Complia       | ance and Emissions Data Reporti     | ng Interface            |                    |      |                     | 🗔 Nominate                                       |
| CROMERRSubn          | hitNow: CROMERR Submit Now          |                         |                    |      |                     | Request New Role                                 |
| ► CROMERRTEST        | : CROMERR Test Sandbox              |                         |                    |      |                     | 💿 Request New Role                               |
| CSPP: Submissi       | ons for Chemical Safety and Pest    | iicide Programs         |                    |      |                     | Request New Role                                 |
| EAB: Environme       | ental Appeals Board                 |                         |                    |      |                     |                                                  |
| ▶ eBeaches: Beaches: | h Environmental Assessment and      | d Coastal Health System |                    |      |                     | Nominate                                         |

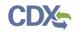

## Exhibit 14-9 shows a screen capture of the 'Nomination' screen: Exhibit 14-9: Nomination Screen

|                                 | vironmental Protection Agency      |                             |              |                                              |
|---------------------------------|------------------------------------|-----------------------------|--------------|----------------------------------------------|
| CDX Home About CDX Rece         | ent Announcements Term             | ns and Conditions FAQ       | s Help       | Logged in as DSMITH3287 (Log out)            |
| Central Data Exch               | nange                              |                             |              | Contact Us Last Login: 11/2/2012 12:35:02 PM |
| You are here: MyCDX » Mana      | age Program Services <b>» No</b> r | mination                    |              |                                              |
| Nomination                      |                                    |                             |              |                                              |
| Provide user and organization i | information. Fields with ast       | erisks (*) indicate require | ed fields.   |                                              |
| User Information                |                                    |                             |              |                                              |
| Title*                          | ~                                  |                             |              |                                              |
| First Name*                     |                                    |                             |              |                                              |
| Middle Initial                  |                                    |                             |              |                                              |
| Last Name*                      |                                    |                             |              |                                              |
| Suffix                          | ~                                  |                             |              |                                              |
| Email*                          |                                    |                             |              |                                              |
| Re-enter Email*                 |                                    |                             |              |                                              |
|                                 |                                    |                             |              |                                              |
| Program Information             |                                    |                             |              |                                              |
| Program A                       | Assessment Cleanup and Re          | edevelopment Exchange       | System       |                                              |
| Select Role*                    | •                                  |                             |              |                                              |
| Organization Informat           | tion                               |                             |              |                                              |
| Search for your organization    | using the text box below. Y        | 'ou may search by enteri    | ng the Orgai | nization Name or the Organization ID.        |
|                                 |                                    | Search                      |              |                                              |
|                                 |                                    |                             |              |                                              |
| Submit Manufaction Procession   | Paale                              |                             |              |                                              |
| Submit Nomination Request       | Back                               |                             |              |                                              |
|                                 |                                    |                             |              |                                              |
|                                 |                                    |                             |              |                                              |

#### 14.2 CDX Inbox

Your CDX user inbox can be accessed via the tab on top of the 'MyCDX' user homepage. A sample view of a user inbox can be seen below in Exhibit 14-10. To open an inbox item, click the hyperlink in the 'From' column. Deleting a message can be done by clicking the checkbox

associated with the desired message and clicking the 'Delete' button. To select all, click the header checkbox located in the grey header section. Attachments may also be downloaded by opening the message and clicking the file link located within the inbox item.

Exhibit 14-10 shows a screen capture of the 'MyCDX Inbox' screen:

| ome    | About        | Recent Announcements     | Terms and Conditions              | FAQ                 | Help   |                                   |                       |
|--------|--------------|--------------------------|-----------------------------------|---------------------|--------|-----------------------------------|-----------------------|
| CDX    | Centr        | al Data Exchange         |                                   |                     |        | Contact Us<br>Logged in as CDXTES | STUSER1 <u>(Log c</u> |
| MyCDX  | Inbox        | My Profile Role Sponso   | Submission Hist                   | ory                 |        |                                   |                       |
| 8 item | s found;     | displaying 1 to 8.       |                                   |                     |        |                                   | Page 1 of 1           |
|        | <u>From</u>  |                          | <b>\$</b> <u>Subject</u>          |                     | \$     | <u>Received</u>                   | \$                    |
|        | <u>CDX</u>   | Administrator            | Central Data Ex<br>Sponsorship Re |                     | DEV)   | 3/10/2015 11:40:17                | АМ                    |
|        | <u>CDX</u>   | <u>Administrator</u>     | Central Data Ex<br>Sponsorship Re |                     | DEV)   | 3/10/2015 11:36:37                | AM                    |
|        | <u>CDX</u>   | <u>Administrator</u>     | Sponsor Agreen<br>Test Org (CSPP  | nent for<br>) (DEV) | CDX    | 3/10/2015 11:26:28                | AM                    |
|        | <u>CDX</u>   | <u>Administrator</u>     | Central Data Ex<br>Sponsorship Re |                     | DEV)   | 3/10/2015 11:08:09                | AM                    |
|        | <u>CDX /</u> | <u>Administrator</u>     | Central Data Ex<br>Sponsorship Re | change<br>quest (I  | DEV)   | 3/10/2015 10:58:14                | AM                    |
|        | <u>CDX</u>   | <u>Administrator</u>     | eSIG-PIN Ques<br>(DEV)            | tions An            | swered | 3/10/2015 10:43:25                | AM                    |
|        | <u>CDX</u>   | <u>Administrator</u>     | CSPP ESA is att                   | ached. (            | DEV)   | 3/10/2015 10:21:01                | АМ                    |
|        | <u>CDX</u>   | <u>Administrator</u>     | Welcome to CD                     | X (DEV)             |        | 3/10/2015 10:10:59                | AM                    |
| Delet  |              | wnload Selected Attachme | nts Mark As Read                  |                     |        |                                   |                       |

The items in the system 'Inbox' will be similar to those received at the email address you provided during registration. While the message and title are subject to change, you can expect to see some of the following messages in your CDX inbox:

- Subject: [**Program Service Specific**] **ESA is attached** As part of the registration process for some program services, you will be required to print and sign an ESA. A digital copy of this form is available for download from this message in your user 'Inbox.'
- Subject: **eSIG-PIN Questions Answered** This message is to inform you that you have successfully established your 20-5-1 question and answer sets. The email contains the five questions you have chosen, but for security purposes, does not include your answers.
- Subject: You successfully signed a document This message will appear after you have successfully submitted a form. It informs you that you have successfully signed a form with CROMERR.

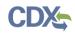

#### 14.3 My Profile

From the 'MyCDX' page, click the 'My Profile' tab to edit user and organization information (see Exhibit 14-11). The 'My Profile' tab provides a view of the user and organization information that you created during registration and any additional modifications or organization information added after registration.

Exhibit 14-11 shows a screen capture of the 'My Profile' screen:

Exhibit 14-11: My Profile Screen

| \$epa                                                                                                    | United States        | Environmental Protection Agen | q                          |                        |            |                                                   |  |  |  |
|----------------------------------------------------------------------------------------------------|----------------------|-------------------------------|----------------------------|------------------------|------------|---------------------------------------------------|--|--|--|
| Home #                                                                                                    | bout Re              | cent Announcements            | Terms and Conditions       | FAQ                    | Help       |                                                   |  |  |  |
|                                                                                                    | Central D            | ata Exchange                  |                            |                        |            | Contact Us<br>Logged in as CDXTESTUSER1 (Log out) |  |  |  |
| MyCDX                                                                                                    | Inbox My             | Profile Role Sponso           | submission Hist            | ory                    |            |                                                   |  |  |  |
| User Ir                                                                                                    | formation            |                               |                            |                        |            |                                                   |  |  |  |
| User 1                                                                                                    | [D                   | CDXTESTU                      | SER1                       |                        |            |                                                   |  |  |  |
| Name                                                                                                    | •                    | Mr John Do                    | De                         |                        |            |                                                   |  |  |  |
| Last l                                                                                                    | Jpdated              | 3/10/2015                     | 12:35:16 PM                |                        |            |                                                   |  |  |  |
| Regis                                                                                                    | tration Dat          | te 3/10/2015                  | 10:10:55 AM                |                        |            |                                                   |  |  |  |
| Secur                                                                                                    | ity Questio          | on 1 What was                 | your childhood nickname    | ur childhood nickname? |            |                                                   |  |  |  |
| Secur                                                                                                    | ity Questio          | on 2 What scho                | ol did you attend for sixt | h grade?               |            |                                                   |  |  |  |
| Secur                                                                                                    | ity Questio          | n 3 In what cit               | y does your nearest sibli  | ng live?               |            |                                                   |  |  |  |
|                                                                                                    |                      |                               |                            |                        |            |                                                   |  |  |  |
| Organi                                                                                                    | ization Info         | ormation                      |                            |                        |            |                                                   |  |  |  |
| Primar                                                                                                    | y Organizati         | on = 🎤                        |                            |                        |            |                                                   |  |  |  |
| Ore                                                                                                    | I. ID                | Name                          | Address                    |                        |            |                                                   |  |  |  |
| 178                                                                                                    |                      | CDX Test Org                  |                            | irginia Bea            | ch. VA. US | 5 23462                                           |  |  |  |
| 17881         CDX Test Org         123 Main St, Virginia Beach, VA, US 23462           15691         TEST         TEST, NOWHERE, AL, US 11222 |                      |                               |                            |                        |            |                                                   |  |  |  |
|                                                                                                    |                      |                               |                            |                        |            |                                                   |  |  |  |
| Modify                                                                                                    | User / Or <u>gar</u> | nization Information          | Manage Your Program        | n Servic <u>es</u>     |            |                                                   |  |  |  |
|                                                                                                    |                      |                               |                            |                        | ,          |                                                   |  |  |  |
| L                                                                                                    |                      |                               |                            |                        |            |                                                   |  |  |  |

#### 14.3.1 Modify User Information

To modify any of the user profile information, you must click the 'Modify User / Organization Information' button. The page will display both sections and the user will have the ability to modify all fields except the following user information fields (see Exhibit 14-12):

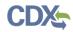

- User ID
- Prefix
- First Name
- Middle Initial
- Last Name
- Suffix

For changes to the above fields, you will need to contact the CDX help desk. From this screen, you will also be able to change your password by clicking the 'Change Password' link.

Another feature on this page is the ability for you to request the deactivation of your entire user account. When you deactivate an account, you will not be able to log into CDX using that user ID. You must contact the help desk to reactivate a previously deactivated account and roles. To deactivate your account you will need to provide your password (see Exhibit 14-13). Since deactivating the user account deactivates all user roles and prevents the user from accessing CDX, only the person who knows the password should be allowed to deactivate a user account. This also prevents users from unintentionally deactivating an account.

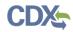

Exhibit 14-12 shows a screen capture of the 'My Profile - Edit User Information' section:

## Exhibit 14-12: My Profile - Edit User Information Screen

| SEPA United States Environm  | ental Protection Age                  | ncy                            |         |      |                                                   |  |  |
|------------------------------|---------------------------------------|--------------------------------|---------|------|---------------------------------------------------|--|--|
| Home About Recent An         | nouncements                           | Terms and Conditions           | FAQ     | Help |                                                   |  |  |
| CDX Central Data E           | xchange                               |                                |         |      | Contact Us<br>Logged in as CDXTESTUSER1 (Log out) |  |  |
| MyCDX Inbox My Profile       | Role Spons                            | orship Submission Hist         | ory     |      |                                                   |  |  |
| Essential information is mai | ked with an a                         | sterisk(*)                     |         |      |                                                   |  |  |
| Part 1: User Informatio      | n                                     |                                |         |      |                                                   |  |  |
| Description of Fields        |                                       |                                |         |      |                                                   |  |  |
| User ID                      | CDXTEST                               | JSER1 Change Password          |         |      |                                                   |  |  |
| Name                         | Mr John D                             | oe                             |         |      |                                                   |  |  |
| Security Question 1 *        | 1 * What was your childhood nickname? |                                |         |      |                                                   |  |  |
| Security Answer 1 *          |                                       |                                |         |      |                                                   |  |  |
| Security Question 2 *        | What scho                             | ol did you attend for sixth gr | ade?    |      | T                                                 |  |  |
| Security Answer 2 *          |                                       |                                |         |      |                                                   |  |  |
| Security Question 3 *        | In what cit                           | y does your nearest sibling li | ve?     |      | T                                                 |  |  |
| Security Answer 3 *          |                                       |                                |         |      |                                                   |  |  |
| Save User Information        |                                       |                                |         |      |                                                   |  |  |
|                              |                                       |                                |         |      |                                                   |  |  |
| Part 2: Organization De      |                                       |                                |         |      |                                                   |  |  |
| Current Organization         |                                       | modify organization infor      | mation  |      |                                                   |  |  |
| Primary Organization = d     |                                       |                                | mation. |      |                                                   |  |  |
| • CDX Test Org (17881)       | Þ                                     |                                |         |      |                                                   |  |  |

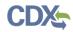

Exhibit 14-13 shows a screen capture of the 'User Account Deactivation' screen:

Exhibit 14-13: User Account Deactivation Screen

| <b>\$E</b> F | A United    | States Environmental Protection Ager | cy                   |     |      |                                                   |
|--------------|-------------|--------------------------------------|----------------------|-----|------|---------------------------------------------------|
| Home         | About       | Recent Announcements                 | Terms and Conditions | FAQ | Help |                                                   |
| CDX          | Centr       | al Data Exchange                     |                      |     |      | Contact Us<br>Logged in as CDXTESTUSER1 (Log out) |
| MyCD         | K Inbox     | My Profile Role Sponso               | submission Histo     | ory |      |                                                   |
| Deac         | tivate User | Account                              |                      |     |      |                                                   |
| Are y        | ou sure yo  | ou want to deactivate your           | account?             |     |      |                                                   |
| Yes          | No          |                                      |                      |     |      |                                                   |
|              |             |                                      |                      |     |      |                                                   |

### 14.3.2 Modify Organization Information

The 'My Profile' screen described above also has the 'Organization Details' section seen below in Exhibit 14-15. This section allows the user to edit current organization information and add new organizations.

Within the 'Organization Details' section, you will see all the organizations to which you are registered under. If you have more than one organization listed, you will be able to identify which organization is flagged as your primary organization.

The 'Organization Details' section allows you to change information related to your organization(s) (see Exhibit 14-15). You can navigate to this section by clicking the 'Modify User/Organization Information' link. Changes can be made to each organization by clicking the organization name, which will expand to reveal additional details. You can modify the following fields:

- Phone Number (required)
- Phone Number Extension
- Fax Number

Please note that your email address is not editable. To make changes to your organization contact email you will need to contact the CDX helpdesk. The reason for this is because a user's email address is linked to the ESA. In the event that a user needs to change their email address, per CROMERR requirements, the system needs to have on record and send a notification to the old and new email address that this change has been made.

When you click into organization information, a 'Make Primary' button displays if you have more than one organization associated with your account (see Exhibit 14-16). The button will only be displayed for an organization if it is not your primary organization. Modifying your primary organization will also change your primary email address, meaning any email correspondences will be sent to the email address you provide for your primary organization. CDX

You may also add a new organization from this screen by following the steps in **Section 4.4.2** where searching and adding organizations are described (see Exhibit 14-17).

Exhibit 14-14 and Exhibit 14-15 show screen captures of the 'My Profile - Organization Details' section:

| Security Question 1 *       | What was your childhood nickname?                                             |
|-----------------------------|-------------------------------------------------------------------------------|
| Security Answer 1 *         |                                                                               |
| Security Question 2 *       | What school did you attend for sixth grade?                                   |
| Security Answer 2 *         |                                                                               |
| Security Question 3 *       | In what city does your nearest sibling live?                                  |
| Security Answer 3 *         |                                                                               |
| Save User Information       |                                                                               |
|                             |                                                                               |
| Part 2: Organization Deta   | ails                                                                          |
| Current Organizati          | ons                                                                           |
| Click the organization name | e to view or modify organization information.                                 |
| Primary Organization = 🎤    |                                                                               |
| • CDX Test Org (17881) 🤞    | ۵                                                                             |
| > TEST (15691)              |                                                                               |
| Part 3: Organization Info   | rmation                                                                       |
| New Organization            |                                                                               |
| New organizations can be a  | added to your profile. Coards for your examination using the text hey below   |
| 5                           | added to your profile. Search for your organization using the text box below. |
|                             | Search                                                                        |
|                             |                                                                               |
|                             |                                                                               |
| Deactivate User Account     |                                                                               |

#### Exhibit 14-14: My Profile - Organization Details Screen

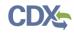

| ecurity Answer 3 *         |                                                                    |
|----------------------------|--------------------------------------------------------------------|
| Save User Information      |                                                                    |
| rt 2: Organization Detai   | ils                                                                |
| Current Organizatio        | ins                                                                |
| lick the organization name | to view or modify organization information.                        |
| rimary Organization = 🎤    |                                                                    |
| ~ CDX Test Org (17881)     | P                                                                  |
| Organization Name<br>(ID)  | CDX Test Org (17881)                                               |
| Mailing Address            | 123 Main St<br>Virginia Beach, VA, US<br>23462                     |
| Provide Additional Con     | ntact Information                                                  |
| Email**                    | cdxconsolregtest@gmail.com                                         |
| Phone Number*              | (703) 227-7445                                                     |
| Phone Number Ext           |                                                                    |
| Fax Number                 |                                                                    |
| Save Organization Detail   | ls                                                                 |
| **To change your e-mail    | address, please contact your account manager or the CDX Help Desk. |
| > TEST (15691)             |                                                                    |
| rt 3: Organization Infor   | mation                                                             |
| New Organization           |                                                                    |

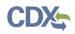

Exhibit 14-16 shows a screen capture of the 'My Profile - Set Primary Organization' section:

## Exhibit 14-16: My Profile – Organization Details Screen (Set Primary Organization)

| Current Organizatio        | ons                                                                |
|----------------------------|--------------------------------------------------------------------|
| lick the organization name | to view or modify organization information.                        |
| Primary Organization = 🎤   |                                                                    |
| > CDX Test Org (17881) 🎤   |                                                                    |
| ~ TEST (15691)             |                                                                    |
| Organization Name<br>(ID)  | TEST (15691)                                                       |
| Mailing Address            | TEST<br>NOWHERE, AL, US<br>11222                                   |
| Provide Additional Cor     | ntact Information                                                  |
| Email**                    | cdxconsolregtest@gmail.com                                         |
| Phone Number*              | (703) 227-7445                                                     |
| Phone Number Ext           |                                                                    |
| Fax Number                 |                                                                    |
| Save Organization Detail   | ls Make Primary                                                    |
| **To change your e-mail    | address, please contact your account manager or the CDX Help Desk. |

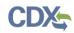

Exhibit 14-17 shows a screen capture of the 'My Profile - Add an Organization' section:

| New Organization<br>Organization Name * |                           |
|-----------------------------------------|---------------------------|
| Country *                               | UNITED STATES             |
|                                         |                           |
| Mailing Address *                       |                           |
| Mailing Address 2                       |                           |
| City *                                  |                           |
| State *                                 | -Please Select-           |
| ZIP/Postal Code *                       |                           |
| Email *                                 |                           |
| Re-enter Email *                        |                           |
| Phone Number *                          |                           |
| Phone Number Ext                        |                           |
| Fax Number                              |                           |
| Back to Search Results                  | Submit Request for Access |
|                                         |                           |
| Deactivate User Account                 | Back to MyCDX             |

Exhibit 14-17: My Profile - Add an Organization Screen

#### 14.4 Submission History

The 'Submission History' tab provides a historical list of transactions for users to access. The tab has the capability to list recent transactions from various CDX components including:

- Web History
- Next Generation Node 2.0 (NGN)
- WebLogic
- .NET node
- CROMERR

Transactions are displayed for a specific timeframe. Any transactions that occurred before the pre-determined timeframe can be accessed by navigating to an archive of the transactions via the 'Search' tab. Details for each submission can be accessed by clicking the 'Submission ID' link (see Exhibit 14-18).

Exhibit 14-18 shows a screen capture of the 'Submission History' screen:

## Exhibit 14-18: Submission History Screen

| :DX     | Central Data Ex                                                    | change                |          |                                   |           |                           | Contact Us<br>Logged in as   | <u>(Log</u> |
|---------|--------------------------------------------------------------------|-----------------------|----------|-----------------------------------|-----------|---------------------------|------------------------------|-------------|
| yCDX    | Inbox My Profile                                                   | Role Sponsorshi       | p Subn   | nission Histo                     | ory       |                           |                              |             |
| ′ou are | here: Submission His                                               | story Home» <u>Cu</u> | stom Sub | mission Sea                       | arch» Sea | arch Results              |                              |             |
| Cubm    | issions                                                            |                       |          |                                   |           |                           |                              |             |
|         |                                                                    |                       |          |                                   |           |                           |                              |             |
|         |                                                                    |                       |          |                                   |           | D to view details and     | Copy of Record (CoR)         | ).          |
| You n   | nay also click on the d                                            | ownioad link to (     | iownioad | the submis                        | sion.     |                           |                              |             |
| 5 iten  | ns found, displaying al                                            | l items.              |          |                                   |           |                           |                              |             |
|         | Submission ID                                                      | <u>Dataflow</u>       | \$       | <u>Descrip</u>                    | tion 🗘    | Created                   | <ul> <li>Download</li> </ul> |             |
|         | <u>_e1fd876d-6f9f-</u><br><u>45d5-99e9-</u><br><u>c8c8e1fb6945</u> | CDX                   |          | CSPP - El<br>Signature<br>Agreeme | 9         | 03-06-2015<br>11:32:32 AM | Link (.zip)                  |             |
|         | <u>_f38058c5-b2bc-</u><br><u>4a56-9de6-</u><br><u>53ed61645b6a</u> | CDX                   |          | CSPP - El<br>Signature<br>Agreeme | 9         | 03-03-2015<br>12:29:39 PM | Link (.zip)                  |             |
|         | <u>_28a8de50-11ec-</u><br><u>4f35-80e7-</u><br><u>8829c9ad0a8c</u> | CDX                   |          | CSPP - El<br>Signature<br>Agreeme | 9         | 03-03-2015<br>12:25:18 PM | Link (.zip)                  |             |
|         | <u>_71a12ebb-18ac-</u><br><u>4fb1-8005-</u><br><u>f79756da028a</u> | CDX                   |          | CSPP - El<br>Signature<br>Agreeme | 9         | 01-29-2015<br>9:41:14 AM  | Link (.zip)                  |             |
|         | <u>_1b34a307-9a1c-</u><br><u>4943-8960-</u><br><u>cbf1f7320806</u> | CDX                   |          | CSPP - El<br>Signature<br>Agreeme | 9         | 01-07-2015<br>4:13:48 PM  | Link (.zip)                  |             |
|         |                                                                    |                       |          |                                   |           |                           |                              |             |
|         |                                                                    |                       |          |                                   |           |                           |                              |             |

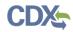

Exhibit 14-19 shows a screen capture of the 'Submission Details' screen (Scroll 1):

## Exhibit 14-19: Submission Details Screen (Scroll 1)

| EPA United States Environm | nental Protection Age                           | ency                      |              |                  |                                         |  |  |  |
|----------------------------|-------------------------------------------------|---------------------------|--------------|------------------|-----------------------------------------|--|--|--|
|                            | nnouncements                                    | Terms and Conditi         | ons FAQ      | Help             |                                         |  |  |  |
| 🏹 Central Data             | Exchange                                        |                           |              |                  | ✓ <u>Contact Us</u><br>Logged in as (Lo |  |  |  |
| CDX Inbox My Profile       | Role Spons                                      | orship Submission         | History      |                  |                                         |  |  |  |
| ou are here: Submission    | History Home                                    | » <u>Custom Submissio</u> | n Search» Se | arch Results » S | ubmission Details                       |  |  |  |
|                            |                                                 |                           |              |                  |                                         |  |  |  |
| Submission Details         |                                                 |                           |              |                  |                                         |  |  |  |
| Submission ID              | _e1fd876                                        | d-6f9f-45d5-99e9-c8       | c8e1fb6945   |                  |                                         |  |  |  |
| Description                | scription CSPP - Electronic Signature Agreement |                           |              |                  |                                         |  |  |  |
| Dataflow                   | CDX                                             |                           |              |                  |                                         |  |  |  |
| Created                    | Mar 06, 2015 11:32:32 AM                        |                           |              |                  |                                         |  |  |  |
| Download                   | Download                                        | d Submission as .zip      |              |                  |                                         |  |  |  |
|                            |                                                 |                           |              |                  |                                         |  |  |  |
| Creator Details            |                                                 |                           |              |                  |                                         |  |  |  |
| User ID                    |                                                 |                           |              |                  |                                         |  |  |  |
| Name                       |                                                 |                           |              |                  |                                         |  |  |  |
| Organization Name          |                                                 |                           |              |                  |                                         |  |  |  |
| organization Name          |                                                 |                           |              |                  |                                         |  |  |  |
| Documents Set              |                                                 |                           |              |                  |                                         |  |  |  |
| Signature                  | 9                                               |                           |              |                  |                                         |  |  |  |
| Name                       |                                                 | Size (kb)                 | Category     | Create           | ed                                      |  |  |  |
|                            |                                                 | 7.89                      | Submission   | 03-06-           | 2015 11:32:41 AM                        |  |  |  |
| detached-signature.x       | ml                                              | 3.08                      | Signature    | 03-06-           | 2015 11:32:42 AM                        |  |  |  |

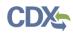

Exhibit 14-20 shows a screen capture of the 'Submission Details' screen (Scroll 2):

|                                                    | C3PP - LIE      | ctronic Signature A      | greement               |                                          |
|----------------------------------------------------|-----------------|--------------------------|------------------------|------------------------------------------|
| Dataflow                                           | CDX             |                          |                        |                                          |
| Created                                            | Mar 06, 20      | 15 11:32:32 AM           |                        |                                          |
| Download                                           | <u>Download</u> | Submission as .zip       | 2                      |                                          |
| reator Details                                     |                 |                          |                        |                                          |
| User ID                                            |                 |                          |                        |                                          |
| Name                                               |                 |                          |                        |                                          |
| Organization Name                                  |                 |                          |                        |                                          |
|                                                    |                 |                          |                        |                                          |
| Signature                                          | 9               |                          |                        |                                          |
| Signature<br>Name                                  | 9               | Size (kb)                | Category               | Created                                  |
| Signature<br>Name                                  | 2               | <b>Size (kb)</b><br>7.89 | Category<br>Submission | <b>Created</b><br>03-06-2015 11:32:41 AM |
|                                                    | 9               |                          |                        |                                          |
| Name                                               | -               | 7.89                     | Submission             | 03-06-2015 11:32:41 AM                   |
| Name<br>detached-signature.xml                     | -               | 7.89                     | Submission             | 03-06-2015 11:32:41 AM                   |
| Name detached-signature.xml Retention and Repudiat | ion             | 7.89                     | Submission             | 03-06-2015 11:32:41 AM                   |

#### Exhibit 14-20: Submission Details Screen (Scroll 2)

#### 14.5 Frequently Asked Questions

The 'FAQ' page is only available to logged-in users and provides responses to general, registration, account, and program-specific questions about the CDX system (see Exhibit 14-21). The screen allows the user to navigate to the responses via a top-down approach. All the topics that are covered are listed in a collapsed view. To view the questions that are covered under a topic, click the hyperlink for that topic to expand. Once the questions are displayed, you can click the questions hyperlink to expand and minimize (see Exhibit 14-22).

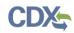

Exhibit 14-21 shows a screen capture of the 'Frequently Asked Questions' screen:

### Exhibit 14-21: Frequently Asked Questions Screen

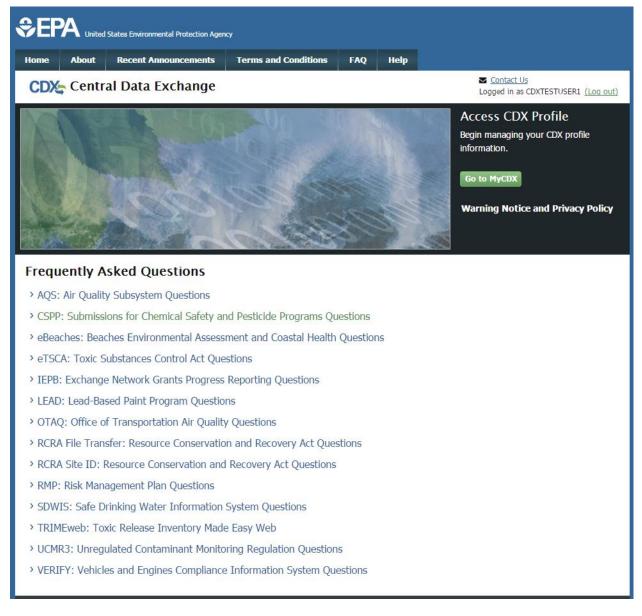

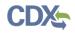

Exhibit 14-22 shows a screen capture of questions displayed under a specific program service on the 'FAQ Expanded Program Service' screen:

#### Exhibit 14-22: FAQ Expanded Program Service Screen

| Frequently Asked Questions                                                                              |
|----------------------------------------------------------------------------------------------------|
| > AQS: Air Quality Subsystem Questions                                                                  |
| CSPP: Submissions for Chemical Safety and Pesticide Programs Questions                                  |
| > eBeaches: Beaches Environmental Assessment and Coastal Health Questions                               |
| ~ eTSCA: Toxic Substances Control Act Questions                                                         |
| > Where can I get a copy of the User's Guide?                                                           |
| > Where can I get a copy of the Registration Guide?                                                     |
| > Where can I get a copy of the Helpful Hints for Use of the e-TSCA/e-PMN Submission Software document? |
| > Where can I get general information?                                                                  |
| > Who can I contact for assistance?                                                                     |
| [Return to top]                                                                                         |
| > IEPB: Exchange Network Grants Progress Reporting Questions                                            |
| > LEAD: Lead-Based Paint Program Questions                                                              |
| > OTAQ: Office of Transportation Air Quality Questions                                                  |
| > RCRA File Transfer: Resource Conservation and Recovery Act Questions                                  |
| > RCRA Site ID: Resource Conservation and Recovery Act Questions                                        |
| > RMP: Risk Management Plan Questions                                                                   |
| > SDWIS: Safe Drinking Water Information System Questions                                               |
| > TRIMEweb: Toxic Release Inventory Made Easy Web                                                       |
| > UCMR3: Unregulated Contaminant Monitoring Regulation Questions                                        |
| VERIFY: Vehicles and Engines Compliance Information System Questions                                    |
|                                                                                                    |

## 14.5.1 CDX Application Submission Error

If a user is experiencing a challenge question/answer error message during the submission process, the user needs to contact the help desk and request a 20-5-1 reset. When the challenge questions are successfully reset, the user will receive an email with an authorization code, which will allow you to reset your questions and answers. To reset your eSIG-PIN questions and answers, login and access the 'MyCDX' screen. While this authorization code is active, you will see a link on the right-hand side under the 'Alert' section to reset your eSIG-PIN. The link will take you to a screen where you will be prompted to enter the authorization code and subsequently provide your new questions and answers. Please be careful when entering the authorization code as you only have three (3) chances to enter it correctly.

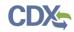

Exhibit 14-23 shows a screen capture of the 'Question Reset Alert' screen:

### Exhibit 14-23: CROMERR 20-5-1 Question Reset Alert Screen

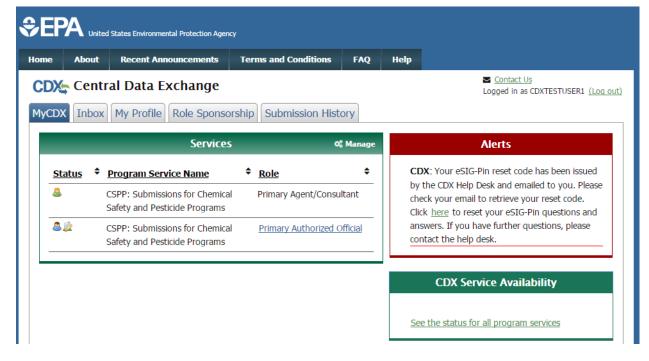

Exhibit 14-24 shows a screen capture of the 'Authorization Code Entry' screen:

#### Exhibit 14-24: CROMERR 20-5-1 Authorization Code Entry Screen

| SEPA United States Environmental Protection Agency                                                                           |       |                      |                      |     |      |  |  |  |
|----------------------------------------------------------------------------------------------------|-------|----------------------|----------------------|-----|------|--|--|--|
| Home                                                                                                    | About | Recent Announcements | Terms and Conditions | FAQ | Help |  |  |  |
| CDX: Central Data Exchange                                                                                                   |       |                      |                      |     |      |  |  |  |
| Reset CROMERR 20–5–1 Questions                                                                                               |       |                      |                      |     |      |  |  |  |
| Please enter the authorization code from the email you received and click the "Reset" button to reset your 20-5-1 questions. |       |                      |                      |     |      |  |  |  |
| Code                                                                                                    |       |                      |                      |     |      |  |  |  |
| Reset Cancel                                                                                                    |       |                      |                      |     |      |  |  |  |
|                                                                                                    |       |                      |                      |     |      |  |  |  |

# Appendix A

The following table displays all the definitions, acronyms, and abbreviations used in this document and their full name.

| Acronym | Full Name                                   |
|---------|---------------------------------------------|
| ACM     | Alternative Control Measures                |
| AO      | Authorized Official                         |
| CDR     | Chemical Data Reporting                     |
| CDX     | Central Data Exchange                       |
| CROMERR | Cross-Media Electronic Reporting Regulation |
| CSPP    | Chemical Safety and Pesticide Programs      |
| DSA     | Digital Security Agreement                  |
| EPA     | Environmental Protection Agency             |
| ESA     | Electronic Signature Agreement              |
| EST/EDT | Eastern Standard Time/Eastern Daylight Time |
| FAQ     | Frequently Asked Questions                  |
| FRS     | Facility Registry System                    |
| FYI     | For Your Information                        |
| ID      | Identification                              |
| IE      | Internet Explorer                           |
| LOREX   | Low Release/Low Exposure Exemption          |
| LVE     | Low Volume Exemption                        |
| MCAN    | Microbial Commercial Activity Notice        |
| NGN     | Next Generation Node 2.0                    |
| NOC     | Notice of Commencement                      |
| OPPT    | Office of Pollution Prevention and Toxics   |
| PAIR    | Preliminary Assessment Information Rule     |
| Pli     | Personally Identifiable Information         |
| PMN     | Premanufacture Notice                       |
| RMAM    | Registration Maintenance Account Manager    |
| SNUN    | Significant New Use Notice                  |
| TERA    | TSCA Experimental Release Application       |
| TME     | Test Market Exemption                       |
| TMEA    | Test Marketing Exemption Application        |
| TRI     | Toxics Release Inventory                    |
| TSCA    | Toxic Substances Control Act                |

### Definitions, Acronyms, and Abbreviations